ThinkCentre™

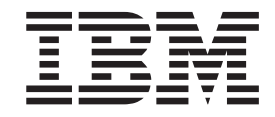

# Guida per l'utente Tipi 8185, 8186, 8187, 8188, 8189 Tipi 8190, 8192, 8193, 8194, 8195 Tipi 8196, 8197, 8432, 8433

ThinkCentre™

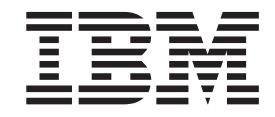

# Guida per l'utente Tipi 8185, 8186, 8187, 8188, 8189 Tipi 8190, 8192, 8193, 8194, 8195 Tipi 8196, 8197, 8432, 8433

**Nota**

Prima di utilizzare questo prodotto e le relative informazioni, consultare la sezione ["Informazioni](#page-6-0) importanti sulla [sicurezza"](#page-6-0) a pagina v e l'Appendice E, ["Informazioni](#page-142-0) particolari", a pagina 129.

# **Indice**

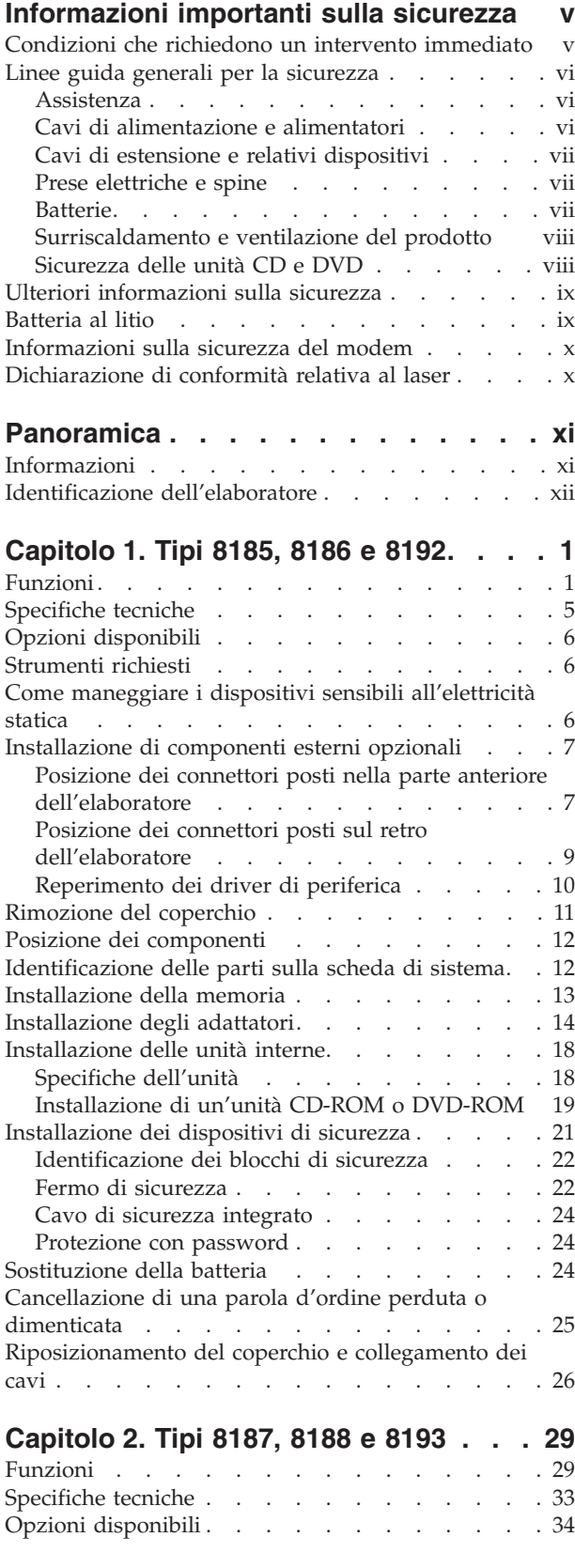

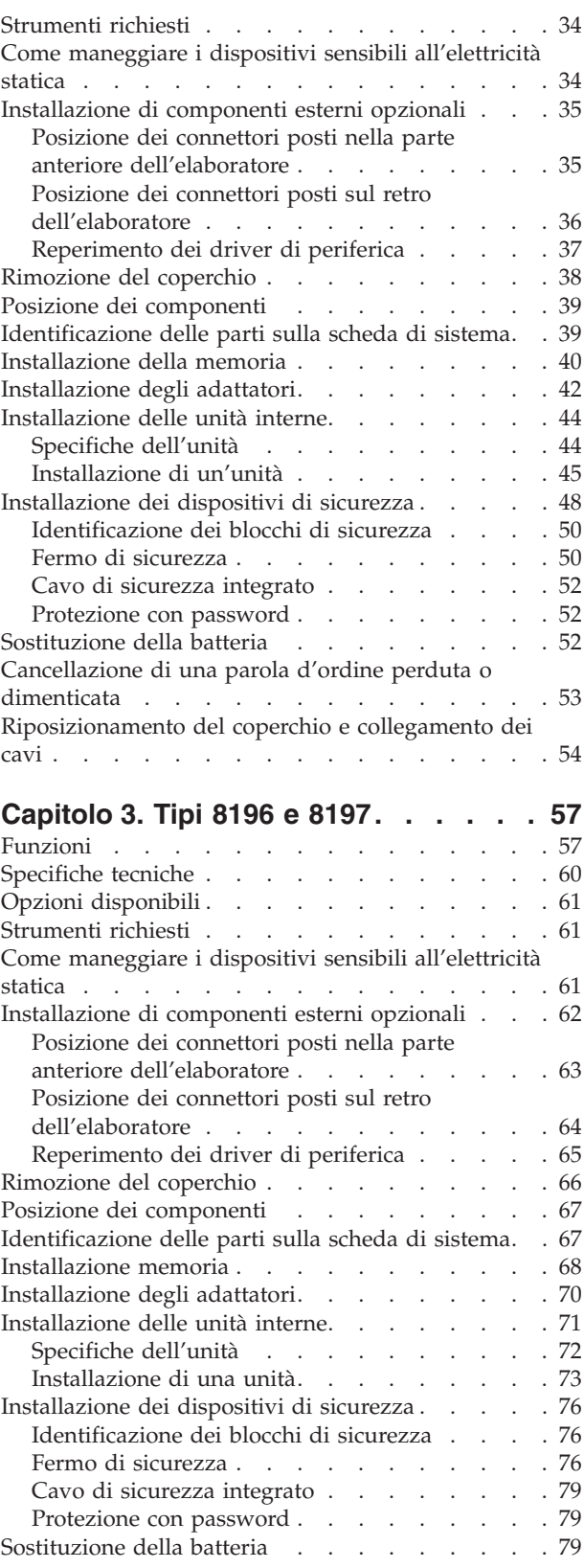

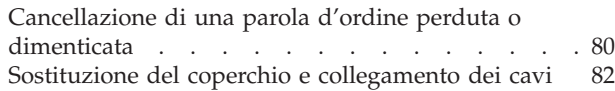

#### **[Capitolo](#page-98-0) 4. Tipi 8189, 8190, 8194, 8195,**

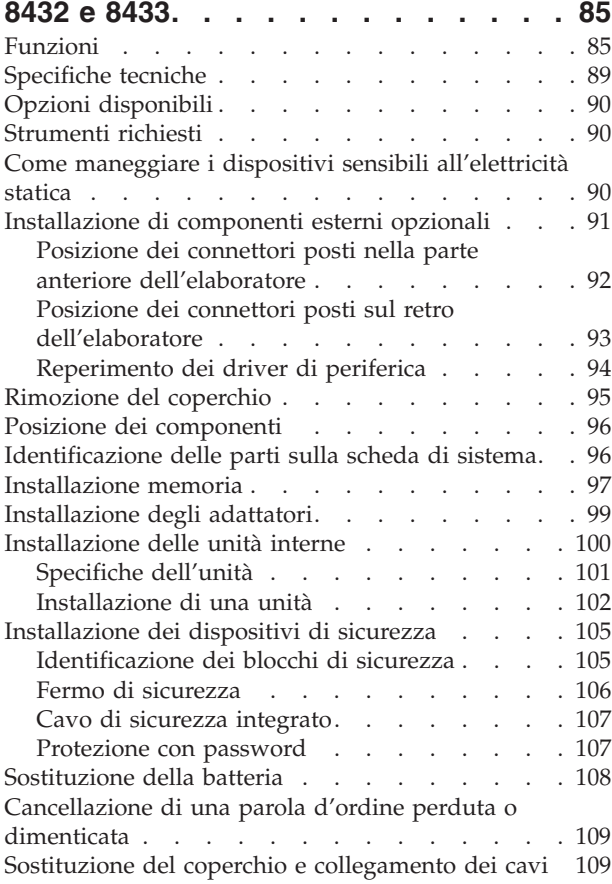

# **Capitolo 5. Utilizzo del [programma](#page-124-0)**

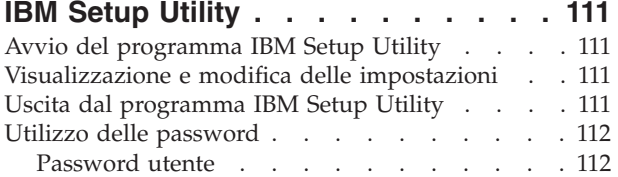

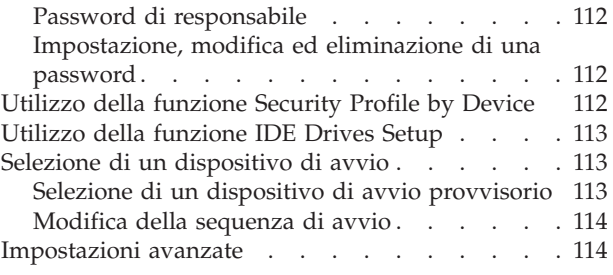

### **Appendice A. [Aggiornamento](#page-128-0) dei**

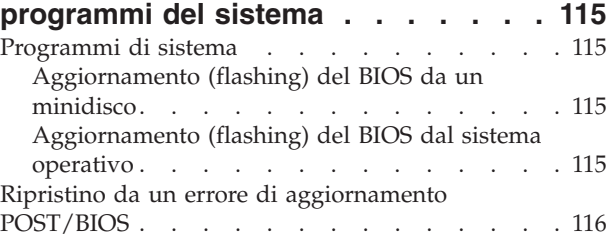

### **[Appendice](#page-130-0) B. Pulizia del mouse . . . [117](#page-130-0)** [Pulizia](#page-130-0) del mouse ottico . . . . . . . . . . [117](#page-130-0)

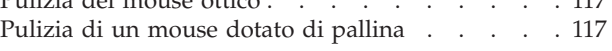

# **[Appendice](#page-132-0) C. Comandi manuali del**

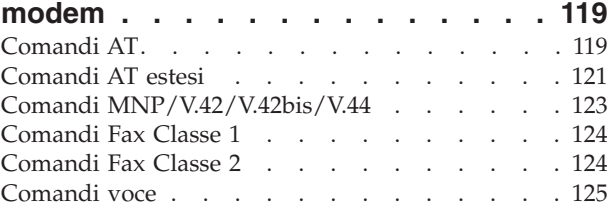

# **[Appendice](#page-140-0) D. Elenco parti CRU**

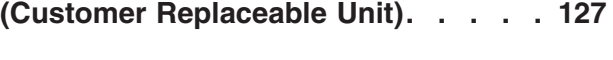

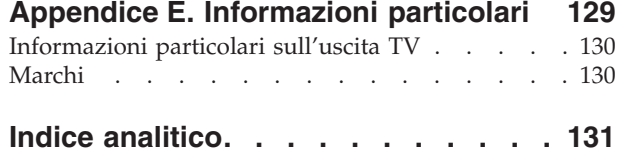

# <span id="page-6-0"></span>**Informazioni importanti sulla sicurezza**

Queste informazioni consentono di utilizzare in modo sicuro l'elaboratore IBM® di cui si dispone. Seguire e conservare tutte le informazioni fornite con l'elaboratore IBM. Le informazioni contenute in questo documento non modificano i termini dell'accordo di acquisto o della dichiarazione di garanzia limitata.

Per la IBM la sicurezza del consumatore è molto importante. I prodotti IBM sono sviluppati per essere sicuri ed efficienti. Tuttavia, gli elaboratori sono dispositivi elettronici. Alimentatori, alimentatori e altri dispositivi possono creare potenziali rischi per la sicurezza che potrebbero provocare danni fisici o danno alla proprietà, in modo particolare se utilizzati impropriamente. Per ridurre tali rischi, seguire le istruzioni fornite con il prodotto e leggere attentamente tutte le avvertenze presenti sul prodotto e nelle istruzioni sul funzionamento. Osservando quanto esposto nelle informazioni contenute in questo manuale e in quelle fornite con il prodotto, è possibile proteggersi da eventuali rischi e creare un ambiente di lavoro più sicuro.

**Nota:** Queste informazioni comprendono riferimenti agli alimentatori e alle batterie. Con gli elaboratori portatili, la IBM fornisce alcuni prodotti (come ad esempio altoparlanti o video) con alimentatori esterni. Le presenti informazioni sono applicabili a tali prodotti. Inoltre, l'elaboratore potrebbe contenere una piccola batteria interna delle dimensioni di una moneta che fornisce energia per l'orologio del sistema anche quando l'elaboratore è scollegato, quindi le informazioni sulla sicurezza della batteria sono applicabili a tutti gli elaboratori.

# **Condizioni che richiedono un intervento immediato**

**I prodotti possono essere danneggiati per negligenza o utilizzo inappropriato. Alcuni danni sono abbastanza seri che il prodotto non può essere utilizzato fino a quando non viene effettuata un'ispezione e, se necessario una riparazione da parte di dei tecnici dell'assistenza autorizzata.**

**Come qualsiasi dispositivo elettronico, prestare attenzione al prodotto quando è acceso. Raramente, è possibile che l'elaboratore produca un odore di parti surriscaldate, una nube di fumo o scintille. Oppure è possibile che l'elaboratore emetta dei rumori. Queste condizioni potrebbero indicare che un componente elettronico interno all'elaboratore è in stato di malfunzionamento. Oppure, tali condizioni potrebbero indicare un problema di sicurezza. Pertanto, non tentare di diagnosticare o risolvere il problema senza l'intervento di personale specializzato.**

**Verificare frequentemente che l'elaboratore e i relativi componenti non presentino segni di usura, danni e conseguente pericolo. In caso di dubbi sulle condizioni di un componente dell'elaboratore, non utilizzare il prodotto. Rivolgersi all'IBM HelpCenter® o all'azienda produttrice per istruzioni sul modo in cui esaminare il prodotto e sull'eventuale riparazione. I numeri di telefono dell'IBM HelpCenter si trovano nella sezione "Aiuto e assistenza" di questo manuale.**

**Se si verifica una delle condizioni di seguito riportate oppure in caso di dubbi sulla sicurezza del prodotto, non utilizzarlo e scollegarlo dall'alimentazione e dalla linea telefonica fino a quando non si ricevono ulteriori istruzioni contattando l'IBM HelpCenter.**

<span id="page-7-0"></span>I numeri di telefono dell'HelpCenter si trovano nella sezione "Aiuto e assistenza" di questo manuale.

- v Cavi di alimentazione, prese elettriche, adattatori di alimentazione, cavi di estensione, dispositivi di protezione da sovraccarico o alimentatori danneggiati in qualsiasi modo.
- Segni di surriscaldamento, fumo, scintille o fuoco.
- v Danni di qualsiasi genere alla batteria, fuoriuscita di eventuali materiali o sostanze dalla batteria.
- v Emissione di rumori o forti odori derivanti dal prodotto.
- v Presenza di oggetti o liquidi versati involontariamente nell'elaboratore, nei cavi di alimentazione o nell'alimentatore stesso.
- v L'elaboratore, i cavi di alimentazione o l'alimentatore stesso sono entrati in contatto con qualunque liquido.
- v Il prodotto è stato danneggiato in qualsiasi modo.
- v Il prodotto non funziona correttamente seguendo le relative istruzioni.

**Nota:** se queste condizioni si verificano con un prodotto non IBM (come ad esempio cavi di estensione), interrompere immediatamente l'utilizzo di tale prodotto fino a quando non si ha la possibilità di contattare l'azienda produttrice per ulteriori istruzioni o fino a quando non è possibile sostituire tale prodotto.

# **Linee guida generali per la sicurezza**

Per ridurre il rischio di danni fisici o danni alla proprietà, osservare sempre le precauzioni di seguito riportate.

#### **Assistenza**

Non tentare di riparare un prodotto se non diversamente specificato dall'IBM HelpCenter. Rivolgersi solo a personale specializzato autorizzato dalla IBM alla riparazione del prodotto in oggetto.

**Nota:** Alcune parti possono essere aggiornate o sostituite dall'utente. Queste parti sono denominate CRU (Customer Replaceable Units). La IBM identifica espressamente i CRU come tali, fornendo la documentazione con le istruzioni per la relativa sostituzione. E' necessario seguire attentamente le istruzioni durante la sostituzione. Assicurarsi sempre che l'alimentazione sia spenta e che il prodotto sia scollegato da qualunque fonte di alimentazione prima di iniziare la sostituzione. In caso di dubbi o domande, rivolgersi all'IBM HelpCenter.

#### **Cavi di alimentazione e alimentatori**

Utilizzare solo cavi di alimentazione e alimentatori forniti dall'azienda produttrice.

Non avvolgere mai un cavo di alimentazione intorno a alla scheda di alimentazione o altri oggetti. In questo modo il cavo potrebbe essere danneggiato, rotto o piegato impropriamente. Ciò potrebbe risultare in un rischio per la sicurezza.

Posizionare i cavi di alimentazione in modo che non possano essere calpestati o perforati da eventuali oggetti.

Proteggere i cavi e le schede di alimentazione dal contatto con i liquidi. Ad esempio, non lasciare il cavo o la scheda di alimentazione in prossimità di vasche, tubi o su pavimenti che sono stati trattati con detergenti liquidi. I liquidi possono

<span id="page-8-0"></span>causare un corto circuito. Inoltre, potrebbero causare una graduale corrosione dei terminali dei cavi di alimentazione e dei connettori presenti sull'adattatore surriscaldando il prodotto.

Collegare sempre i cavi di alimentazione e i cavi di segnale nell'ordine appropriato, quindi verificare che tutti i connettori dei cavi di alimentazione siano collegati completamente e in modo sicuro nelle relative prese.

Non utilizzare una scheda di alimentazione con pin di input CA corrosi e/o segni di surriscaldamento (come ad esempio plastica degradata) all'input CA o in qualsiasi altro punto della scheda di alimentazione.

Non utilizzare cavi di alimentazione danneggiati o i cui contatti elettrici di entrambi i terminali presentino segni di corrosione o surriscaldamento.

## **Cavi di estensione e relativi dispositivi**

Assicurarsi che i cavi di estensione, i dispositivi di protezione da sovraccarico, i gruppi di continuità e i nastri utilizzati siano conformi ai requisiti elettrici del prodotto. Non sovraccaricare mai tali dispositivi. Se vengono utilizzati nastri, il carico non deve eccedere la potenza di input. Per ulteriori informazioni sui requisiti e i carichi di alimentazione e sulla potenza di input, consultare il personale tecnico specializzato.

# **Prese elettriche e spine**

Se la presa elettrica che si intende utilizzare per l'apparecchiatura sembra danneggiata o corrosa, non utilizzarla fino a quando non viene sostituita da un elettricista specializzato.

Non piegare o modificare in alcun modo la spina. Se la spina è danneggiata, rivolgersi all'azienda produttrice per ottenerne la sostituzione.

Alcuni prodotti dispongono di una spina a tre prolunghe. Questo tipo di spina può essere inserita solo in una presa elettrica con messa a terra. Questa è una funzione di sicurezza. Non cercare in alcun modo di inserire la spina in una presa che non dispone di messa a terra. Se non è possibile inserire la spina nella presa, rivolgersi ad un elettricista specializzato richiedendo un adattatore approvato o per sostituire la presa con una che supporti questa funzione di sicurezza. Non sovraccaricare mai una presa elettrica. Il carico di tutto il sistema non deve eccedere l'ottanta percento della potenza del circuito di sezione. Per ulteriori informazioni sui carichi di alimentazione e sulla potenza dei circuiti di sezione, consultare il personale tecnico specializzato.

Assicurarsi che le prese di alimentazione utilizzate siano cablate correttamente, facilmente accessibili e ubicate vicino all'apparecchiatura. Non tendere i cavi di alimentazione.

Collegare e scollegare con cautela l'apparecchiatura dalla presa elettrica.

# **Batterie**

Tutti gli elaboratori IBM contengono una piccola batteria non ricaricabile per alimentare l'orologio del sistema. Inoltre, gran parte dei prodotti portatili, come ad esempio gli elaboratori Thinkpad, dispone di una batteria ricaricabile che fornisce alimentazione quando non è possibile collegare l'elaboratore ad un'alimentazione

<span id="page-9-0"></span>elettrica. Le batterie fornite dalla IBM sono state collaudate per verificarne la compatibilità, quindi è necessario sostituirle solo con parti approvate dalla IBM.

Non tentare mai di aprire o riparare la batteria. Evitare di lasciar cadere, smontare o bruciare le batterie oppure avvicinare le linguette metalliche. Evitare il contatto della batteria con acqua o altri liquidi. Ricaricare la batteria seguendo le istruzioni che si trovano nella documentazione del prodotto.

L'utilizzo errato della batteria potrebbe causare il surriscaldamento e generare "emissioni" gassose o fiamme. Se la batteria è danneggiata oppure se si nota la fuoriuscita di eventuali materiali sui morsetti della batteria, non utilizzare la batteria e sostituirla.

La batteria può deteriorarsi se non viene utilizzata per lunghi periodi di tempo. Per alcune batterie ricaricabili (in particolare quelle al Litio), il non utilizzo potrebbe aumentare i rischi di corto circuito della batteria stessa, che potrebbe diminuire la durata della batteria e creare situazioni di pericolo per l'utente. Evitare di lasciare le batterie ricaricabili al litio completamente scariche.

# **Surriscaldamento e ventilazione del prodotto**

Quando accesi o durante il caricamento della batteria, gli elaboratori generano calore. Gli elaboratori Notebook possono generare una grande quantità di calore a causa delle piccole dimensioni. Attenersi alle precauzioni fondamentali di seguito riportate:

- v Evitare contatti prolungati dell'elaboratore con qualsiasi parte del corpo quando l'elaboratore è acceso o quando viene caricata la batteria. L'elaboratore emette calore durante il normale funzionamento. Il contatto prolungato con il corpo potrebbe causare scottature alla pelle o comunque disagio.
- v Non posizionare l'elaboratore o caricare la batteria nei pressi di materiali o infiammabili o fonti di calore.
- Per la sicurezza del prodotto, confort e affidabilità, con il prodotto vengono forniti alloggiamenti di ventilazione, ventole e/o dissipatori di calore. Queste funzioni potrebbero essere bloccate involontariamente posizionando il prodotto in luogo improprio, come ad esempio sul letto, divano, tappeto o altre superfici flessibili. Non bloccare mai, occludere o disabilitare tali funzioni.

# **Sicurezza delle unità CD e DVD**

I dischi CD e DVD ruotano ad alta velocità. Se un CD o DVD viene danneggiato in qualche modo, è possibile che si rompa quando l'unità CD è in uso. Per evitare ciò e ridurre il rischio di eventuali danni all'elaboratore, procedere nel modo seguente:

- v Custodire sempre i dischi CD/DVD nelle relative custodie
- v Custodire sempre i dischi CD/DVD lontano dai raggi diretti del sole e dalle fonti di calore.
- v Rimuovere i dischi CD/DVD dall'elaboratore quando non sono utilizzati
- v Non piegare i dischi CD/DVD o inserirli con una forte pressione nell'elaboratore o nella custodia.
- v Assicurarsi che i dischi CD/DVD non siano danneggiati prima di ciascun utilizzo. Non utilizzare dischi danneggiati.

# <span id="page-10-0"></span>**Ulteriori informazioni sulla sicurezza**

#### **PERICOLO**

**La corrente elettrica proveniente dai cavi di alimentazione, del telefono e di comunicazione può essere pericolosa.**

**Per evitare il pericolo di scosse elettriche:**

- v **Durante i temporali, non collegare o scollegare cavi, non effettuare l'installazione, la manutenzione o la riconfigurazione di questo prodotto.**
- v **Collegare tutti i cavi di alimentazione ad una presa elettrica collegata correttamente e con presa di terra.**
- v **Collegare alle prese elettriche appropriate tutte le apparecchiature che verranno utilizzate per questo prodotto.**
- v **Quando possibile, utilizzare una sola mano per collegare o scollegare i cavi di segnale.**
- v **Non accendere assolutamente apparecchiature in presenza di incendi, perdite d'acqua o danno strutturale.**
- v **Scollegare i cavi di alimentazione, i sistemi di telecomunicazione, le reti e il modem prima di aprire i coperchi del dispositivo, salvo istruzioni contrarie relative alle procedure di installazione e configurazione.**
- v **Collegare e scollegare i cavi come di seguito indicato quando si installano, si trasportano o si aprono i coperchi di questo prodotto e delle unità ad esso collegate.**

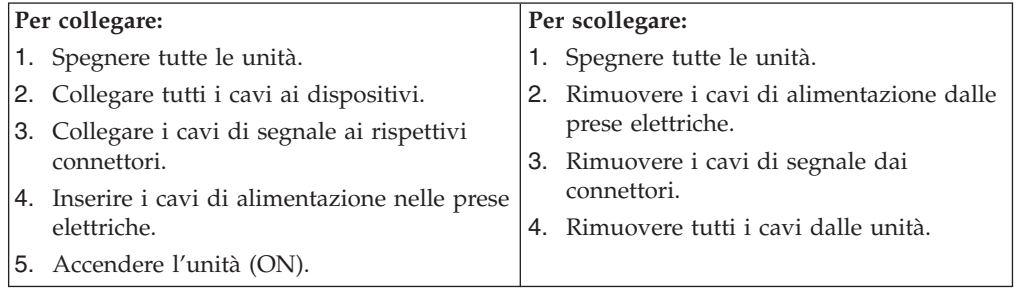

# **Batteria al litio**

#### **Avvertenza:**

#### **Pericolo di esplosione se la batteria al litio non è sostituita correttamente.**

Quando si sostituisce la batteria, usare solo una batteria contrassegnata dal 33F8354 o di tipo equivalente consigliato dal produttore. La batteria contiene litio e può esplodere se usata, maneggiata o smaltita in modo non corretto.

#### *Non:*

- v Gettare o immergere la batteria nell'acqua
- v Riscaldarla a una temperatura superiore ai 100°C
- v Smontarla, ricaricarla o tentare di ripararla

Le batterie usate vanno smaltite in accordo alla normativa in vigore (DPR 915/82 e successive disposizioni e disposizioni locali).

# <span id="page-11-0"></span>**Informazioni sulla sicurezza del modem**

Per evitare il rischio di incendio, scosse elettriche o danni personali nell'uso di un'apparecchiatura telefonica, seguire sempre alcune precauzioni di base, quali quelle riportate di seguito:

- Non installare un collegamento telefonico durante un temporale.
- v Non installare i connettori telefonici in ubicazioni bagnate, a meno che non siano progettati specificamente a questo scopo.
- v Non toccare cavi telefonici non isolati o i terminali, a meno che la linea telefonica non sia stata scollegata dall'interfaccia di rete.
- v Effettuare con molta cautela le operazioni di installazione o modifica delle linee telefoniche.
- v Evitare l'uso del telefono (ad eccezione dei telefoni senza cavo) durante un temporale. I fulmini possono causare scosse elettriche.
- v Non utilizzare il telefono per comunicare il verificarsi di una perdita di gas in prossimità della perdita in questione.

# **Dichiarazione di conformità relativa al laser**

In alcuni modelli di elaboratori IBM è preinstallata un'unità CD-ROM. Le unità CD-ROM sono vendute separatamente come opzioni. L'unità CD-ROM è un prodotto laser. L'unità CD-ROM è certificata negli U.S.A. in conformità ai requisiti del Department of Health and Human Services 21 Code of Federal Regulations (DHHS 21 CFR) Subchapter J per i prodotti laser di Class 1. Altrove l'unità è certificata in conformità ai requisiti dell'International Electrotechnical Commission (IEC) 825 e CENELEC EN 60 825 per i prodotti laser di Classe 1.

Quando un'unità CD-ROM o DVD-ROM viene installata, tenere presente quanto riportato di seguito.

#### **Avvertenza:**

**L'utilizzo di controlli, regolazioni o l'esecuzione di procedure non descritti nel presente manuale possono provocare l'esposizione a radiazioni pericolose.**

L'apertura di un'unità CD-ROM può determinare l'esposizione a radiazioni laser pericolose. All'interno dell'unità CD-ROM non vi sono parti su cui effettuare l'assistenza tecnica. **Non rimuovere i coperchi dell'unità CD-ROM.**

Alcune unità CD-ROM contengono un diodo laser di Classe 3A o Classe 3B. Tenere presente quanto riportato di seguito.

#### **PERICOLO**

**Aprendo l'unità vengono emesse radiazioni laser. Non fissare il fascio, non guardarlo direttamente con strumenti ottici ed evitare l'esposizione al fascio.**

# <span id="page-12-0"></span>**Panoramica**

Grazie per aver scelto un elaboratore IBM. L'elaboratore dispone delle tecnologie più recenti e può essere aggiornato qualora cambino le esigenze.

Questa pubblicazione supporta diversi modelli di elaboratore. Le informazioni contenute in questa sezione consentiranno di identificare l'elaboratore e semplificheranno la ricerca del capitolo contenente informazioni relative al proprio elaboratore.

L'aggiunta di opzioni hardware costituisce un modo semplice per aumentare le prestazioni dell'elaboratore. Le istruzioni per l'installazione delle opzioni interne e esterne sono incluse in questa pubblicazione. Quando si aggiunge un componente opzionale, utilizzare queste istruzioni insieme a quelle fornite con il componente.

# **Informazioni**

La *Guida di riferimento rapido* fornita con l'elaboratore contiene informazioni relative all'installazione dell'elaboratore e all'avvio del sistema operativo. Essa include anche informazioni di base relative alla risoluzione dei problemi, alle procedure di ripristino del software, all'assistenza e alle informazioni di servizio e alla garanzia.

Access IBM, disponibile sul desktop, fornisce un collegamento ad ulteriori informazioni sull'elaboratore.

Se si dispone di accesso ad Internet, sul World Wide Web sono disponibili i manuali più aggiornati per l'elaboratore utilizzato. Per accedere a questa documentazione, visitare il sito all'indirizzo

http://www.ibm.com/pc/support

Digitare il tipo di macchina ed il numero di modello nel campo **Quick Path** e fare clic su **Go**.

# <span id="page-13-0"></span>**Identificazione dell'elaboratore**

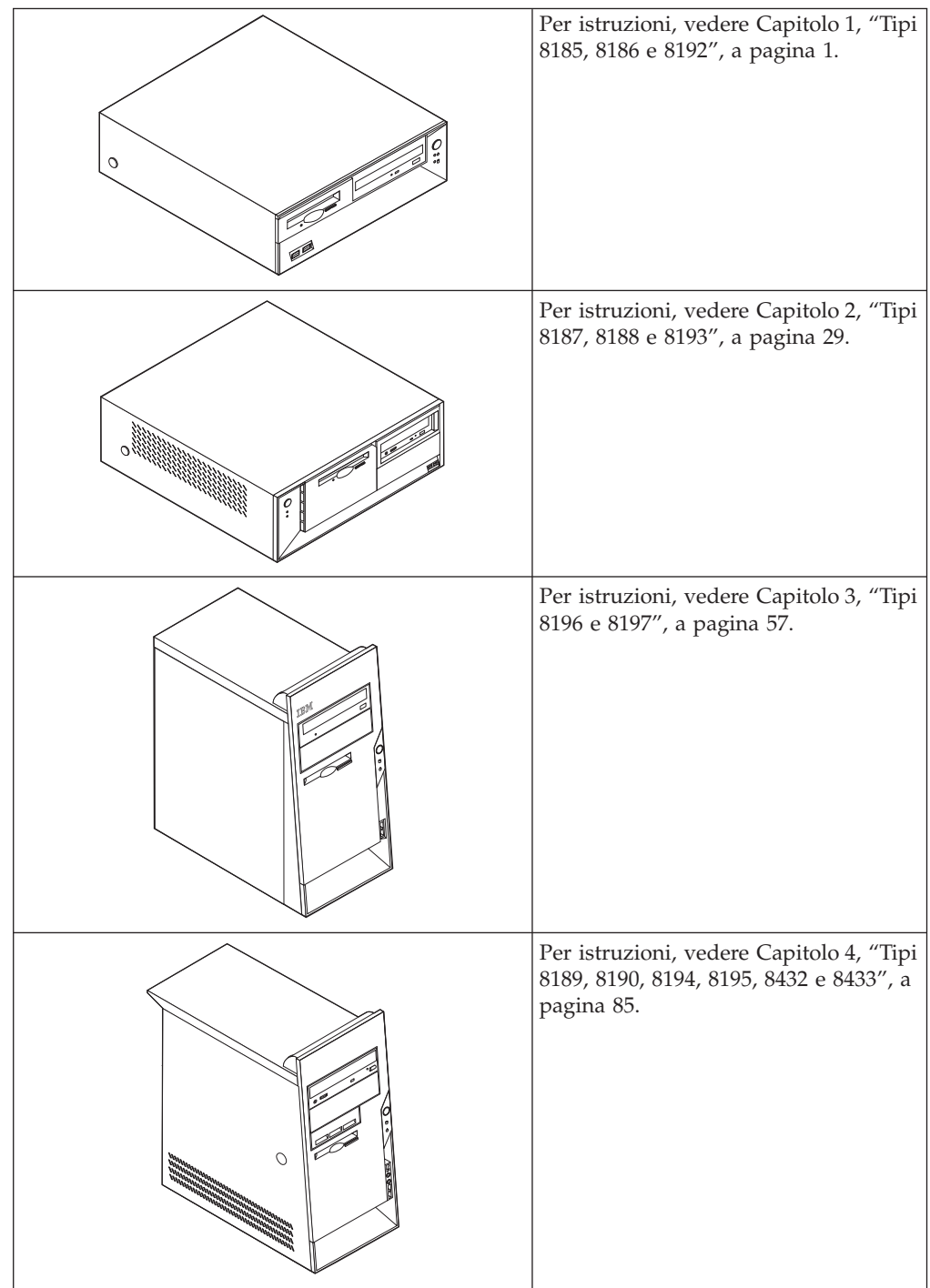

# <span id="page-14-0"></span>**Capitolo 1. Tipi 8185, 8186 e 8192**

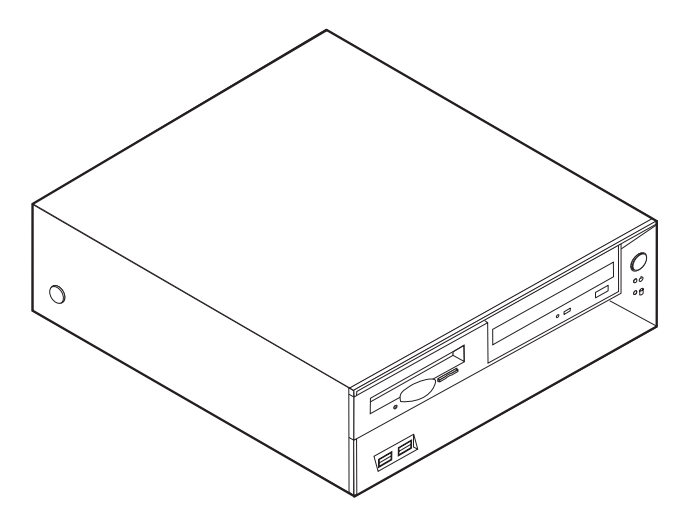

Questo capitolo costituisce un'introduzione alle funzioni e alle opzioni disponibili per l'elaboratore. E' possibile espandere le capacità del proprio elaboratore aggiungendo memoria, adattatori o unità. Utilizzare le istruzioni contenute in questo capitolo insieme alle istruzioni fornite con l'opzione da installare.

#### **Importante**

Prima di installare o rimuovere una qualsiasi opzione, leggere la sezione ["Informazioni](#page-6-0) importanti sulla sicurezza" a pagina v. Le precauzioni e istruzioni riportate consentono di lavorare in modo sicuro.

# **Funzioni**

Questa sezione fornisce una panoramica delle funzioni dell'elaboratore e del software preinstallato.

#### **Informazioni sul sistema**

Le seguenti informazioni coprono una varietà di modelli. Per un elenco delle funzioni specifiche per il modello, fare riferimento al programma BM Setup Utility. Per istruzioni, vedere Capitolo 5, "Utilizzo del [programma](#page-124-0) IBM Setup [Utility",](#page-124-0) a pagina 111.

**Microprocessore** (varia con il tipo di modello)

- Processore Intel® Pentium® 4 con HyperThreading
- Processore Intel Pentium 4
- Processore Intel Celeron®
- v Chace interna (la dimensione varia in base al tipo di modello)

#### **Memoria**

- Supporto per quattro moduli DIMM (dual inline memory module)
- v Memoria flash da 512 KB per i programmi di sistema

#### **Unità interne**

- v 3.5-inch, unità minidisco di 1.44 MB
- v Unità disco fisso interno
- v Unità CD-ROM EIDE o unità DVD-ROM (alcuni modelli)

#### **Sottosistema video**

- Un controller grafico integrato per video VGA (Video Graphics Array)
- v Alloggiamento scheda video AGP (Accelerated Graphics Port) sulla scheda di sistema

#### **Sottosistema audio**

- v AC'97 con ADI 1981B Audio Codec
- v Connettori ingresso, uscita e microfono sul pannello posteriore

#### **Connettività**

- Controller Intel Ethernet 10/100 Mbps che supporta la funzione Wake on  $LAN^{\circledcirc}$ (alcuni modelli)
- v Controller Intel Ethernet 10/100/1000 Mbps che supporta la funzione Wake on LAN (alcuni modelli)
- Soft modem V.90/V.44 (alcuni modelli)

#### **Funzioni di gestione sistema**

- RPL (Remote Program Load) e DHCP (Dynamic Host Configuration Protocol)
- Wake on LAN
- v Wake on Ring (questa funzione, nel programma IBM Setup Utility, è chiamata Serial Port Ring Detect per un modem esterno)
- Gestione remota
- Accensione automatica
- Software SM e BIOS SM (System Management)
- v Possibilità di memorizzazione dei risultati delle prove hardware POST

#### **Funzioni I/E**

- v Porta parallela ECP (Extended Capabilities Port)/EPP (Extended Parallel Port) a 25 piedini
- v Connettore seriale a 9 piedini
- v Otto connettori USB a 4 piedini (due sul pannello frontale e sei sul pannello posteriore)
- Connettore per mouse PS/2
- Connettore per tastiera PS/2
- Connettore Ethernet
- Connettore video VGA
- v Tre connettori audio (ingresso, uscita e microfono)
- v Connettori anteriori per microfono e cuffie (alcuni modelli)

#### **Espansione**

- Tre vani unità
- v Tre alloggiamenti per schede PCI (Peripheral Component Interconnect) a 32 bit (supporta solo schede low-profile)

v Un alloggiamento di espansione AGP (Accelerated Graphics Port) (supporta solo schede low-profile)

#### **Alimentazione**

- v Alimentatore da 200 W con interruttore manuale di selezione della tensione
- Commutazione automatica di frequenza immissione 50/60 Hz
- Supporto APM (Advanced Power Management)
- Supporto ACPI (Advanced Configuration and Power Interface)

#### **Funzioni di sicurezza**

- Password utente e responsabile
- v Supporto per l'aggiunta di un gancio per il cavo di sicurezza ed un cavo di sicurezza
- v Supporto per l'aggiunta di un blocco del cavo integrato
- v Controllo della sequenza di avvio
- v Avvio senza unità minidisco, tastiera o mouse
- v Modalità di avvio non presidiato
- v Controllo I/E su minidisco e disco fisso
- v Controllo I/E su porta parallela e seriale
- v Profilo di sicurezza unità

#### **Software preinstallato IBM**

E' possibile che l'elaboratore venga fornito con software preinstallato. In tal caso, sono inclusi un sistema operativo, driver di periferica per il supporto delle funzioni incorporate e altri programmi di supporto.

#### **Sistemi operativi (preinstallati)** (varia con il tipo del modello)

**Nota:** Non tutti i paesi o le regioni utilizzeranno questi sistemi operativi.

- Microsoft<sup>®</sup> Windows XP Home
- Microsoft Windows XP Professional
- Microsoft Windows 2000

#### **Sistemi operativi (verificati per la compatibilità)**<sup>1</sup>

- Microsoft Windows NT Workstation Versione 4.0
- Microsoft Windows 98 Seconda Edizione

<sup>1.</sup> La compatibilità dei sistemi operativi di seguito elencati è stata verificata al momento della stampa della presente pubblicazione. Successivamente alla pubblicazione del manuale, potrebbe essere stata verificata da parte dell'IBM la compatibilità di altri sistemi operativi. Tale elenco potrebbe subire correzioni, aggiunte o altre modifiche. Per determinare se è stata verificata la compatibilità di un sistema operativo, visitare il sito Web del produttore del sistema operativo.

# <span id="page-18-0"></span>**Specifiche tecniche**

Questa sezione elenca le specifiche fisiche per l'elaboratore utilizzato.

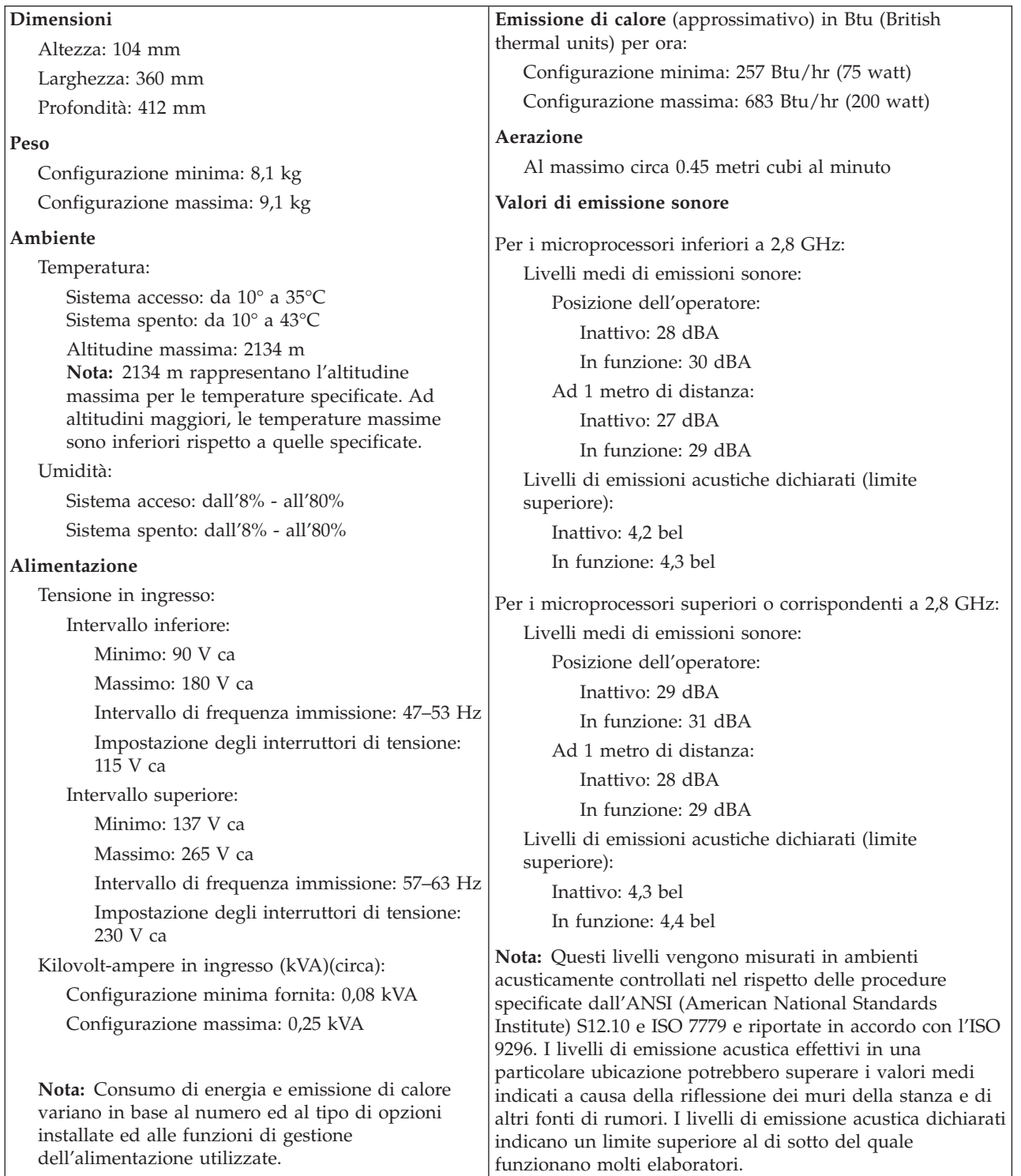

# <span id="page-19-0"></span>**Opzioni disponibili**

Sono disponibili le seguenti opzioni:

- Opzioni esterne
	- Dispositivi per porta parallela, quali stampanti e unità esterne
	- Dispositivi per porta seriale, quali modem esterni e macchine fotografiche digitali
	- Dispositivi audio, quali altoparlanti esterni
	- Dispositivi USB, quali stampanti, joystick e scanner
	- Dispositivo di sicurezza, come un gancio per il cavo di sicurezza
	- Video
- Unità interne
	- Memoria memoria, chiamata DIMM (dual inline memory modules)
	- Schede (Peripheral Component Interconnect) (supporta solo schede low-profile)
	- Adattatori AGP (Accelerated graphics port)(supporta solo schede low-profile)
	- Unità interne, come:
		- Unità CD-ROM e DVD-ROM (alcuni modelli)
		- Unità disco fisso
		- Unità minidisco e altre unità a supporti rimovibili

Per informazioni aggiornate sulle opzioni disponibili, visitare le pagine Web agli indirizzi riportati di seguito:

- http://www.ibm.com/pc/us/options/
- http://www.ibm.com/pc/support/

E' possibile ottenere queste informazioni anche componendo i seguenti numeri telefonici:

- v Negli Stati Uniti, il numero telefonico 1-800-IBM-2YOU (1-800-426-2968) oppure rivolgersi al proprio rivenditore o ad un rappresentante commerciale IBM.
- v In Canada il numero è 1-800-565-3344 o 1-800-IBM-4YOU.
- v Per le altre nazioni rivolgersi al proprio rivenditore IBM o ad un rappresentante commerciale IBM.

# **Strumenti richiesti**

Per installare alcuni componenti opzionali nell'elaboratore, potrebbe essere necessario utilizzare un cacciavite Phillips o a lama piatta. Per determinate opzioni potrebbero essere necessari altri strumenti. Consultare le istruzioni fornite con l'opzione.

# **Come maneggiare i dispositivi sensibili all'elettricità statica**

L'elettricità statica, sebbene innocua per gli esseri umani, può danneggiare seriamente i componenti e le opzioni dell'elaboratore.

Quando si aggiunge un'opzione all'elaboratore, *non* aprire l'involucro antistatico contenente l'opzione finché non viene richiesto.

<span id="page-20-0"></span>Quando si maneggiano opzioni e altri componenti dell'elaboratore, adottare le precauzioni di sicurezza riportate di seguito per evitare danni dovuti all'elettricità statica:

- v Limitare i movimenti. Il movimento può provocare l'accumulo di elettricità statica.
- v Maneggiare sempre i componenti con molta cura. Afferrare gli adattatori ed i moduli di memoria tenendoli per i bordi. Non toccare mai nessun circuito esposto.
- v Evitare che altre persone tocchino i componenti.
- v Quando si installa una nuova opzione, poggiare l'involucro antistatico dell'opzione con un coperchio degli alloggiamenti di espansione o altra superficie metallica non verniciata dell'elaboratore per almeno due secondi. In questo modo la quantità di elettricità statica presente nell'involucro e nel proprio corpo viene ridotta.
- v Se possibile, estrarre l'opzione dall'involucro e installarla direttamente nell'elaboratore senza poggiarla su altre superfici. Se ciò non fosse possibile, poggiare l'involucro antistatico di protezione su una superficie piana, quindi posizionare l'opzione da installare sull'involucro.
- v Non poggiare l'opzione sul coperchio dell'elaboratore o su altre superfici metalliche.

## **Installazione di componenti esterni opzionali**

Questa sezione mostra i vari connettori esterni dell'elaboratore a cui è possibile collegare componenti opzionali esterni, come altoparlanti esterni, una stampante o uno scanner. Per alcune opzioni esterne, è necessario installare il relativo software. Quando si aggiunge un componente esterno opzionale, consultare le informazioni riportate in questa sezione per identificare il connettore appropriato, quindi utilizzare le istruzioni fornite con il componente per il collegamento e l'installazione di qualsiasi software o driver di periferica necessari.

# **Posizione dei connettori posti nella parte anteriore dell'elaboratore**

L'illustrazione seguente mostra le posizioni dei connettori posti nella parte anteriore dell'elaboratore.

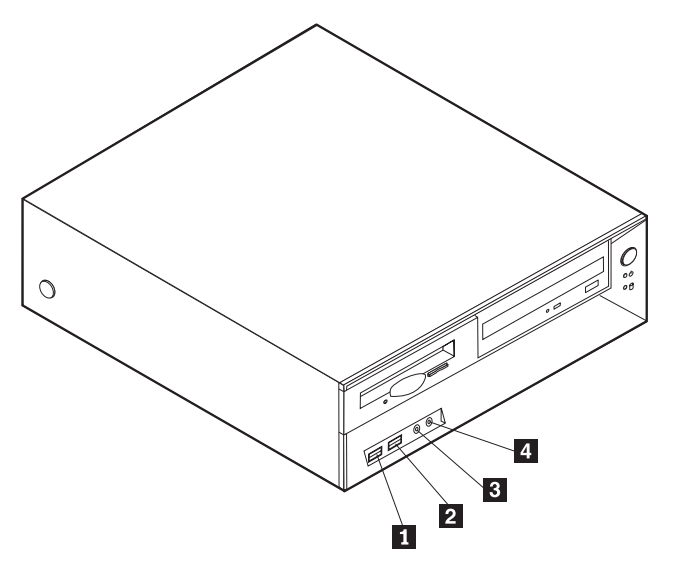

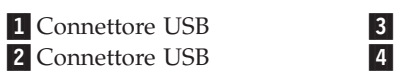

Connettore microfono (alcuni modelli) Connettore cuffia (alcuni modelli)

# <span id="page-22-0"></span>**Posizione dei connettori posti sul retro dell'elaboratore**

L'illustrazione seguente mostra le posizioni dei connettori posti sul retro dell'elaboratore.

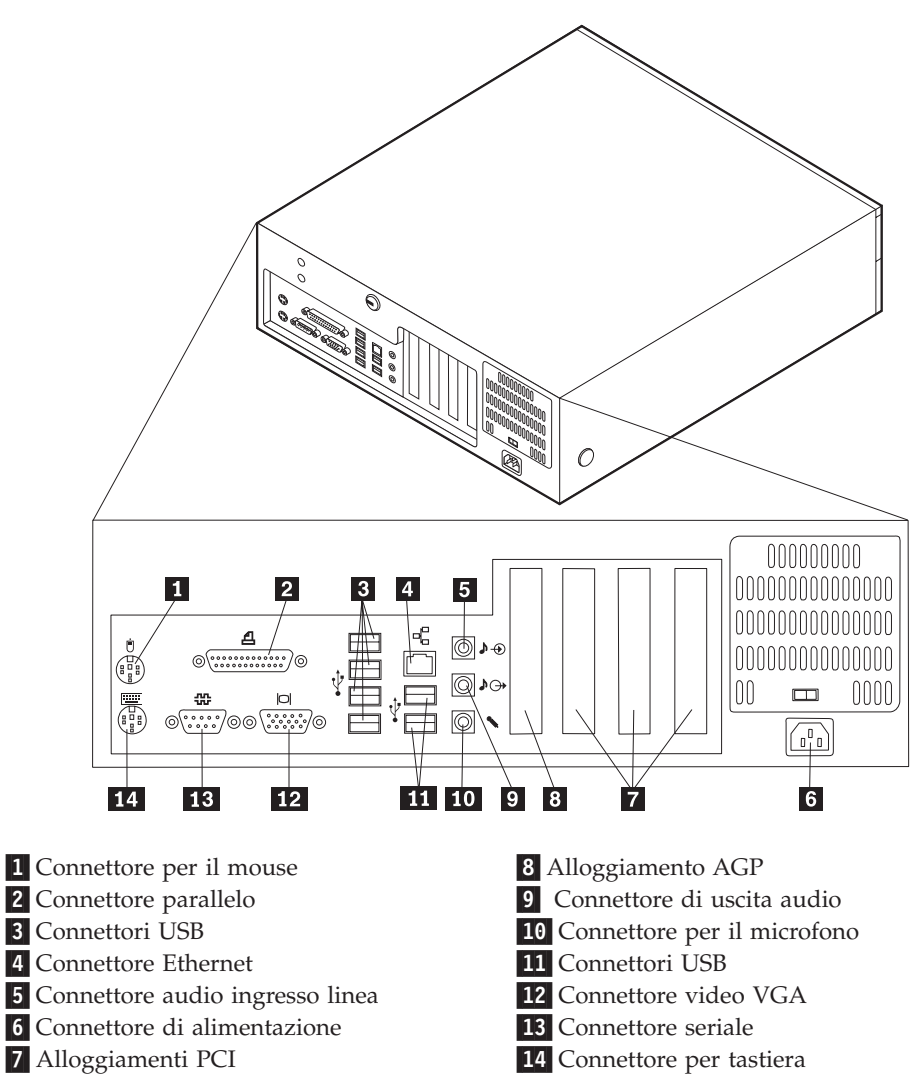

**Nota:** Alcuni connettori posti sul retro dell'elaboratore hanno dei colori codificati per semplificare il collegamento dei cavi.

<span id="page-23-0"></span>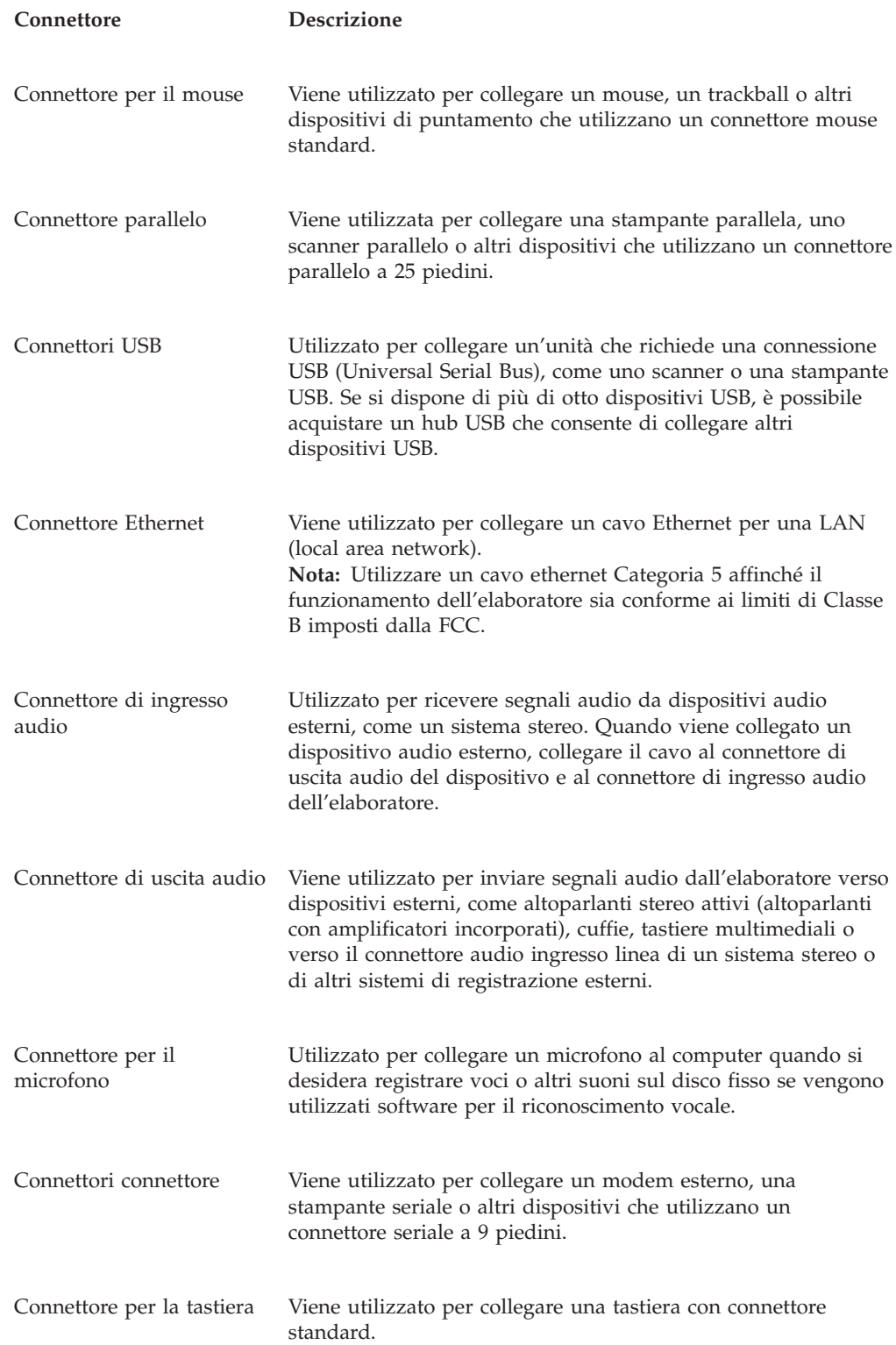

# **Reperimento dei driver di periferica**

E' possibile reperire i driver di periferica per i sistemi operativi che non sono preinstallati, sul World Wide Web all'indirizzo http://www.ibm.com/pc/support/. Le istruzioni di installazione si trovano nei file README forniti insieme ai file dei driver di periferica.

# <span id="page-24-0"></span>**Rimozione del coperchio**

#### **Importante**

Prima di rimuovere il coperchio, consultare la sezione ["Informazioni](#page-6-0) [importanti](#page-6-0) sulla sicurezza" a pagina v e la sezione "Come [maneggiare](#page-19-0) i dispositivi sensibili [all'elettricità](#page-19-0) statica" a pagina 6.

Per rimuovere il coperchio, effettuare le operazioni riportate di seguito:

- 1. Chiudere il sistema operativo, rimuovere tutti i supporti (minidischi, CD o nastri) dalle relative unità e spegnere tutti i dispositivi collegati e l'elaboratore.
- 2. Scollegare tutti i cavi di alimentazione dalle prese elettriche.
- 3. Scollegare tutti i cavi collegati all'elaboratore (cavi di alimentazione, I/E e qualsiasi altro cavo collegato).
- 4. Premere i pulsanti posti sui lati dell'elaboratore e ruotare l'estremità posteriore del coperchio verso l'alto.

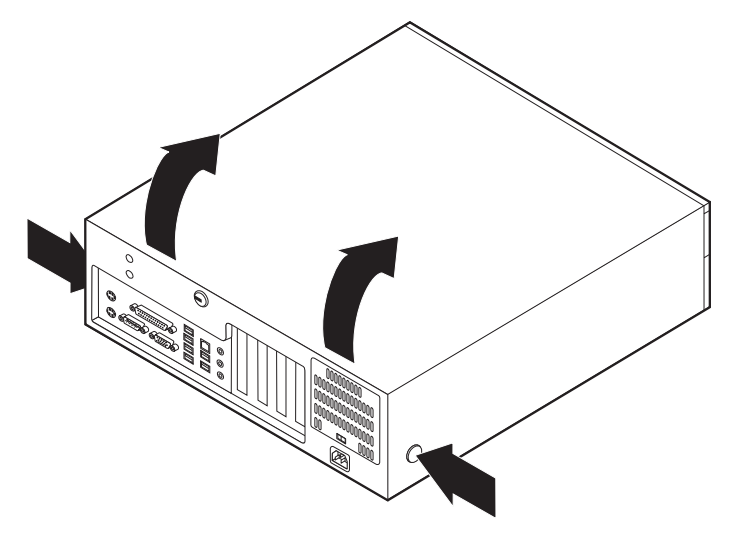

# <span id="page-25-0"></span>**Posizione dei componenti**

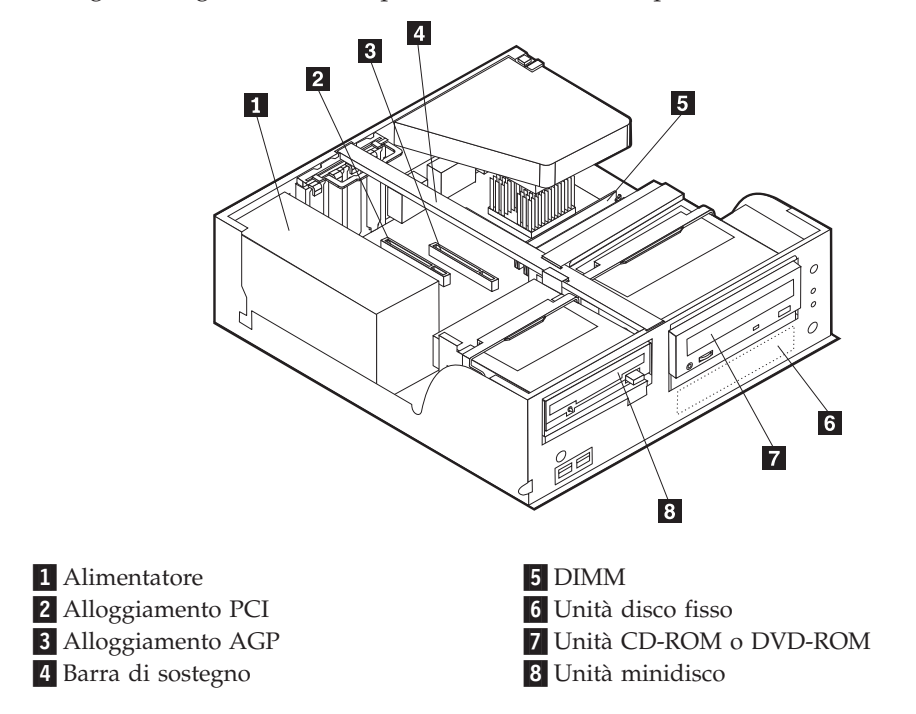

La seguente figura illustra la posizione dei vari componenti dell'elaboratore.

# **Identificazione delle parti sulla scheda di sistema**

La scheda di sistema ( talvolta chiamata *planare* o *scheda madre*) è la scheda su cui si trovano i circuiti principali dell'elaboratore. Tale scheda fornisce le funzioni di base dell'elaboratore e supporta diverse unità preinstallate o che è possibile installare successivamente.

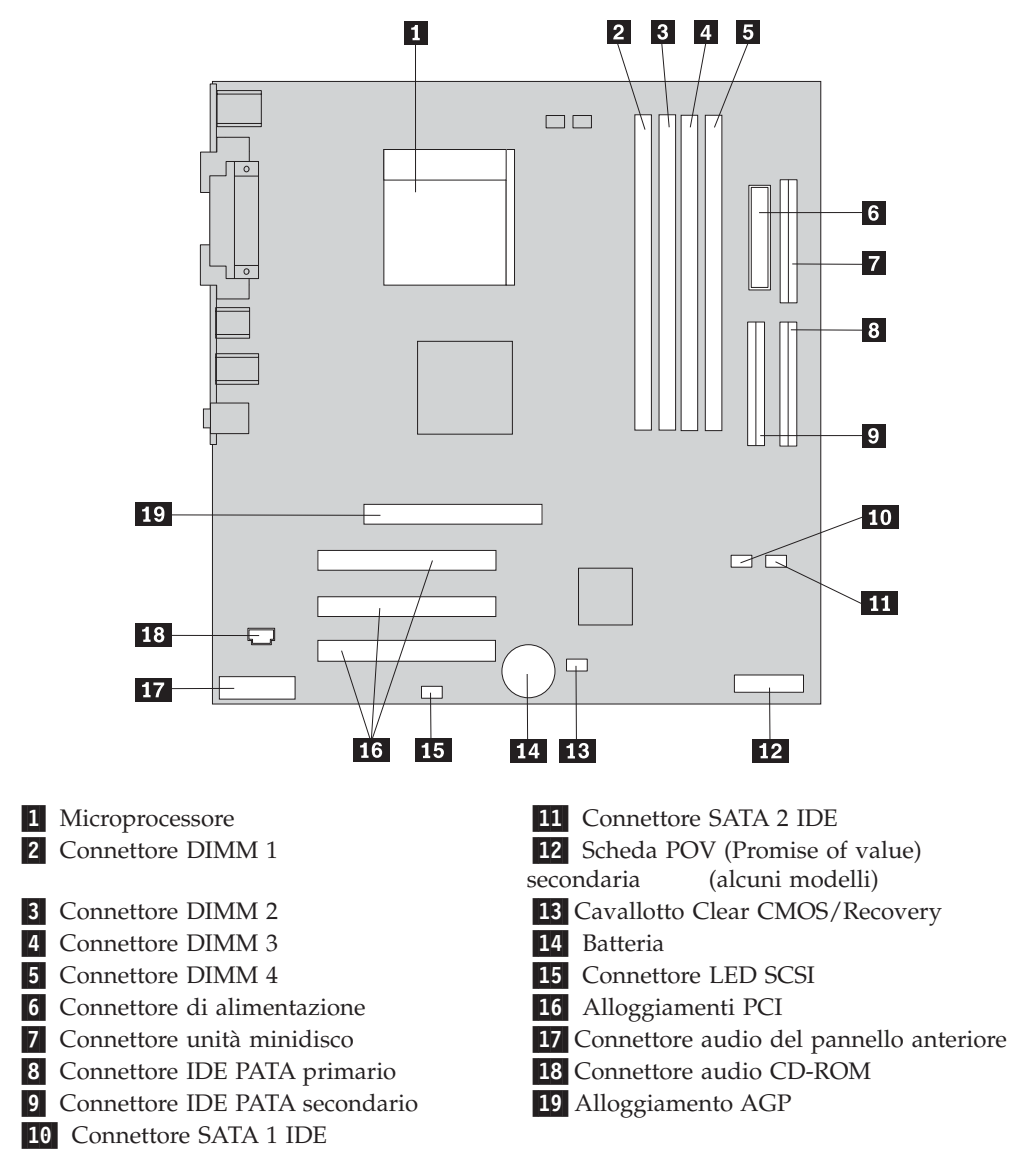

<span id="page-26-0"></span>L'illustrazione seguente mostra le posizioni dei componenti della scheda di sistema.

# **Installazione della memoria**

L'elaboratore dispone di quattro connettori per l'installazione dei moduli di memoria DIMM moduli (DIMM) da 4,0 GB al massimo di memoria di sistema.

Quando si installano i moduli DIMM, è necessario attenersi alle regole riportate di seguito:

- v La memoria di sistema è suddivisa in due canali (A e B). I connettori DIMM 1 e 2 appartengono al canale A e i connettori DIMM 3 e 4 al canale B.
- v Se i connettori DIMM 1 e 3 (o 2 e 4) presentano la stessa tecnologia e dimensione della memoria, il sistema funzionerà in modalità a due canali.
- v Utilizzare moduli DDR SDRAM (double data rate synchronous dynamic random access memory) da 2.5 V, 184 piedini e 333 MHz.
- v Utilizzare moduli DIMM da 128 MB, 256 MB, 512 MB o 1.0 GB (se disponibile) in qualsiasi combinazione.

<span id="page-27-0"></span>v I moduli DIMM sono alti 25,4 mm.

**Nota:** E' possibile utilizzare solo moduli DIMM DDR SDRAM.

Per installare un modulo DIMM, effettuare le operazioni riportate di seguito:

- 1. Rimuovere il coperchio. Per istruzioni, vedere ["Rimozione](#page-24-0) del coperchio" a [pagina](#page-24-0) 11.
- 2. Individuare i connettori DIMM. Per istruzioni, vedere ["Identificazione](#page-25-0) delle parti sulla scheda di [sistema"](#page-25-0) a pagina 12.
- 3. Sbloccare i ganci laterali.

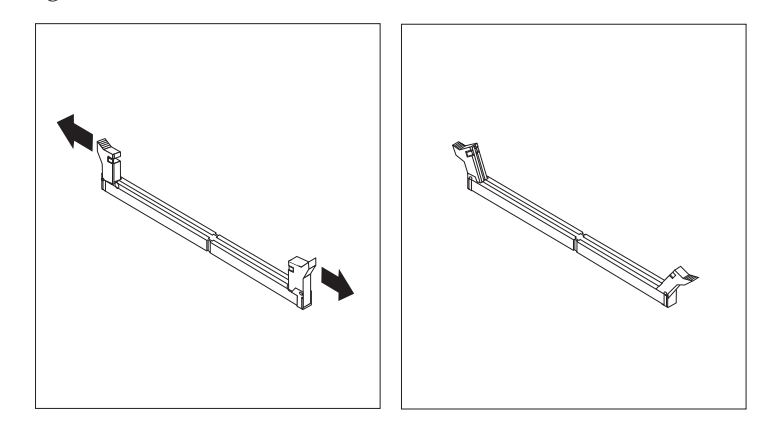

4. Assicurarsi che gli incavi del modulo DIMM siano allineati con le linguette del connettore. Spingere o inserire il modulo DIMM nel relativo connettore fino alla chiusura dei ganci laterali.

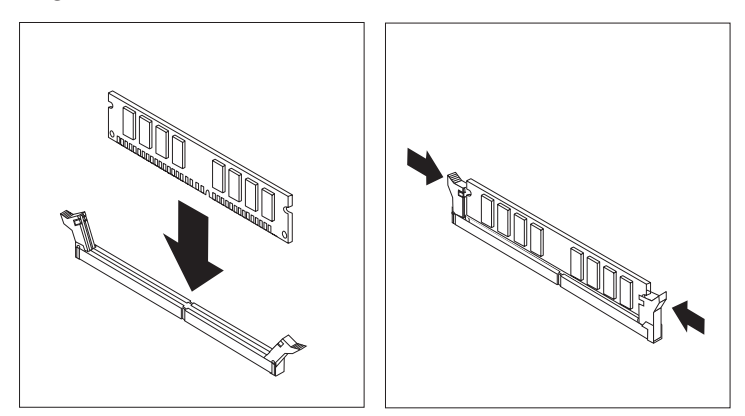

- **Operazioni successive:**
- v Per eseguire operazioni su un'altra opzione, consultare la sezione appropriata.
- v Per completare l'installazione, passare a ["Riposizionamento](#page-39-0) del coperchio e [collegamento](#page-39-0) dei cavi" a pagina 26.

# **Installazione degli adattatori**

Questa sezione fornisce le informazioni e le istruzioni per l'installazione e la rimozione degli adattatori. L'elaboratore dispone di tre alloggiamenti di espansione per gli adattatori PCI ed uno per l'adattatore AGP. E' necessario utilizzare adattatori low profile. L'elaboratore supporta adattatori con lunghezza massima di

168 mm.

Per installare un adattatore:

- 1. Rimuovere il coperchio. Per istruzioni, vedere ["Rimozione](#page-24-0) del coperchio" a [pagina](#page-24-0) 11.
- 2. Ruotare una delle maniglie di blocco del vano unità verso la parte anteriore dell'elaboratore quindi ruotare verso l'alto il contenitore del vano unità, come mostrato, fino a quando si blocca nella posizione corretta. Ripeter questa procedura per il restante vano unità.

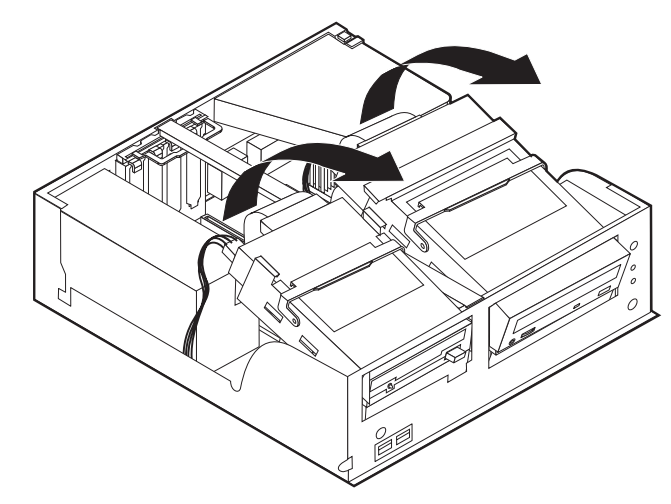

3. Rimuovere la barra di sostegno tirandola verso l'esterno dell'elaboratore.

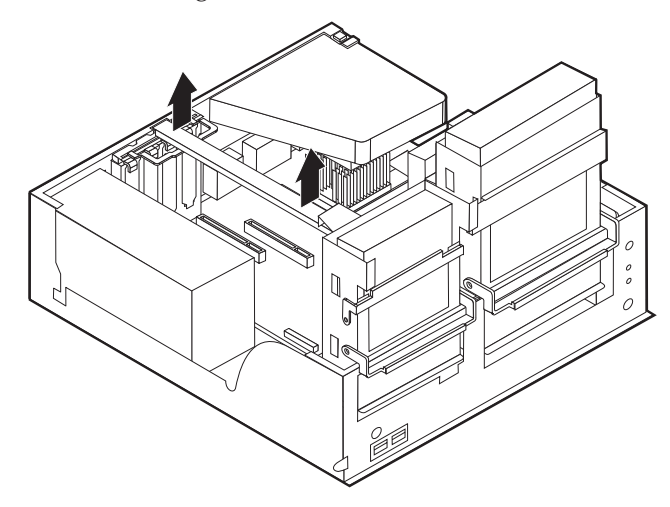

4. Rimuovere il fermo del coperchio dell'alloggiamento della scheda ed il coperchio dell'alloggiamento di espansione.

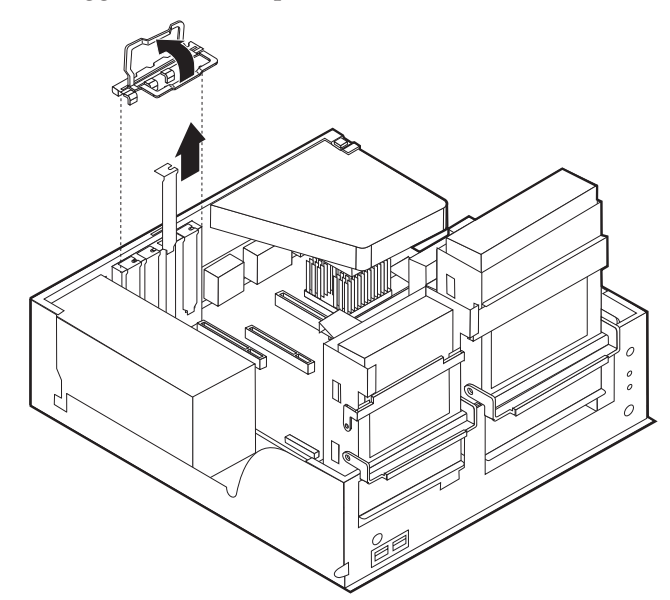

- 5. Estrarre l'adattatore dall'involucro antistatico di protezione.
- 6. Installare l'adattatore nell'alloggiamento appropriato della scheda di sistema.
- 7. Installare il fermo del coperchio dell'alloggiamento dell'adattatore.

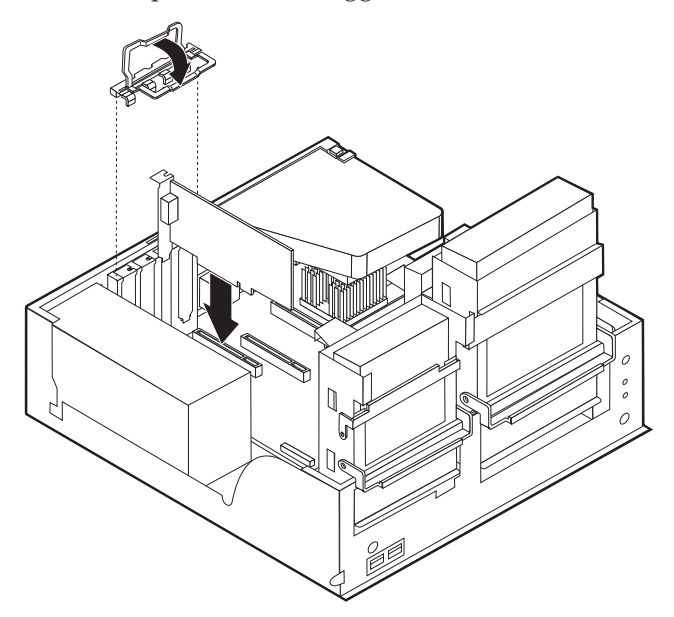

- 8. Spostare i cavi che potrebbero impedire il riposizionamento dei vani unità.
- 9. Riposizionare la barra di sostegno e ruotare i due vani unità nella loro posizione originale.

#### **Operazioni successive:**

- v Per eseguire operazioni su un'altra opzione, consultare la sezione appropriata.
- v Per completare l'installazione, passare a ["Riposizionamento](#page-39-0) del coperchio e [collegamento](#page-39-0) dei cavi" a pagina 26.

# <span id="page-31-0"></span>**Installazione delle unità interne**

Questa sezione fornisce le informazioni e le istruzioni per l'installazione e la rimozione delle unità interne.

Le unità interne sono dispositivi che l'elaboratore utilizza per leggere e memorizzare i dati. E' possibile aggiungere unità per aumentare la capacità di memorizzazione dell'elaboratore e per consentire la lettura di altri tipi di supporti come il CD-ROM.

Le unità interne sono installate in *vani*. In questa pubblicazione, i vani sono riferiti come vano 1, vano 2, e così via.

Quando si installa un'unità interna, è necessario fare attenzione al tipo e alle dimensioni delle unità da installare in ogni vano. Inoltre, è necessario collegare correttamente i cavi dell'unità interna all'unità installata.

# **Specifiche dell'unità**

L'elaboratore viene fornito con le seguenti unità IBM installate:

- v Un'unità minidisco da 3,5″ nel vano 1
- v Unità CD-ROM A o unità DVD-ROM nel vano 2 (alcuni modelli)
- v Un'unità disco fisso da 3,5″ nel vano 3

I vani nei quali non è installato alcuna unità sono protetti da schermi statici e pannelli.

<span id="page-32-0"></span>La figura di seguito riportata illustra le posizioni dei vani delle unità.

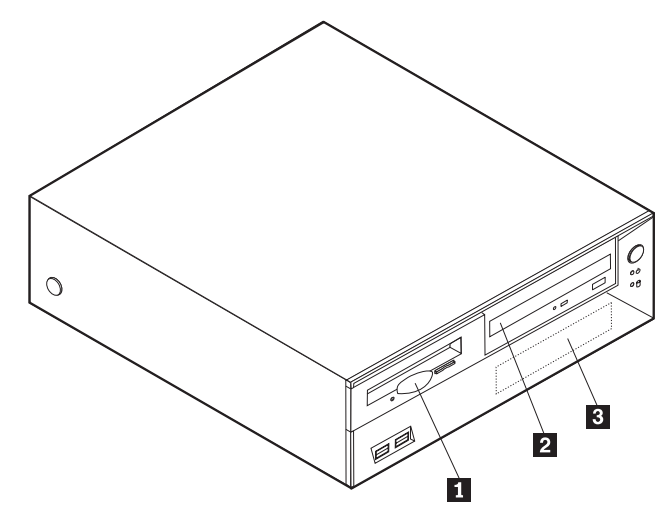

Il seguente elenco descrive alcune unità che è possibile installare in ciascun vano e le relative altezze:

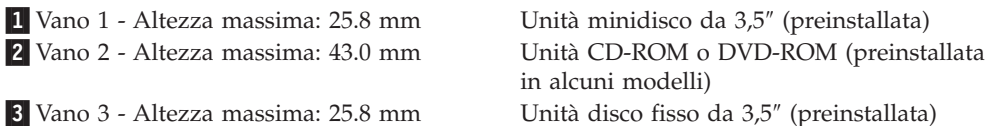

**Note:**

- 1. Non è possibile installare unità che superano i 43.0 mm di altezza.
- 2. Installare le unità a supporti rimovibili (nastro o CD) nei vani accessibili (vano 2).

# **Installazione di un'unità CD-ROM o DVD-ROM**

Per installare un'unità CD-ROM o DVD-ROM nel vano 2, procedere come segue:

- 1. Rimuovere il coperchio (consultare la sezione ["Rimozione](#page-24-0) del coperchio" a [pagina](#page-24-0) 11).
- 2. Rimuovere il pannello del vano dalla mascherina anteriore.
- 3. Rimuovere lo schermo metallico dal vano per unità inserendo il cacciavite in un alloggiamento e sollevando delicatamente.
- 4. Assicurarsi che l'unità sia impostata correttamente come unità principale. Per informazioni sui cavallotti principale/secondario, consultare la documentazione che viene fornita con l'unità CD-ROM o DVD-ROM.

5. Ruotare la maniglia di blocco del vano unità verso la parte anteriore dell'elaboratore quindi ruotare verso l'alto il contenitore del vano unità, come mostrato, fino a quando si blocca nella posizione superiore.

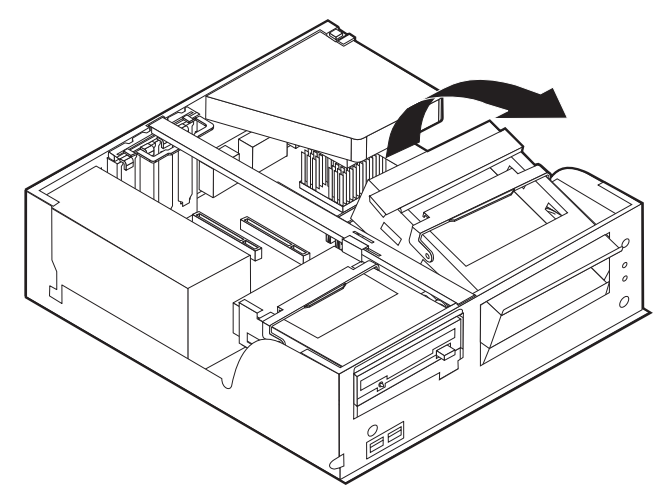

6. Installare l'unità nel vano. Allineare i fori delle viti ed inserire le due viti.

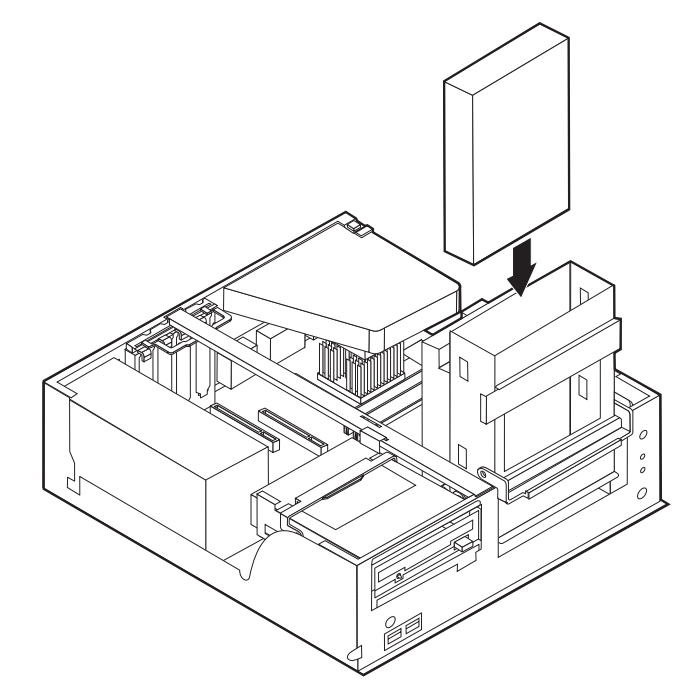

7. Ciascuna unità IDE (Integrated Drive Electronics) richiede due cavi; un cavo di alimentazione a quattro fili collegato all'alimentatore e un cavo di segnale collegato alla scheda di sistema. Per un'unità CD-ROM, potrebbe esserci anche un cavo audio.

Per collegare un'unità CD-ROM o DVD-ROM all'elaboratore, procedere come segue:

- a. Individuare il cavo di segnale a tre connettori fornito con l'elaboratore o con la nuova unità.
- b. Individuare il connettore IDE PATA secondario sulla scheda di sistema. Per istruzioni, vedere ["Identificazione](#page-25-0) delle parti sulla scheda di sistema" a [pagina](#page-25-0) 12.
- c. Collegare un'estremità del cavo di segnale al connettore IDE PATA secondario della scheda di sistema e l'altra all'unità CD-ROM o DVD-ROM.

<span id="page-34-0"></span>d. L'elaboratore dispone di ulteriori connettori di alimentazione per collegare altre unità. Collegare il cavo di alimentazione all'unità.

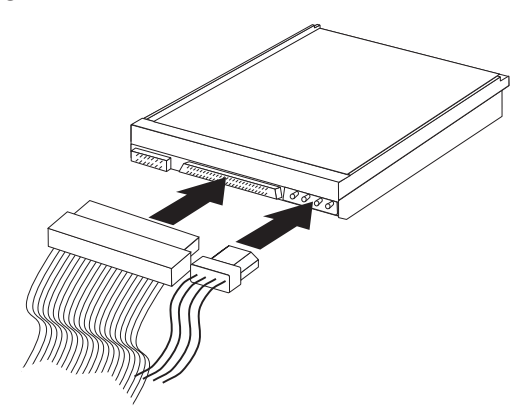

- 8. Spostare i cavi che potrebbero impedire il riposizionamento del contenitore dell'unità.
- 9. Riposizionare il contenitore del vano dell'unità .

#### **Operazioni successive:**

- v Per eseguire operazioni su un'altra opzione, consultare la sezione appropriata.
- v Per completare l'installazione, passare a ["Riposizionamento](#page-39-0) del coperchio e [collegamento](#page-39-0) dei cavi" a pagina 26.

# **Installazione dei dispositivi di sicurezza**

Per impedire l'accesso non autorizzato al proprio elaboratore, esistono diversi dispositivi di sicurezza. Le seguenti sezioni consentono di identificare e installare i vari tipi di blocchi disponibili per il proprio elaboratore. Oltre ai blocchi fisici, è possibile utilizzare un dispositivo di sicurezza per il software che blocca la tastiera fin quando non viene specificata la password corretta.

Verificare che i cavi di sicurezza installati non interferiscano con quelli dell'elaboratore.

# <span id="page-35-0"></span>**Identificazione dei blocchi di sicurezza**

L'illustrazione seguente mostra le posizioni dei dispositivi di sicurezza posti sul retro dell'elaboratore.

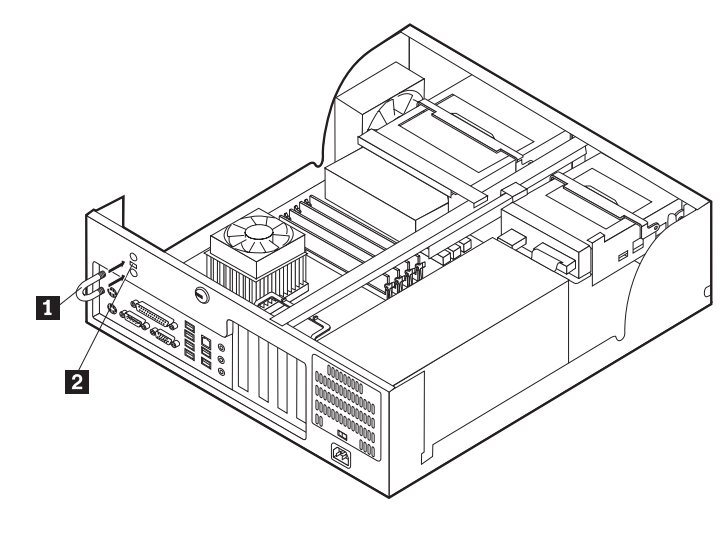

1 Fermo di sicurezza 2 Blocco di sicurezza integrato

# **Fermo di sicurezza**

Con un fermo di sicurezza da 5 mm, un cavo di acciaio o un lucchetto, è possibile fissare l'elaboratore a una scrivania, a un tavolo o a un'apparecchiatura simile. Gli elaboratori progettati per ospitare un fermo di sicurezza sono dotati di fori nella parte posteriore del telaio.

Per installare un gancio per il cavo di sicurezza:

- 1. Rimuovere il coperchio (consultare la sezione ["Rimozione](#page-24-0) del coperchio" a [pagina](#page-24-0) 11).
- 2. Utilizzare un cacciavite per rimuovere i due perni di metallo.
- 3. Premere entrambi i lati del convogliatore di aria e sollevare verso l'esterno dell'elaboratore per rimuoverlo.
- 4. Inserire il gancio per il cavo di sicurezza attraverso il pannello posteriore; quindi collegare e stringere i bulloni con una chiave inglese regolabile e di dimensioni adeguate.
- 5. Riposizionare il coperchio dell'elaboratore. Per ulteriori informazioni, consultare la sezione ["Riposizionamento](#page-39-0) del coperchio e collegamento dei cavi" a pagina [26.](#page-39-0)
- 6. Inserire il cavo nel relativo supporto e intorno ad un oggetto che non costituisca una parte fissa della struttura e dalla quale non può essere rimosso; quindi legare l'estremità del cavo con un lucchetto.

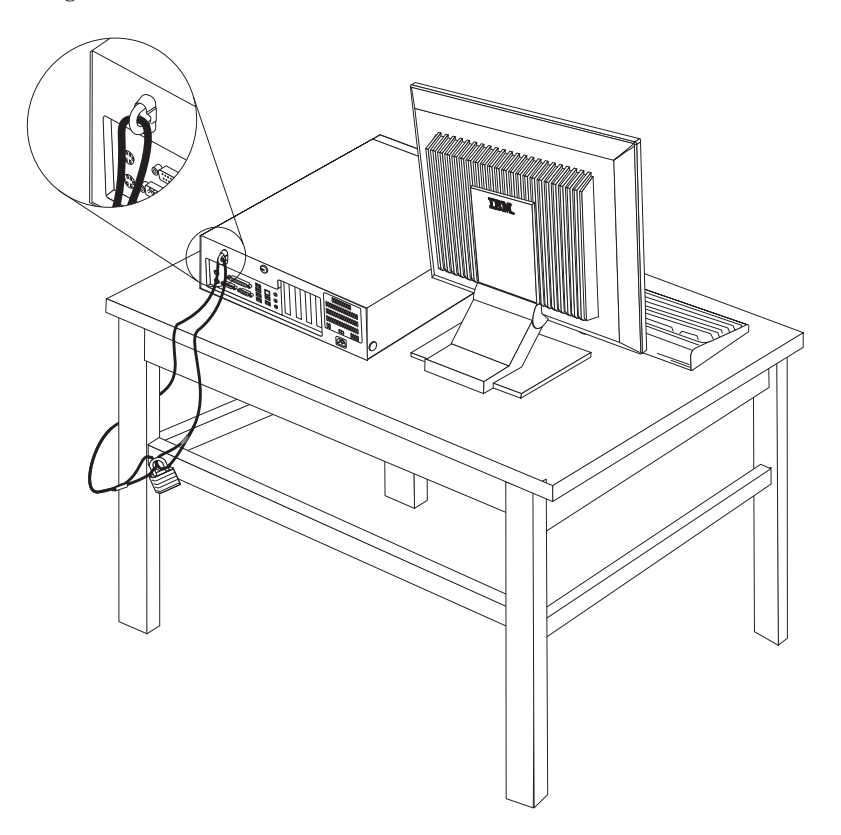

# **Cavo di sicurezza integrato**

Con un cavo di sicurezza integrato, è possibile fissare l'elaboratore a una scrivania, un tavolo o simile. Il blocco è fissato ad un alloggiamento di sicurezza nella parte posteriore dell'elaboratore e funziona con una chiave. Questo è lo stesso cavo di sicurezza utilizzato nella maggior parte degli elaboratori portatili. È possibile ordinare i cavi di sicurezza direttamente all'IBM. Visitare il sito web all'indirizzo http://www.pc.ibm.com/support e ricercare *Kensington*.

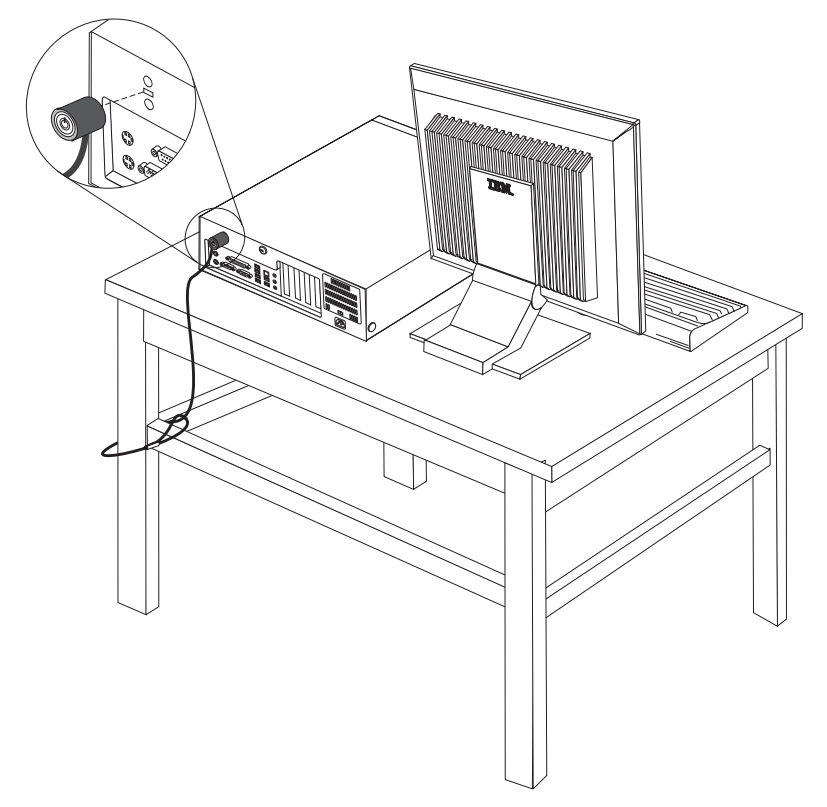

### **Protezione con password**

Per impedire l'uso non autorizzato del proprio elaboratore, è possibile utilizzare il programma IBM Setup Utility per impostare una password. All'accensione dell'elaboratore viene richiesto di specificare la password per sbloccare la tastiera.

#### **Operazioni successive:**

- v Per eseguire operazioni su un'altra opzione, consultare la sezione appropriata.
- v Per completare l'installazione, passare a ["Riposizionamento](#page-39-0) del coperchio e [collegamento](#page-39-0) dei cavi" a pagina 26.

### **Sostituzione della batteria**

L'elaboratore è dotato di un particolare tipo di memoria che gestisce la data, l'ora e le impostazioni delle funzioni incorporate come, ad esempio, le assegnazioni (configurazione) della porta parallela. La batteria permette di mantenere attive queste informazioni anche quando l'elaboratore è spento.

La batteria non richiede alcuna ricarica o manutenzione, tuttavia non ha una durata infinita. Se la batteria cessa di funzionare, la data, l'ora e le informazioni sulla configurazione (incluse le password) andranno perse. Quando si accende l'elaboratore, viene visualizzato un messaggio di errore.

Consultare la sezione ["Batteria](#page-10-0) al litio" a pagina ix per le informazioni sulla sostituzione e lo smaltimento della batteria.

Per sostituire la batteria:

- 1. Spegnere l'elaboratore e tutti i dispositivi collegati.
- 2. Rimuovere il coperchio. Per istruzioni, vedere ["Rimozione](#page-24-0) del coperchio" a [pagina](#page-24-0) 11.
- 3. Individuare la batteria. Per istruzioni, vedere ["Identificazione](#page-25-0) delle parti sulla scheda di [sistema"](#page-25-0) a pagina 12.
- 4. Se necessario, rimuovere gli adattatori che impediscono l'accesso alla batteria. Per ulteriori informazioni, consultare la sezione ["Installazione](#page-27-0) degli adattatori" a [pagina](#page-27-0) 14.
- 5. Rimuovere la batteria vecchia.

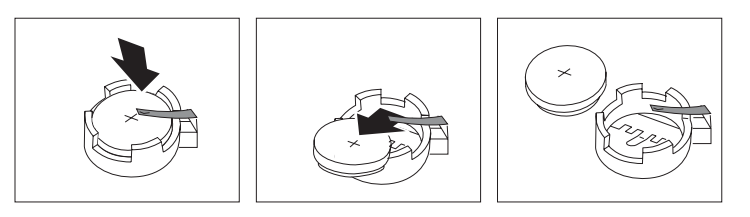

6. Installare la nuova batteria.

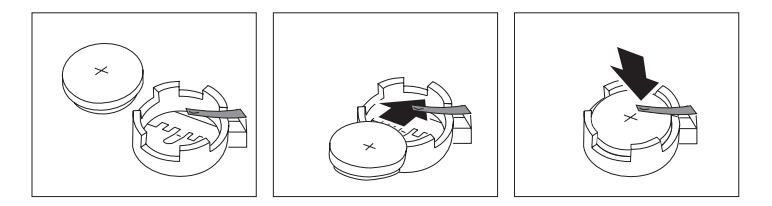

- 7. Riposizionare gli adattatori precedentemente rimossi. Per istruzioni sul riposizionamento degli adattatori, vedere ["Installazione](#page-27-0) degli adattatori" a [pagina](#page-27-0) 14.
- 8. Riposizionare il coperchio e collegare il cavo di alimentazione. Per istruzioni, vedere ["Riposizionamento](#page-39-0) del coperchio e collegamento dei cavi" a pagina 26.
	- **Nota:** Quando l'elaboratore viene acceso per la prima volta dopo la sostituzione della batteria, potrebbe essere visualizzato un messaggio di errore. Ciò è normale dopo la sostituzione della batteria.
- 9. Accendere l'elaboratore e tutti i dispositivi ad esso collegati.
- 10. Utilizzare il programma IBM Setup Utility per impostare la data, l'ora e qualsiasi password. Per istruzioni, vedere Capitolo 5, "Utilizzo del [programma](#page-124-0) IBM Setup [Utility",](#page-124-0) a pagina 111.

### **Cancellazione di una parola d'ordine perduta o dimenticata**

Questa sezione descrive le procedure relative alle parole d'ordine perdute o dimenticate. Per ulteriori informazioni, utilizzare Access IBM.

<span id="page-39-0"></span>**Nota:** Alcuni modelli dispongono di una scheda POV secondaria installata sulla scheda di sistema. In questi modelli, la password viene memorizzata nell'EEPROM della scheda POV e non può essere cancellata. Per informazioni sulla scheda secondaria POV, consultare la sezione ["Identificazione](#page-25-0) delle parti sulla scheda di sistema" a pagina 12.

Per cancellare una password dimenticata:

- 1. Spegnere l'elaboratore e tutti i dispositivi collegati.
- 2. Rimuovere il coperchio. Per istruzioni, vedere ["Rimozione](#page-24-0) del coperchio" a [pagina](#page-24-0) 11.
- 3. Individuare il cavallotto Clear CMOS/Recovery sulla scheda di sistema. Per istruzioni, vedere ["Identificazione](#page-25-0) delle parti sulla scheda di sistema" a pagina [12.](#page-25-0)
- 4. Se necessario, consultare la sezione ["Installazione](#page-27-0) degli adattatori" a pagina 14 per rimuovere tutti gli adattatori che non consentono l'accesso al cavallotto Clear CMOS/Recovery.
- 5. Spostare il cavallotto dalla posizione standard (piedini 1 e 2) alla posizione di manutenzione o configurazione (piedini 2 e 3).
- 6. Riposizionare il coperchio e collegare il cavo di alimentazione. Per istruzioni, vedere "Riposizionamento del coperchio e collegamento dei cavi".
- 7. Riavviare l'elaboratore e lasciarlo accesso per circa 10 secondi. Spegnere l'elaboratore tenendo premuto l'interruttore di alimentazione per circa 5 secondi. L'elaboratore si spegnerà.
- 8. Ripetere i passi da 2 a 4 riportati a pagina 26.
- 9. Spostare il cavallotto in posizione standard (piedini 1 e 2).
- 10. Riposizionare il coperchio e collegare il cavo di alimentazione. Per istruzioni, vedere "Riposizionamento del coperchio e collegamento dei cavi".

### **Riposizionamento del coperchio e collegamento dei cavi**

Dopo aver lavorato con i componenti opzionali, è necessario installare tutte le parti rimosse, riposizionare il coperchio e ricollegare i cavi, incluso quello telefonico e quelli di alimentazione. Inoltre, a seconda dei componenti opzionali installati, potrebbe essere necessario confermare le informazioni aggiornate nel programma IBM Setup Utility.

Per riposizionare il coperchio e collegare i cavi all'elaboratore:

- 1. Accertarsi che tutti i componenti siano stati assemblati correttamente e che all'interno dell'elaboratore non siano rimasti utensili o viti non utilizzate.
- 2. Spostare i cavi che potrebbero impedire la chiusura del coperchio.

3. Posizionare il coperchio sul telaio e ruotarlo verso il basso fino ad inserirlo nella corretta posizione.

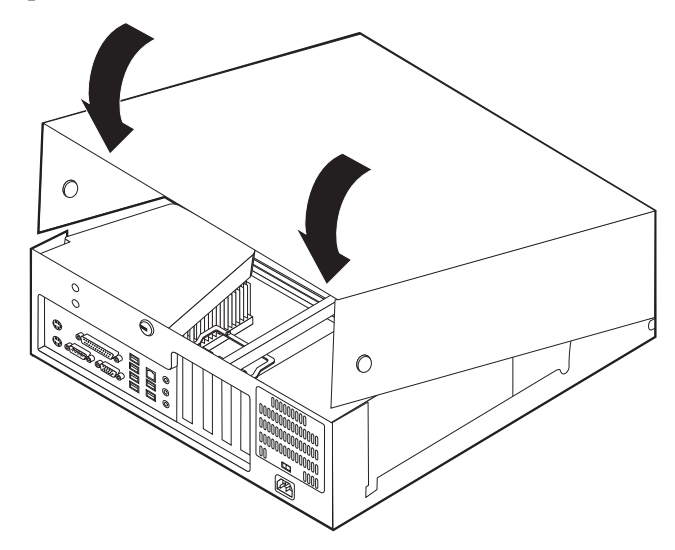

- 4. Ricollegare i cavi esterni ed i cavi di alimentazione all'elaboratore. Per istruzioni, vedere ["Installazione](#page-20-0) di componenti esterni opzionali" a pagina 7.
- 5. Per aggiornare la configurazione, consultare il Capitolo 5, ["Utilizzo](#page-124-0) del [programma](#page-124-0) IBM Setup Utility", a pagina 111.

# **Capitolo 2. Tipi 8187, 8188 e 8193**

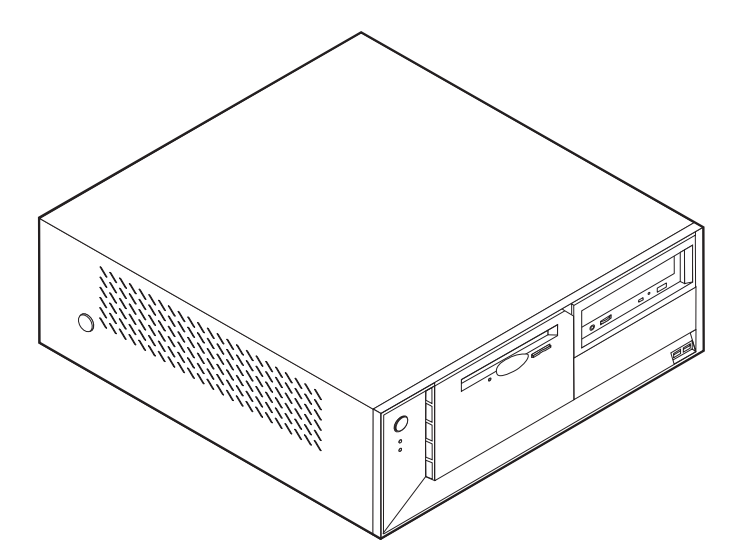

Questo capitolo costituisce un'introduzione alle funzioni e alle opzioni disponibili per l'elaboratore. E' possibile espandere le capacità del proprio elaboratore aggiungendo memoria, adattatori o unità. Utilizzare le istruzioni contenute in questo capitolo insieme alle istruzioni fornite con l'opzione da installare.

**Importante**

Prima di installare o rimuovere una qualsiasi opzione, leggere la sezione ["Informazioni](#page-6-0) importanti sulla sicurezza" a pagina v. Le precauzioni e istruzioni riportate consentono di lavorare in modo sicuro.

## **Funzioni**

Questa sezione fornisce una panoramica delle funzioni dell'elaboratore e del software preinstallato.

#### **Informazioni sul sistema**

Le seguenti informazioni coprono una varietà di modelli. Per un elenco delle funzioni specifiche per il modello, fare riferimento al programma BM Setup Utility. Per istruzioni, vedere Capitolo 5, "Utilizzo del [programma](#page-124-0) IBM Setup [Utility",](#page-124-0) a pagina 111.

**Microprocessore** (varia con il tipo di modello)

- Processore Intel<sup>®</sup> Pentium<sup>®</sup> 4 con HyperThreading
- Processore Intel Pentium 4
- Processore Intel Celeron®
- v Chace interna (la dimensione varia in base al tipo di modello)

#### **Memoria**

• Supporto per quattro moduli DIMM (dual inline memory module)

v Memoria flash da 512 KB per i programmi di sistema

#### **Unità interne**

- v 3.5-inch, unità minidisco di 1.44 MB
- v Unità disco fisso interno
- v Unità DVD o unità CD IDE (alcuni modelli)

#### **Sottosistema video**

- Un controller grafico integrato per video VGA (Video Graphics Array)
- v Alloggiamento scheda video AGP (Accelerated Graphics Port) sulla scheda di sistema

#### **Sottosistema audio**

- v AC'97 con ADI 1981B Audio Codec
- v Connettori ingresso, uscita e microfono sul pannello posteriore

#### **Connettività**

- Controller Intel Ethernet 10/100 Mbps che supporta la funzione Wake on  $LAN^{\circledcirc}$ (alcuni modelli)
- v Controller Intel Ethernet 10/100/1000 Mbps che supporta la funzione Wake on LAN (alcuni modelli)
- Soft modem V.90/V.44 (alcuni modelli)

#### **Funzioni di gestione sistema**

- RPL (Remote Program Load) e DHCP (Dynamic Host Configuration Protocol)
- Wake on LAN
- Wake on Ring (questa funzione, nel programma IBM Setup Utility, è chiamata Serial Port Ring Detect per un modem esterno)
- Gestione remota
- Accensione automatica
- Software SM e BIOS SM (System Management)
- v Possibilità di memorizzazione dei risultati delle prove hardware POST

#### **Funzioni I/E**

- v Porta parallela ECP (Extended Capabilities Port)/EPP (Extended Parallel Port) a 25 piedini
- Connettore seriale a 9 piedini
- v Otto connettori USB a 4 piedini (due sul pannello frontale e sei sul pannello posteriore)
- Connettore per mouse PS/2
- Connettore per tastiera PS/2
- Connettore Ethernet
- Connettore video VGA
- v Tre connettori audio (ingresso, uscita e microfono)

#### **Espansione**

- Quattro vani unità
- v Tre alloggiamenti per schede PCI (Peripheral Component Interconnect) a 32 bit
- Un alloggiamento di espansione AGP (Accelerated Graphics Port)

#### **Alimentazione**

- v Alimentatore da 230 W con interruttore manuale di selezione della tensione
- Commutazione automatica di frequenza immissione 50/60 Hz
- Supporto APM (Advanced Power Management)
- Supporto ACPI (Advanced Configuration and Power Interface)

#### **Funzioni di sicurezza**

- v Password utente e responsabile
- v Supporto per l'aggiunta di un gancio per il cavo di sicurezza ed un cavo di sicurezza
- v Supporto per l'aggiunta di un blocco del cavo integrato
- v Controllo della sequenza di avvio
- v Avvio senza unità minidisco, tastiera o mouse
- v Modalità di avvio non presidiato
- v Controllo I/E su minidisco e disco fisso
- v Controllo I/E su porta parallela e seriale
- v Profilo di sicurezza unità

#### **Software preinstallato IBM**

L'elaboratore potrebbe disporre di software preinstallato. In tal caso, sono inclusi un sistema operativo, driver di periferica per il supporto delle funzioni incorporate e altri programmi di supporto.

#### **Sistemi operativi (preinstallati)** (varia con il tipo del modello)

**Nota:** Non tutti i paesi o le regioni utilizzeranno questi sistemi operativi.

- Microsoft® Windows XP Home
- Microsoft Windows XP Professional
- Microsoft Windows 2000

#### **Sistemi operativi (verificati per la compatibilità)**<sup>2</sup>

- Microsoft Windows NT Workstation Versione 4.0
- Microsoft Windows 98 Seconda Edizione

<sup>2.</sup> La compatibilità dei sistemi operativi di seguito elencati è stata verificata al momento della stampa della presente pubblicazione. Successivamente alla pubblicazione del manuale, potrebbe essere stata verificata da parte dell'IBM la compatibilità di altri sistemi operativi. Tale elenco potrebbe subire correzioni, aggiunte o altre modifiche. Per determinare se è stata verificata la compatibilità di un sistema operativo, visitare il sito Web del produttore del sistema operativo.

# **Specifiche tecniche**

Questa sezione elenca le specifiche fisiche per l'elaboratore utilizzato.

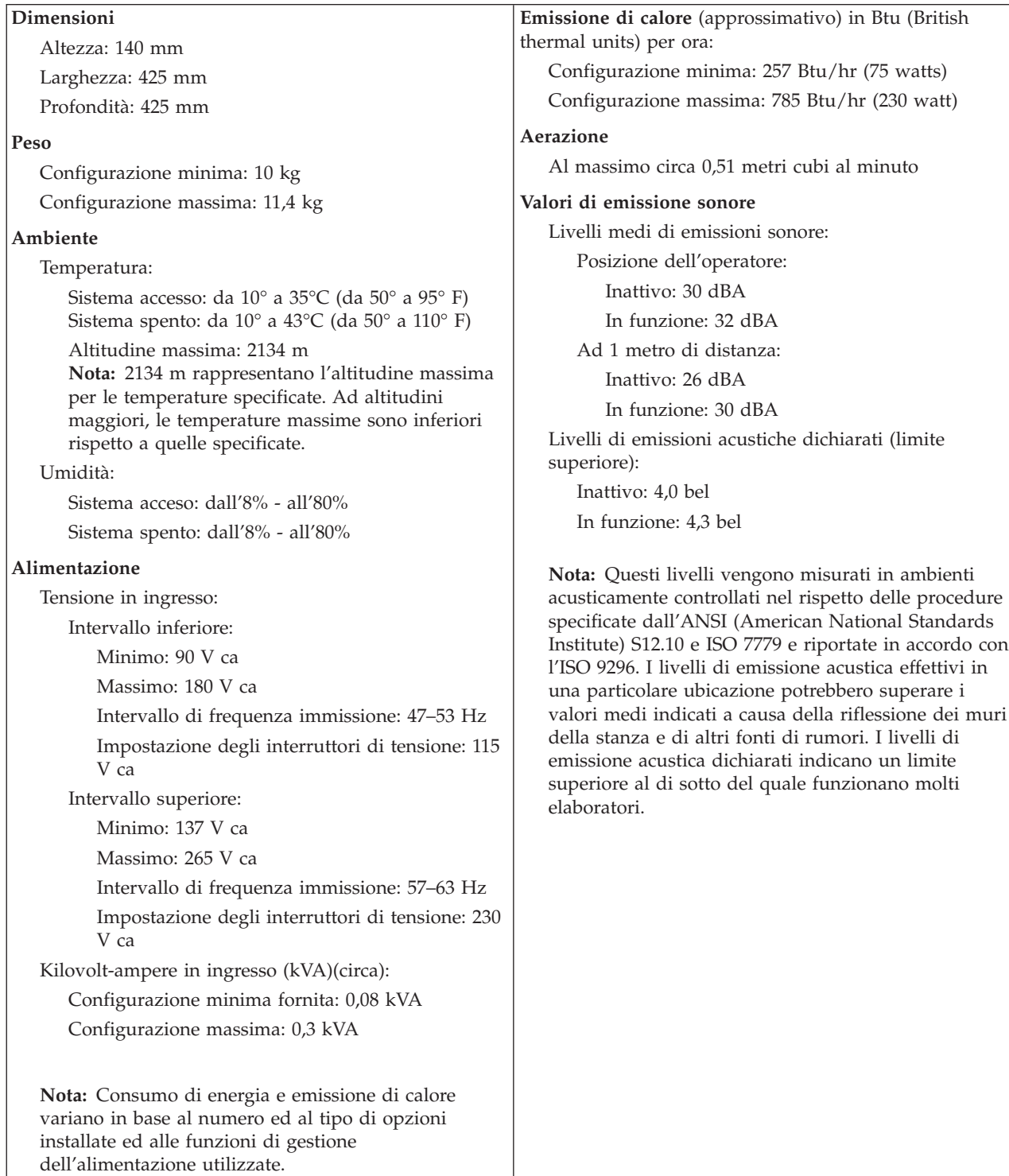

### <span id="page-47-0"></span>**Opzioni disponibili**

Sono disponibili le seguenti opzioni:

- Opzioni esterne
	- Dispositivi per porta parallela, quali stampanti e unità esterne
	- Dispositivi per porta seriale, quali modem esterni e macchine fotografiche digitali
	- Dispositivi audio, quali altoparlanti esterni
	- Dispositivi USB, quali stampanti, joystick e scanner
	- Dispositivo di sicurezza, come un gancio per il cavo di sicurezza
	- Video
- Unità interne
	- Memoria memoria, chiamata DIMM (dual inline memory modules)
	- Adattatori PCI (peripheral component interconnect)
	- Adattatori AGP (Accelerated graphics port)
	- Unità interne, come:
		- Unità CD o unità (alcuni modelli)
		- Unità disco fisso
		- Unità minidisco e altre unità a supporti rimovibili

Per informazioni aggiornate sulle opzioni disponibili, visitare le pagine Web agli indirizzi riportati di seguito:

- http://www.ibm.com/pc/us/options/
- http://www.ibm.com/pc/support/

E' possibile ottenere queste informazioni anche componendo i seguenti numeri telefonici:

- v Negli Stati Uniti, il numero telefonico 1-800-IBM-2YOU (1-800-426-2968) oppure rivolgersi al proprio rivenditore o ad un rappresentante commerciale IBM.
- v In Canada il numero è 1-800-565-3344 o 1-800-IBM-4YOU.
- Per le altre nazioni rivolgersi al proprio rivenditore IBM o ad un rappresentante commerciale IBM.

### **Strumenti richiesti**

Per installare alcuni componenti opzionali nell'elaboratore, potrebbe essere necessario utilizzare un cacciavite Phillips o a lama piatta. Per determinate opzioni potrebbero essere necessari altri strumenti. Consultare le istruzioni fornite con l'opzione.

### **Come maneggiare i dispositivi sensibili all'elettricità statica**

L'elettricità statica, sebbene innocua per gli esseri umani, può danneggiare seriamente i componenti e le opzioni dell'elaboratore.

Quando si aggiunge un'opzione all'elaboratore, *non* aprire l'involucro antistatico contenente l'opzione finché non viene richiesto.

Quando si maneggiano opzioni e altri componenti dell'elaboratore, adottare le precauzioni di sicurezza riportate di seguito per evitare danni dovuti all'elettricità statica:

- <span id="page-48-0"></span>v Limitare i movimenti. Il movimento può provocare l'accumulo di elettricità statica.
- v Maneggiare sempre i componenti con molta cura. Afferrare gli adattatori ed i moduli di memoria tenendoli per i bordi. Non toccare mai nessun circuito esposto.
- v Evitare che altre persone tocchino i componenti.
- Quando si installa una nuova opzione, poggiare l'involucro antistatico dell'opzione con un coperchio degli alloggiamenti di espansione o altra superficie metallica non verniciata dell'elaboratore per almeno due secondi. In questo modo la quantità di elettricità statica presente nell'involucro e nel proprio corpo viene ridotta.
- v Se possibile, estrarre l'opzione dall'involucro e installarla direttamente nell'elaboratore senza poggiarla su altre superfici. Se ciò non fosse possibile, poggiare l'involucro antistatico di protezione su una superficie piana, quindi posizionare l'opzione da installare sull'involucro.
- Non poggiare l'opzione sul coperchio dell'elaboratore o su altre superfici metalliche.

### **Installazione di componenti esterni opzionali**

Questa sezione mostra i vari connettori esterni dell'elaboratore a cui è possibile collegare componenti opzionali esterni, come altoparlanti esterni, una stampante o uno scanner. Per alcune opzioni esterne, è necessario installare il relativo software. Quando si aggiunge un componente esterno opzionale, consultare le informazioni riportate in questa sezione per identificare il connettore appropriato, quindi utilizzare le istruzioni fornite con il componente per il collegamento e l'installazione di qualsiasi software o driver di periferica necessari.

# **Posizione dei connettori posti nella parte anteriore dell'elaboratore**

L'illustrazione seguente mostra le posizioni dei connettori posti nella parte anteriore dell'elaboratore.

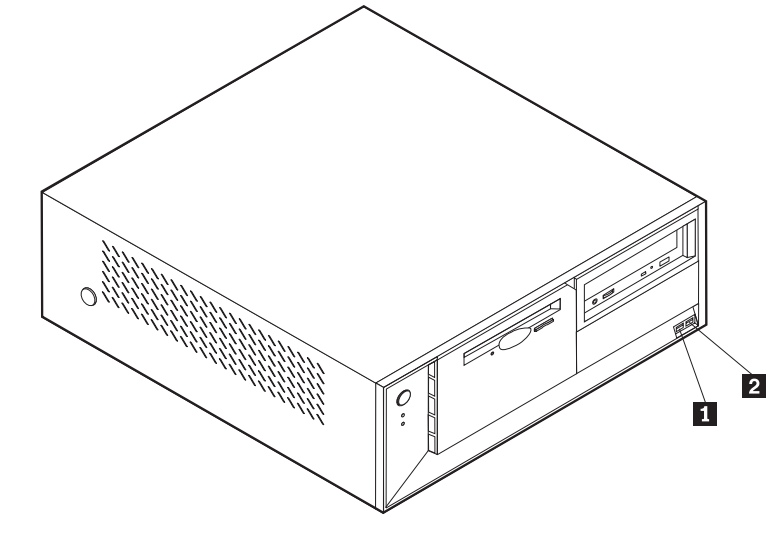

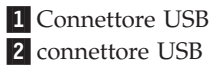

### **Posizione dei connettori posti sul retro dell'elaboratore**

L'illustrazione seguente mostra le posizioni dei connettori posti sul retro dell'elaboratore.

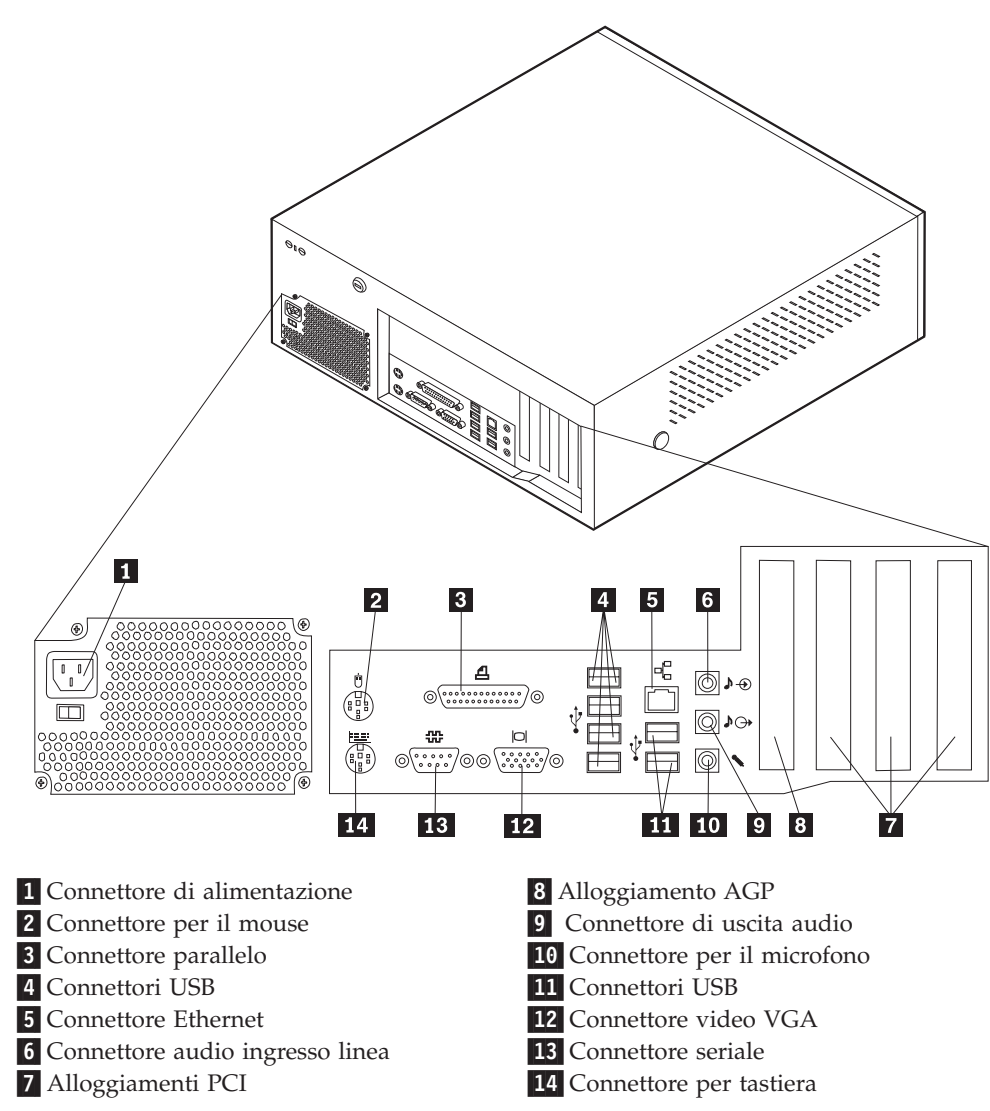

**Nota:** Alcuni connettori posti sul retro dell'elaboratore hanno dei colori codificati per semplificare il collegamento dei cavi.

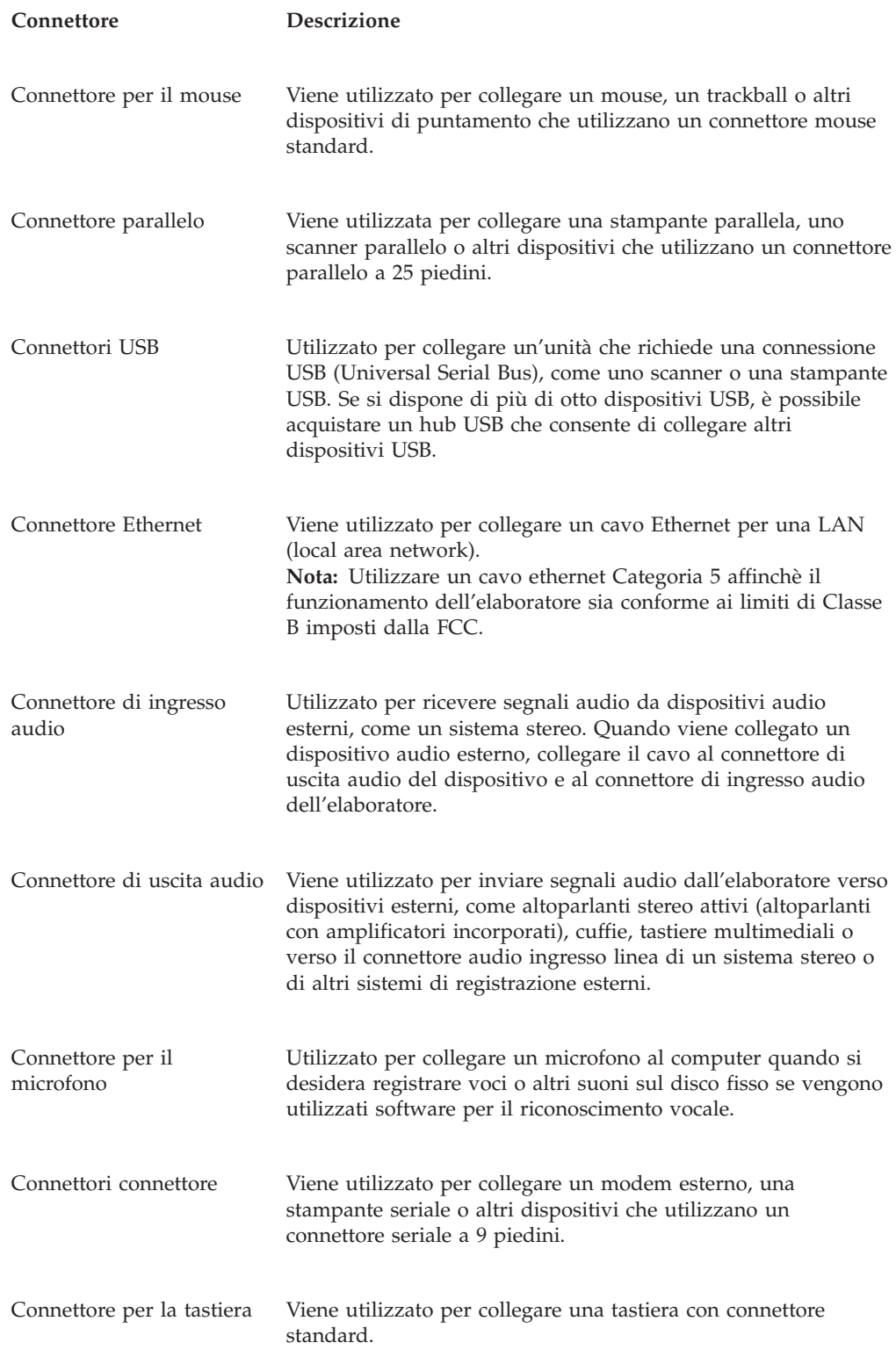

# **Reperimento dei driver di periferica**

E' possibile reperire i driver di periferica per i sistemi operativi che non sono preinstallati, sul World Wide Web all'indirizzo http://www.ibm.com/pc/support/. Le istruzioni di installazione si trovano nei file README forniti insieme ai file dei driver di periferica.

# <span id="page-51-0"></span>**Rimozione del coperchio**

#### **Importante:**

Prima di rimuovere il coperchio, consultare la sezione ["Informazioni](#page-6-0) [importanti](#page-6-0) sulla sicurezza" a pagina v e la sezione "Come [maneggiare](#page-47-0) i dispositivi sensibili [all'elettricità](#page-47-0) statica" a pagina 34.

Per rimuovere il coperchio:

- 1. Chiudere il sistema operativo, rimuovere tutti i supporti (minidischi, CD o nastri) dalle relative unità e spegnere tutti i dispositivi collegati e l'elaboratore.
- 2. Scollegare tutti i cavi di alimentazione dalle prese elettriche.
- 3. Scollegare tutti i cavi collegati all'elaboratore (cavi di alimentazione, I/E e qualsiasi altro cavo collegato).
- 4. Premere i pulsanti posti sui lati dell'elaboratore e ruotare l'estremità posteriore del coperchio verso l'alto.

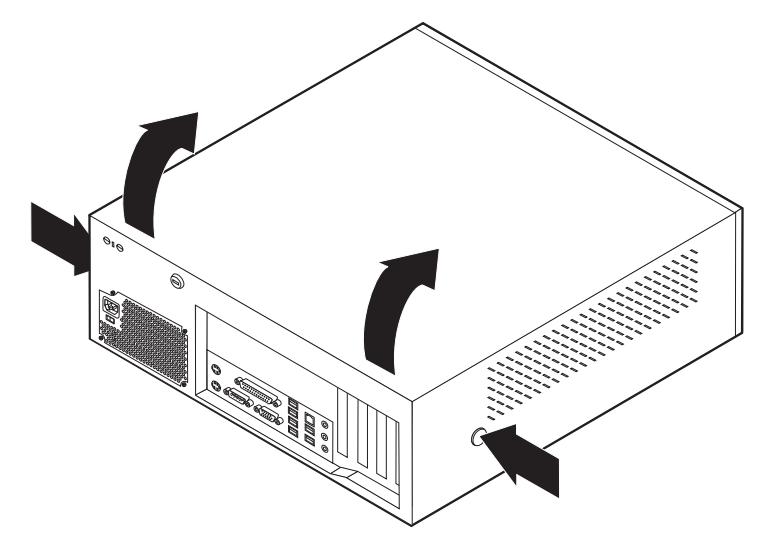

# <span id="page-52-0"></span>**Posizione dei componenti**

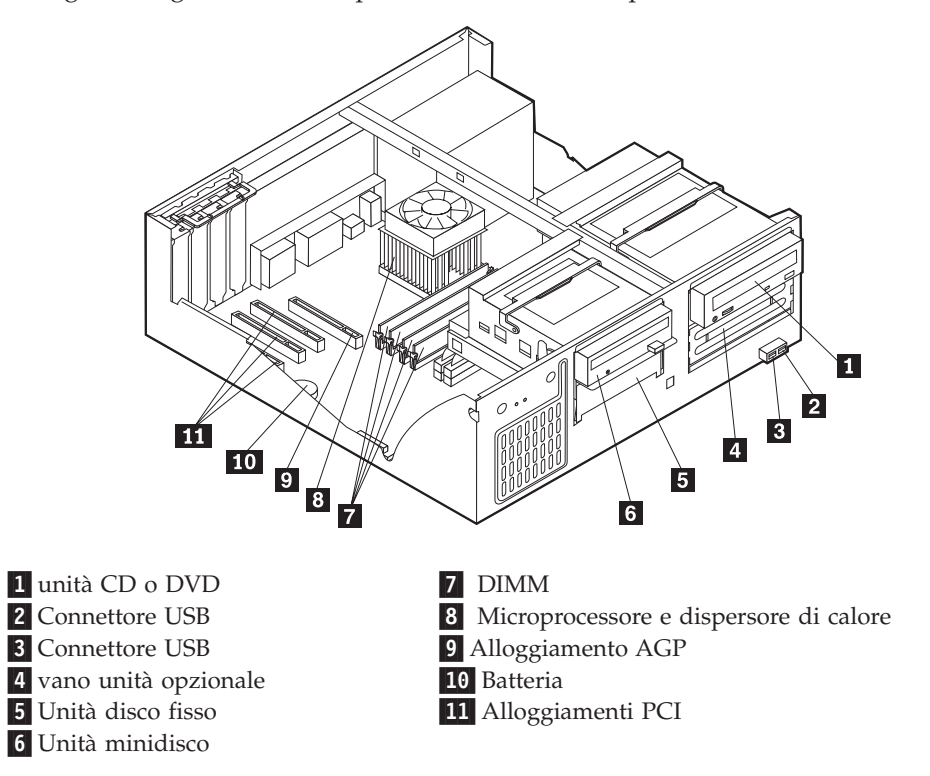

La seguente figura illustra la posizione dei vari componenti dell'elaboratore.

### **Identificazione delle parti sulla scheda di sistema**

La scheda di sistema ( talvolta chiamata *planare* o *scheda madre*) è la scheda su cui si trovano i circuiti principali dell'elaboratore. Tale scheda fornisce le funzioni di base dell'elaboratore e supporta diverse unità preinstallate o che è possibile installare successivamente.

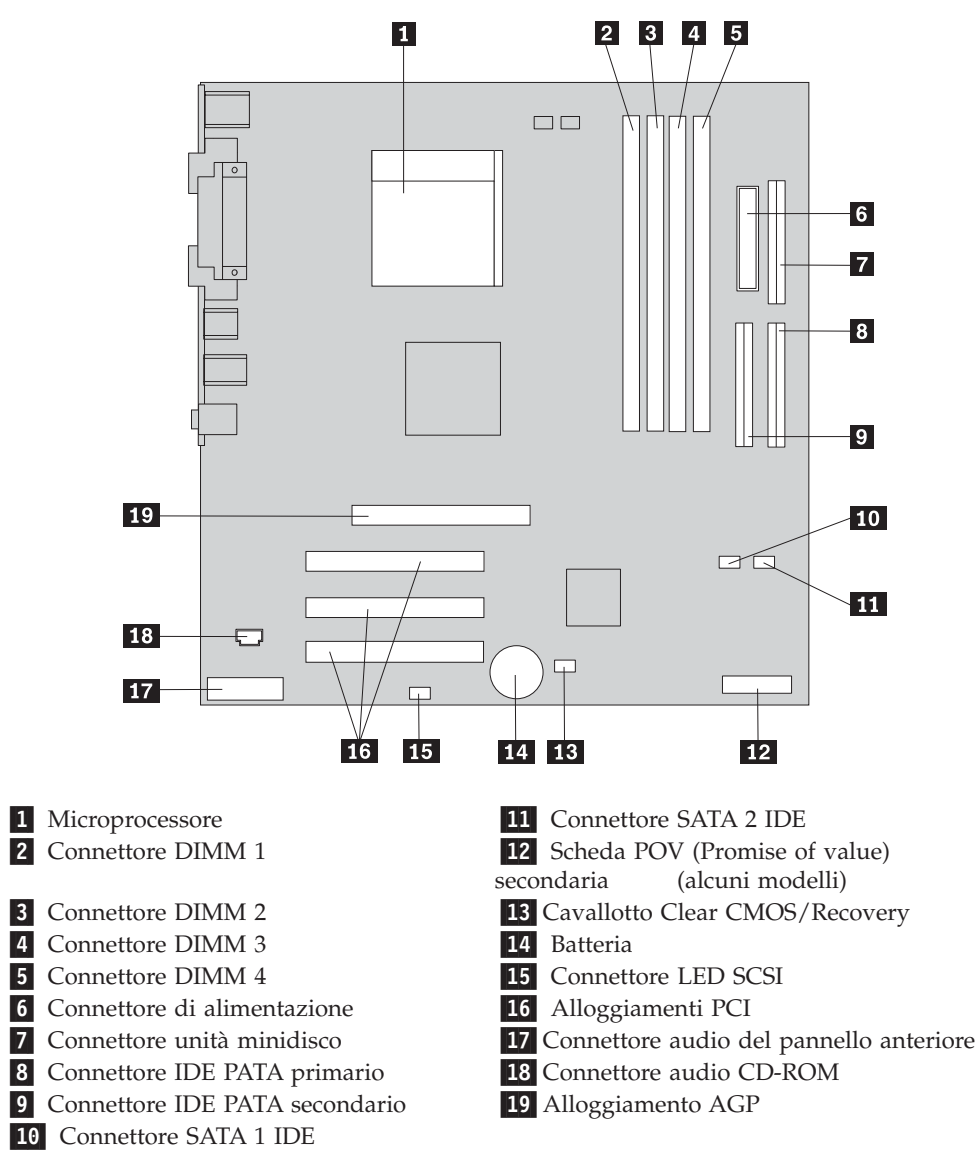

L'illustrazione seguente mostra le posizioni dei componenti della scheda di sistema.

### **Installazione della memoria**

L'elaboratore dispone di quattro connettori per l'installazione dei moduli di memoria DIMM da 4,0 GB al massimo di memoria di sistema.

Quando si installano i moduli DIMM, è necessario attenersi alle regole riportate di seguito:

- v La memoria di sistema è suddivisa in due canali (A e B). I connettori DIMM 1 e 2 appartengono al canale A e i connettori DIMM 3 e 4 al canale B.
- v Se i connettori DIMM 1 e 3 (o 2 e 4) presentano la stessa tecnologia e dimensione della memoria, il sistema funzionerà in modalità a due canali.
- Utilizzare moduli DDR SDRAM (double data rate synchronous dynamic random access memory) da 2.5 V, 184 piedini e 333 MHz.
- v Utilizzare moduli DIMM da 128 MB, 256 MB, 512 MB o 1.0 GB (se disponibile) in qualsiasi combinazione.

v I moduli DIMM sono alti 25,4 mm.

**Nota:** E' possibile utilizzare solo moduli DIMM DDR SDRAM.

Per installare un modulo DIMM, effettuare le operazioni riportate di seguito:

- 1. Rimuovere il coperchio. Per istruzioni, vedere ["Rimozione](#page-51-0) del coperchio" a [pagina](#page-51-0) 38.
- 2. Per accedere in modo più agevole agli alloggiamenti DIMM, potrebbe essere necessario rimuovere un adattatore. Per istruzioni, vedere ["Installazione](#page-55-0) degli [adattatori"](#page-55-0) a pagina 42.
- 3. Individuare i connettori DIMM. Per istruzioni, vedere ["Identificazione](#page-52-0) delle parti sulla scheda di [sistema"](#page-52-0) a pagina 39.
- 4. Sbloccare i ganci laterali.

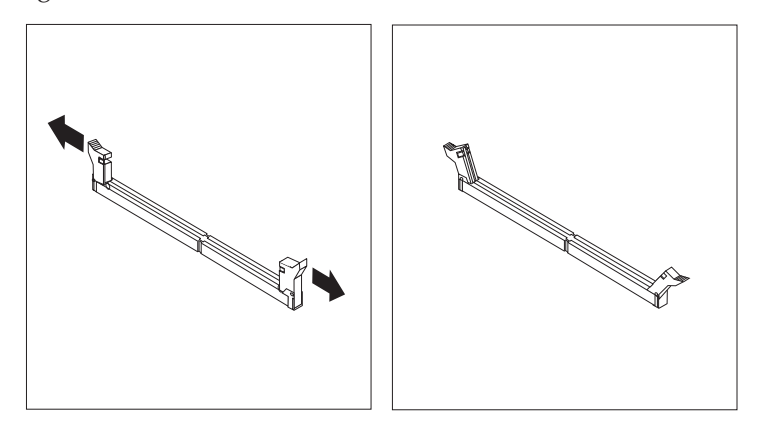

5. Assicurarsi che gli incavi del modulo DIMM siano allineati con le linguette del connettore. Spingere o inserire il modulo DIMM nel relativo connettore fino alla chiusura dei ganci laterali.

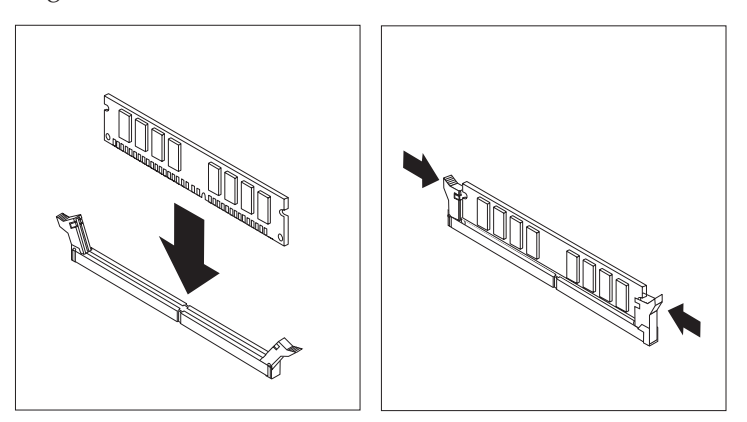

#### **Operazioni successive:**

- Per eseguire operazioni su un'altra opzione, consultare la sezione appropriata.
- v Per completare l'installazione, consultare la sezione ["Riposizionamento](#page-67-0) del coperchio e [collegamento](#page-67-0) dei cavi" a pagina 54.

# <span id="page-55-0"></span>**Installazione degli adattatori**

Questa sezione fornisce le informazioni e le istruzioni per l'installazione e la rimozione degli adattatori. L'elaboratore dispone di tre alloggiamenti di espansione per gli adattatori PCI ed uno per l'adattatore AGP. E' possibile installare un adattatore della lunghezza massima di 340 mm.

Per installare un adattatore:

- 1. Rimuovere il coperchio. Per istruzioni, vedere ["Rimozione](#page-51-0) del coperchio" a [pagina](#page-51-0) 38.
- 2. Rimuovere il fermo del coperchio dell'alloggiamento della scheda ed il coperchio dell'alloggiamento di espansione.

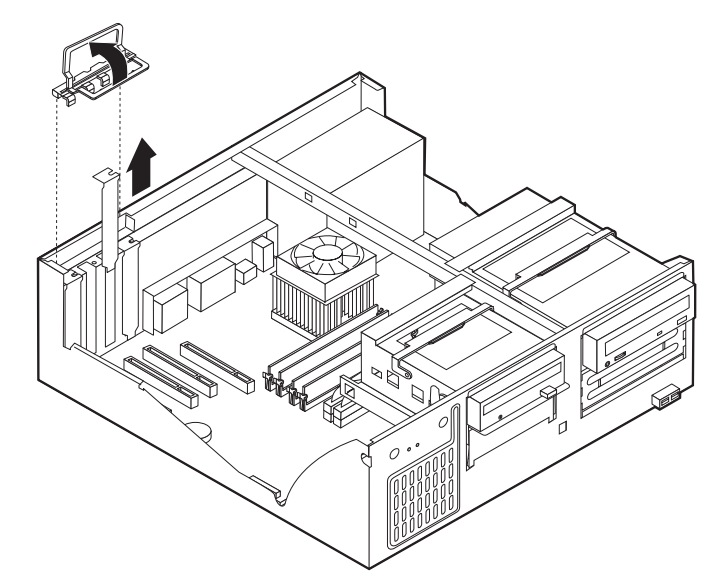

- 3. Estrarre l'adattatore dall'involucro antistatico di protezione.
- 4. Installare l'adattatore nell'alloggiamento appropriato della scheda di sistema.
- 5. Installare il fermo del coperchio dell'alloggiamento dell'adattatore.

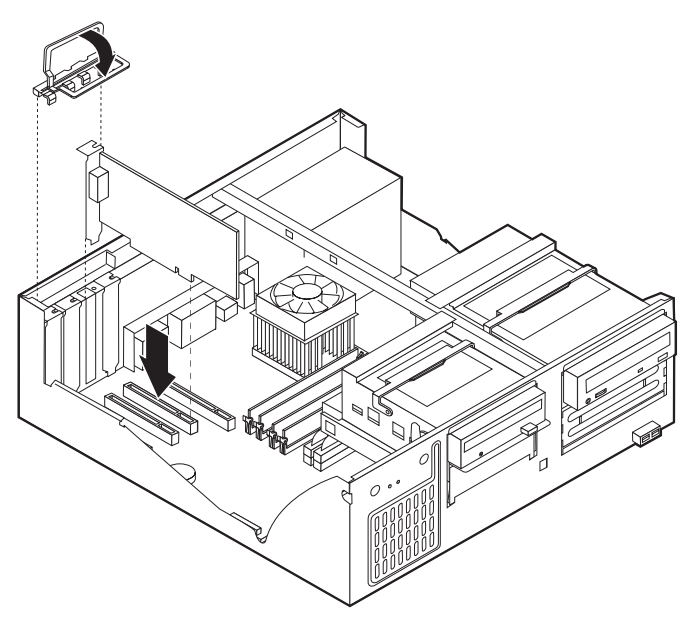

#### **Operazioni successive:**

- Per eseguire operazioni su un'altra opzione, consultare la sezione appropriata.
- v Per completare l'installazione, consultare la sezione ["Riposizionamento](#page-67-0) del coperchio e [collegamento](#page-67-0) dei cavi" a pagina 54.

### **Installazione delle unità interne**

Questa sezione fornisce le informazioni e le istruzioni per l'installazione e la rimozione delle unità interne.

Le unità interne sono dispositivi che l'elaboratore utilizza per leggere e memorizzare i dati. E' possibile aggiungere unità per aumentare la capacità di memorizzazione dell'elaboratore e per leggere altri tipi di supporti. Di seguito sono riportati alcuni tipi di unità disponibili per l'elaboratore:

- Unità disco fisso PATA (Parallel Advanced Technology Attachment)
- Unità disco fisso Serial ATA
- Unità CD o DVD
- Unità nastro
- Unità a supporto rimovibile

**Nota:** Queste unità differenti sono indicate anche come unità IDE (Integrated Drive Electronics).

Le unità interne sono installate in *vani*. In questa pubblicazione, i vani sono riferiti come vano 1, vano 2, e così via.

Quando si installa un'unità interna, è necessario fare attenzione al tipo e alle dimensioni delle unità da installare in ogni vano. Inoltre, è necessario collegare correttamente i cavi dell'unità interna all'unità installata.

# **Specifiche dell'unità**

L'elaboratore viene fornito con le seguenti unità IBM installate:

- v Un'unità CD o DVD nel vano 1 (alcuni modelli)
- v Un'unità disco fisso da 3,5″ nel vano 3
- v Un'unità minidisco da 3,5″ nel vano 4

I vani nei quali non è installato alcuna unità sono protetti da schermi statici e pannelli.

La figura di seguito riportata illustra le posizioni dei vani delle unità.

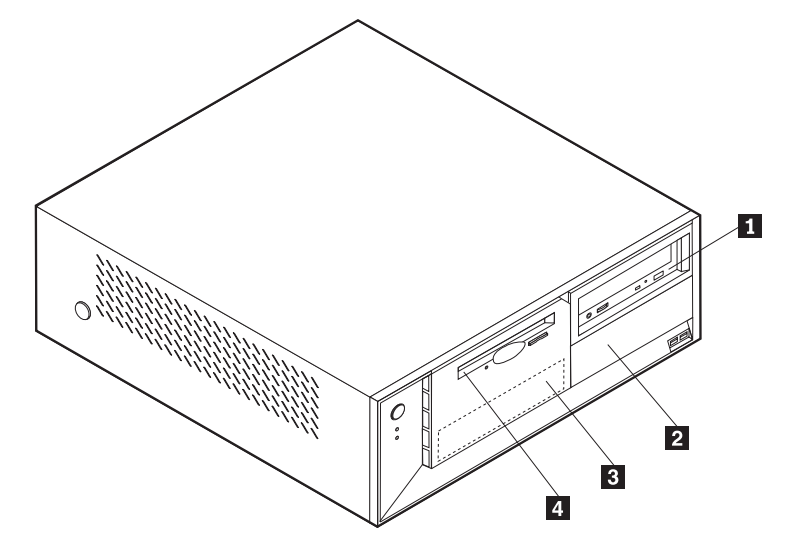

Il seguente elenco descrive alcune unità che è possibile installare in ciascun vano e le relative altezze:

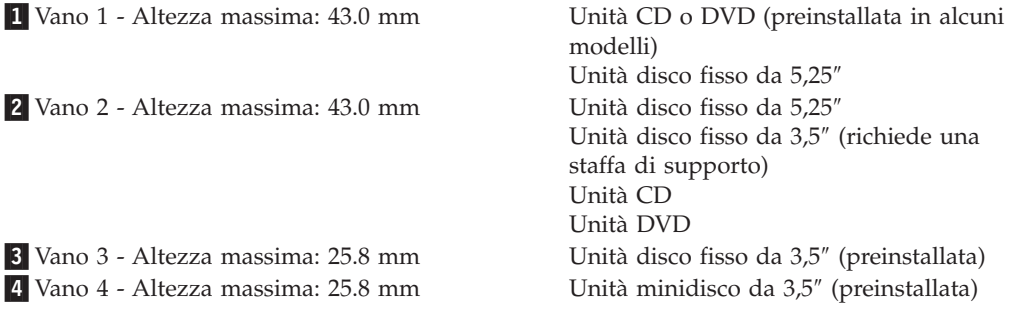

#### **Note:**

- 1. Non è possibile installare unità che superano i 43.0 mm di altezza.
- 2. Installare le unità a supporti rimovibili (nastro o CD) nei vani accessibili (vano 1 o 2).

### **Installazione di un'unità**

Per installare un'unità interna, seguire il procedimento riportato di seguito:

- 1. Rimuovere il coperchio. Per istruzioni, vedere ["Rimozione](#page-51-0) del coperchio" a [pagina](#page-51-0) 38.
- 2. Se l'elaboratore dispone di un'unità CD o DVD, potrebbe essere necessario scollegare i cavi di alimentazione e di segnale dall'unità.
- 3. Se l'unità da installare è un'unità a supporto rimovibile, rimuovere il pannello del vano dalla mascherina anteriore.

4. Rimuovere lo schermo metallico dal vano delle unità inserendo il giravite in uno degli alloggiamenti e sollevando delicatamente.

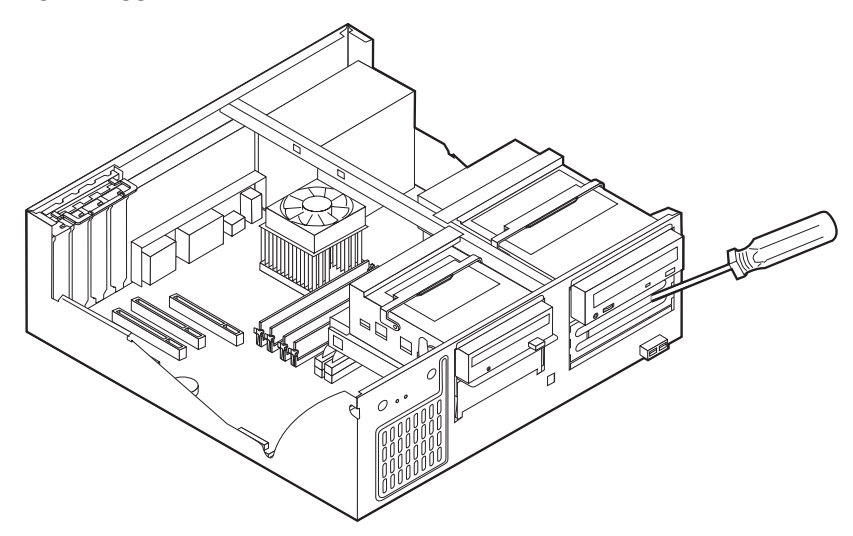

5. Ruotare la maniglia di blocco del vano unità verso la parte anteriore dell'elaboratore quindi ruotare verso l'alto il contenitore del vano unità, come mostrato, fino a quando si blocca nella posizione corretta.

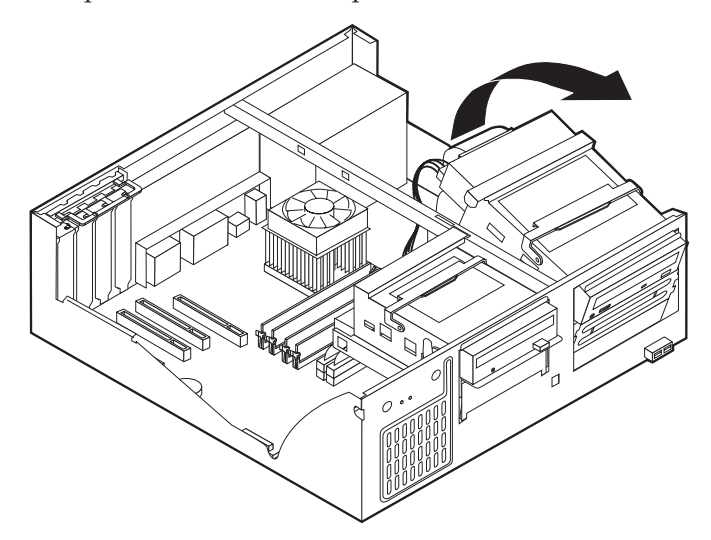

6. Assicurarsi che l'unità che si sta installando sia impostata correttamente come dispositivo principale o secondario.

**Nota:** Un'unità disco fisso Serial ATA non deve essere impostata come unità principale o secondaria.

- v Se è la prima unità CD o DVD, impostarla come primaria.
- v Se è un'unità CD o DVD aggiuntiva, impostarla come secondaria.
- v Se è un'unità disco fisso Parallel ATA, impostarla come secondaria.

Per informazioni sui cavallotti principale/secondario, consultare la documentazione che viene fornita con l'unità.

7. Installare l'unità nel vano. Allineare i fori delle viti ed inserire le due viti.

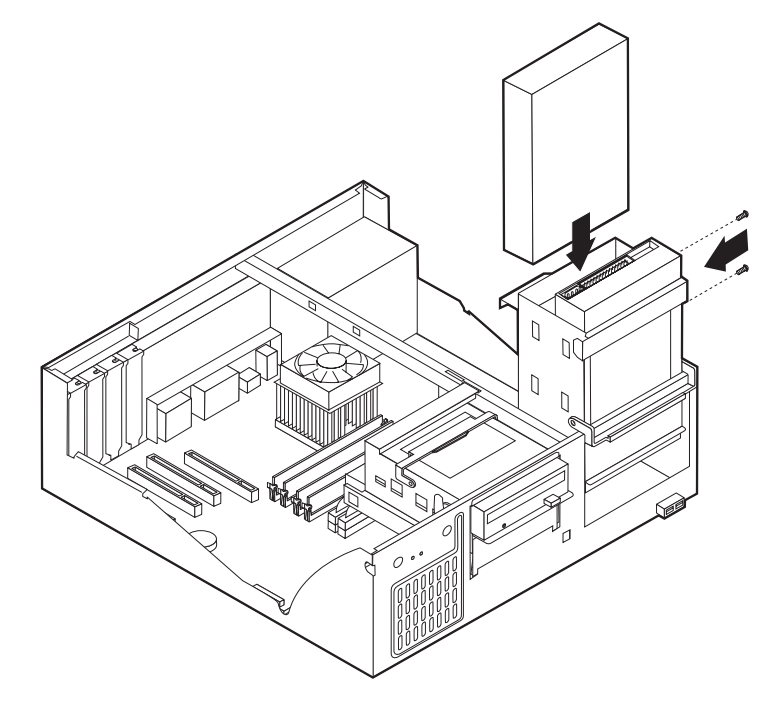

- 8. Riposizionare il contenitore del vano dell'unità .
- 9. Un'unità disco fisso richiede due cavi; un cavo di alimentazione collegato all'alimentatore e un cavo di segnale collegato alla scheda di sistema.
	- v Un'unità disco fisso parallela ATA richiede un cavo di alimentazione a quattro fili.

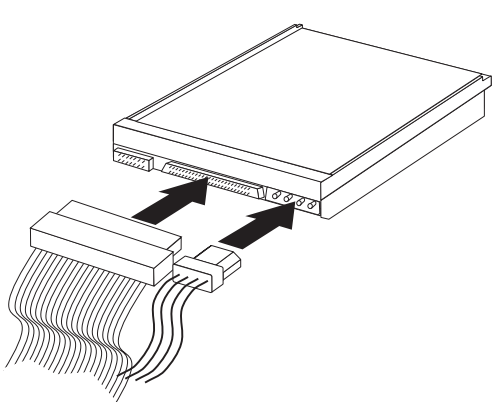

v Un'unità disco fisso seriale ATA richiede un cavo di alimentazione a cinque fili.

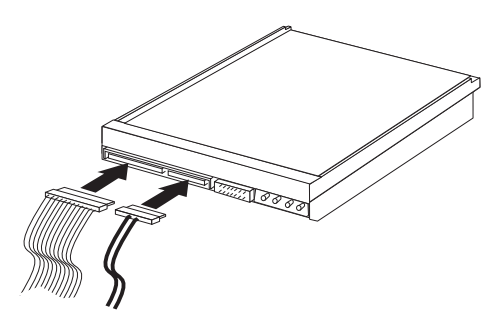

La procedura di connessione di un'unità varia in base al tipo di unità. Utilizzare una delle seguenti procedure di collegamento delle unità.

### **Collegamento della prima unità CD o DVD**

- 1. Individuare il cavo di segnale a tre connettori fornito con l'elaboratore o con la nuova unità.
- 2. Individuare il connettore IDE PATA secondario sulla scheda di sistema. Per istruzioni, vedere ["Identificazione](#page-52-0) delle parti sulla scheda di sistema" a pagina [39.](#page-52-0)
- 3. Collegare un'estremità del cavo di segnale all'unità e l'altra estremità al connettore IDE PATA secondario sulla scheda di sistema. Per ridurre i disturbi elettronici, utilizzare solo i connettori all'estremità del cavo.
- 4. L'elaboratore dispone di ulteriori connettori di alimentazione per collegare altre unità. Collegare un cavo di alimentazione all'unità.
- 5. Se si possiede un cavo audio per il CD-ROM, collegarlo all'unità e alla scheda di sistema. Per istruzioni, vedere ["Identificazione](#page-52-0) delle parti sulla scheda di [sistema"](#page-52-0) a pagina 39.

### **Collegamento di un'unità CD, DVD o un'unità disco fisso Parallel ATA aggiuntiva**

- 1. Individuare il connettore IDE PATA secondario sulla scheda di sistema e il cavo di segnale a tre file. Per istruzioni, vedere ["Identificazione](#page-52-0) delle parti sulla scheda di [sistema"](#page-52-0) a pagina 39.
- 2. Collegare il connettore aggiuntivo del cavo di segnale alla nuova unità.
- 3. L'elaboratore dispone di ulteriori connettori di alimentazione per collegare altre unità. Collegare un cavo di alimentazione all'unità.

### **Connessione di un'unità disco fisso Serial ATA**

E' possibile collegare un'unità disco fisso Serial ATA al connettore SATA IDE 1 o 2.

- 1. Individuare il cavo di segnale fornito con la nuova unità.
- 2. Individuare il connettore SATA IDE sulla scheda di sistema. Per istruzioni, vedere ["Identificazione](#page-52-0) delle parti sulla scheda di sistema" a pagina 39.
- 3. Collegare un'estremità del cavo di segnale all'unità e l'altra estremità al connettore SATA IDE sulla scheda di sistema.
- 4. L'elaboratore dispone di ulteriori connettori di alimentazione per collegare altre unità. Collegare un cavo di alimentazione all'unità.

#### **Operazioni successive:**

- v Per eseguire operazioni su un'altra opzione, consultare la sezione appropriata.
- v Per completare l'installazione, consultare la sezione ["Riposizionamento](#page-67-0) del coperchio e [collegamento](#page-67-0) dei cavi" a pagina 54.

### **Installazione dei dispositivi di sicurezza**

Per impedire l'accesso non autorizzato al proprio elaboratore, esistono diversi dispositivi di sicurezza. Le seguenti sezioni consentono di identificare e installare i vari tipi di blocchi disponibili per il proprio elaboratore. Oltre ai blocchi fisici, è possibile utilizzare un dispositivo di sicurezza per il software che blocca la tastiera fin quando non viene specificata la password corretta.

Verificare che i cavi di sicurezza installati non interferiscano con quelli dell'elaboratore.

### **Identificazione dei blocchi di sicurezza**

L'illustrazione seguente mostra le posizioni dei dispositivi di sicurezza posti sul retro dell'elaboratore.

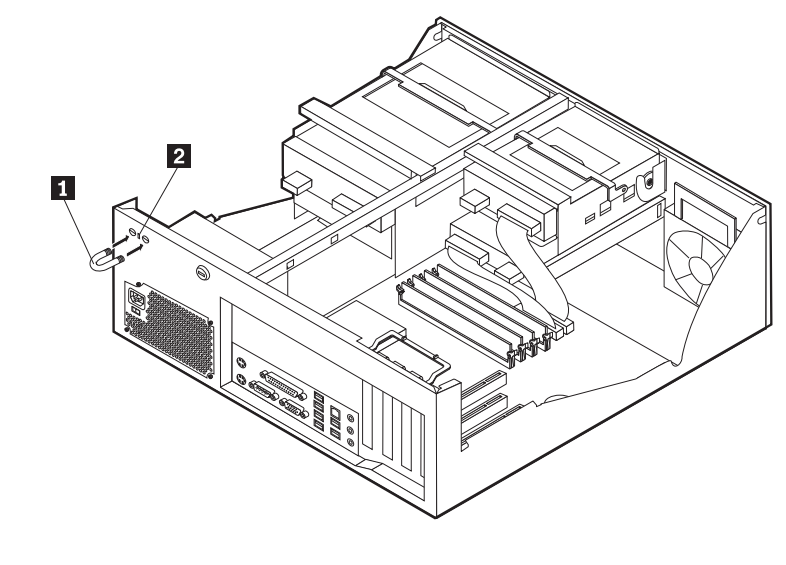

1 Fermo di sicurezza 2 Blocco di sicurezza integrato

### **Fermo di sicurezza**

Con un fermo di sicurezza da 5 mm, un cavo di acciaio o un lucchetto, è possibile fissare l'elaboratore a una scrivania, a un tavolo o a un'apparecchiatura simile. Gli elaboratori progettati per ospitare un fermo di sicurezza sono dotati di fori nella parte posteriore del telaio.

Per installare un gancio per il cavo di sicurezza:

- 1. Rimuovere il coperchio. Per istruzioni, vedere ["Rimozione](#page-51-0) del coperchio" a [pagina](#page-51-0) 38.
- 2. Utilizzare un cacciavite per rimuovere i due perni di metallo.
- 3. Inserire il gancio per il cavo di sicurezza attraverso il pannello posteriore; quindi collegare e stringere i bulloni con una chiave inglese regolabile e di dimensioni adeguate.
- 4. Riposizionare il coperchio dell'elaboratore. Per ulteriori informazioni, consultare la sezione ["Riposizionamento](#page-67-0) del coperchio e collegamento dei cavi" a pagina [54.](#page-67-0)

5. Inserire il cavo nel relativo supporto e intorno ad un oggetto che non costituisca una parte fissa della struttura e dalla quale non può essere rimosso; quindi legare l'estremità del cavo con un lucchetto.

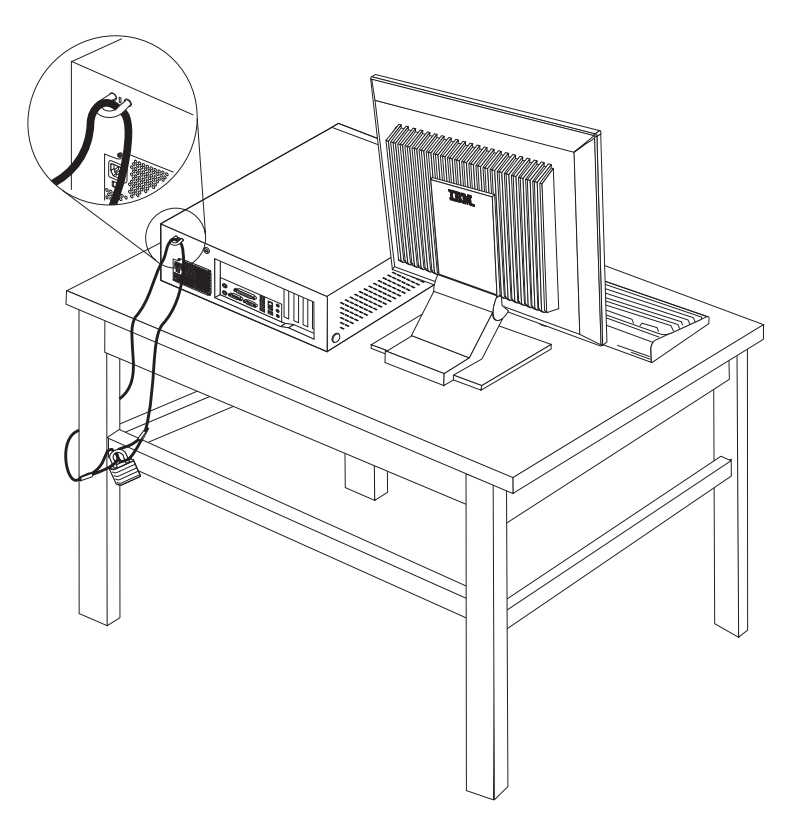

### **Cavo di sicurezza integrato**

Con un cavo di sicurezza integrato, è possibile fissare l'elaboratore a una scrivania, un tavolo o simile. Il blocco è fissato ad un alloggiamento di sicurezza nella parte posteriore dell'elaboratore e funziona con una chiave. Questo è lo stesso cavo di sicurezza utilizzato nella maggior parte degli elaboratori portatili. È possibile ordinare i cavi di sicurezza direttamente all'IBM. Visitare il sito web all'indirizzo http://www.pc.ibm.com/support e ricercare *Kensington*.

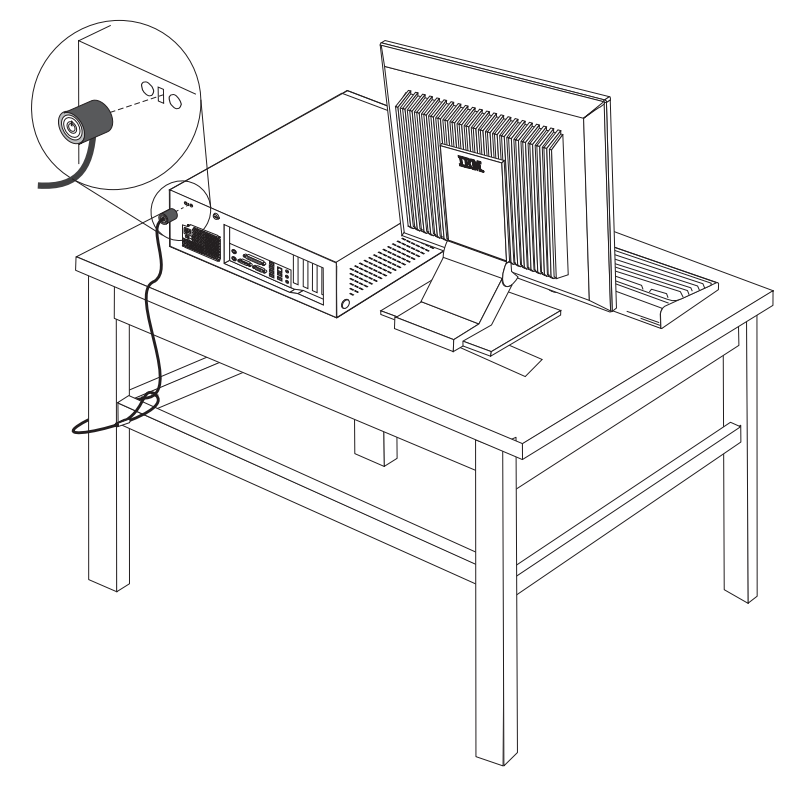

### **Protezione con password**

Per impedire l'uso non autorizzato del proprio elaboratore, è possibile utilizzare il programma IBM Setup Utility per impostare una password. All'accensione dell'elaboratore viene richiesto di specificare la password per sbloccare la tastiera.

- **Operazioni successive:**
	- Per eseguire operazioni su un'altra opzione, consultare la sezione appropriata.
	- v Per completare l'installazione, consultare la sezione ["Riposizionamento](#page-67-0) del coperchio e [collegamento](#page-67-0) dei cavi" a pagina 54.

### **Sostituzione della batteria**

L'elaboratore è dotato di un particolare tipo di memoria che gestisce la data, l'ora e le impostazioni delle funzioni incorporate come, ad esempio, le assegnazioni (configurazione) della porta parallela. La batteria permette di mantenere attive queste informazioni anche quando l'elaboratore è spento.

La batteria non richiede alcuna ricarica o manutenzione, tuttavia non ha una durata infinita. Se la batteria cessa di funzionare, la data, l'ora e le informazioni sulla configurazione (incluse le password) andranno perse. Quando si accende l'elaboratore, viene visualizzato un messaggio di errore.

Consultare la sezione ["Batteria](#page-10-0) al litio" a pagina ix per le informazioni sulla sostituzione e lo smaltimento della batteria.

Per sostituire la batteria:

- 1. Spegnere l'elaboratore e tutti i dispositivi collegati.
- 2. Rimuovere il coperchio. Per istruzioni, vedere ["Rimozione](#page-51-0) del coperchio" a [pagina](#page-51-0) 38.
- 3. Individuare la batteria. Per istruzioni, vedere ["Identificazione](#page-52-0) delle parti sulla scheda di [sistema"](#page-52-0) a pagina 39.
- 4. Se necessario, rimuovere gli adattatori che impediscono l'accesso alla batteria. Per ulteriori informazioni, consultare la sezione ["Installazione](#page-55-0) degli adattatori" a [pagina](#page-55-0) 42.
- 5. Rimuovere la batteria vecchia.

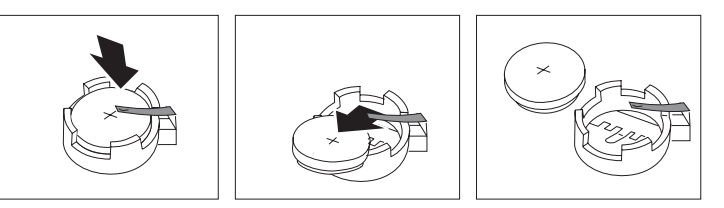

6. Installare la nuova batteria.

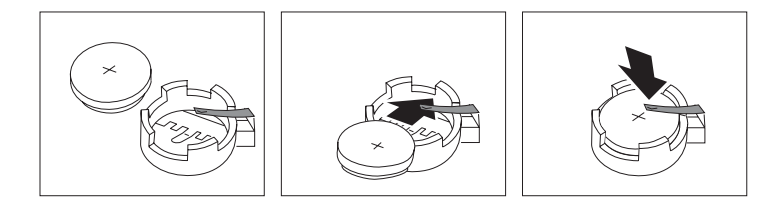

- 7. Riposizionare gli adattatori precedentemente rimossi. Per istruzioni sul riposizionamento degli adattatori, vedere ["Installazione](#page-55-0) degli adattatori" a [pagina](#page-55-0) 42.
- 8. Riposizionare il coperchio e collegare il cavo di alimentazione. Per istruzioni, vedere ["Riposizionamento](#page-67-0) del coperchio e collegamento dei cavi" a pagina 54.
	- **Nota:** Quando l'elaboratore viene acceso per la prima volta dopo la sostituzione della batteria, potrebbe essere visualizzato un messaggio di errore. Ciò è normale dopo la sostituzione della batteria.
- 9. Accendere l'elaboratore e tutti i dispositivi ad esso collegati.
- 10. Utilizzare il programma IBM Setup Utility per impostare la data, l'ora e qualsiasi password. Per istruzioni, vedere Capitolo 5, "Utilizzo del [programma](#page-124-0) IBM Setup [Utility",](#page-124-0) a pagina 111.

### **Cancellazione di una parola d'ordine perduta o dimenticata**

Questa sezione descrive le procedure relative alle parole d'ordine perdute o dimenticate. Per ulteriori informazioni, utilizzare Access IBM.

**Nota:** Alcuni modelli dispongono di una scheda POV secondaria installata sulla scheda di sistema. In questi modelli, la password viene memorizzata nell'EEPROM della scheda POV e non può essere cancellata. Per

informazioni sulla scheda secondaria POV, consultare la sezione ["Identificazione](#page-52-0) delle parti sulla scheda di sistema" a pagina 39.

<span id="page-67-0"></span>Per cancellare una password dimenticata:

- 1. Spegnere l'elaboratore e tutti i dispositivi collegati.
- 2. Rimuovere il coperchio. Per istruzioni, vedere ["Rimozione](#page-51-0) del coperchio" a [pagina](#page-51-0) 38.
- 3. Individuare il cavallotto Clear CMOS/Recovery sulla scheda di sistema. Per istruzioni, vedere ["Identificazione](#page-52-0) delle parti sulla scheda di sistema" a pagina [39.](#page-52-0)
- 4. Se necessario, consultare la sezione ["Installazione](#page-55-0) degli adattatori" a pagina 42 per rimuovere tutti gli adattatori che non consentono l'accesso al cavallotto Clear CMOS/Recovery.
- 5. Spostare il cavallotto dalla posizione standard (piedini 1 e 2) alla posizione di manutenzione o configurazione (piedini 2 e 3).
- 6. Riposizionare il coperchio e collegare il cavo di alimentazione. Per istruzioni, vedere "Riposizionamento del coperchio e collegamento dei cavi".
- 7. Riavviare l'elaboratore e lasciarlo accesso per circa 10 secondi. Spegnere l'elaboratore tenendo premuto l'interruttore di alimentazione per circa 5 secondi. L'elaboratore si spegnerà.
- 8. Ripetere i passi da 2 a 4 riportati a pagina 54.
- 9. Spostare il cavallotto in posizione standard (piedini 1 e 2).
- 10. Riposizionare il coperchio e collegare il cavo di alimentazione. Per istruzioni, vedere "Riposizionamento del coperchio e collegamento dei cavi".

### **Riposizionamento del coperchio e collegamento dei cavi**

Dopo aver lavorato con i componenti opzionali, è necessario installare tutte le parti rimosse, riposizionare il coperchio e ricollegare i cavi, incluso quello telefonico e quelli di alimentazione. Inoltre, a seconda dei componenti opzionali installati, potrebbe essere necessario confermare le informazioni aggiornate nel programma IBM Setup Utility.

Per riposizionare il coperchio e collegare i cavi all'elaboratore:

- 1. Accertarsi che tutti i componenti siano stati assemblati correttamente e che all'interno dell'elaboratore non siano rimasti utensili o viti non utilizzate.
- 2. Spostare i cavi che potrebbero impedire la chiusura del coperchio.

3. Posizionare il coperchio sul telaio e ruotarlo verso il basso fino ad inserirlo nella corretta posizione.

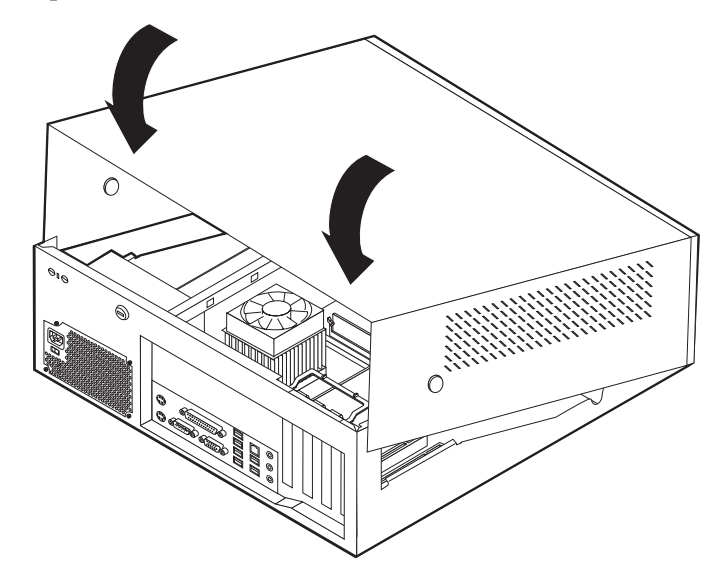

- 4. Ricollegare i cavi esterni ed i cavi di alimentazione all'elaboratore. Per istruzioni, vedere ["Installazione](#page-48-0) di componenti esterni opzionali" a pagina 35.
- 5. Per aggiornare la configurazione, consultare il Capitolo 5, ["Utilizzo](#page-124-0) del [programma](#page-124-0) IBM Setup Utility", a pagina 111.

# **Capitolo 3. Tipi 8196 e 8197**

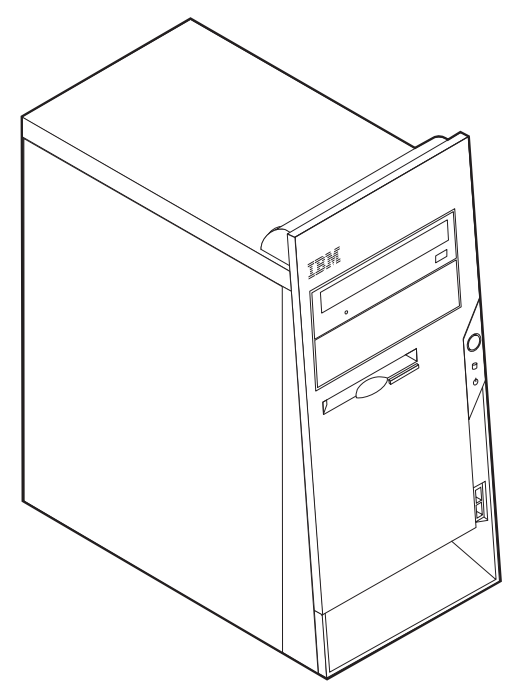

Questo capitolo costituisce un'introduzione alle funzioni e alle opzioni disponibili per l'elaboratore. E' possibile espandere le capacità del proprio elaboratore aggiungendo memoria, adattatori o unità. Utilizzare le istruzioni contenute in questo capitolo insieme alle istruzioni fornite con l'opzione da installare.

#### **Importante**

Prima di installare o rimuovere una qualsiasi opzione, leggere la sezione ["Informazioni](#page-6-0) importanti sulla sicurezza" a pagina v. Le precauzioni e istruzioni riportate consentono di lavorare in modo sicuro.

# **Funzioni**

Questa sezione fornisce una panoramica relativa alle funzioni dell'elaboratore e del software preinstallato.

#### **Informazioni sul sistema**

Le seguenti informazioni coprono una varietà di modelli. Per un elenco delle funzioni specifiche per il modello, fare riferimento al programma BM Setup Utility. Per istruzioni, consultare il Capitolo 5, "Utilizzo del [programma](#page-124-0) IBM Setup [Utility",](#page-124-0) a pagina 111.

**Microprocessore** (varies by model type)

- Processore Intel<sup>®</sup> Pentium<sup>®</sup> 4 con HyperThreading
- Processore Intel Pentium 4
- Processore Intel Celeron<sup>®</sup>
- Chace interna (la dimensione varia in base al tipo di modello)

#### **Memoria**

- Supporto per quattro moduli DIMM (dual inline memory module)
- v Memoria flash da 512 KB per i programmi di sistema

#### **Unità interne**

- v 3.5-inch, unità minidisco di 1.44 MB
- v Unità disco fisso interno
- v Unità DVD o unità CD IDE (alcuni modelli)

#### **Sottosistema video**

- Un controller grafico integrato per video VGA (Video Graphics Array)
- v Alloggiamento scheda video AGP (Accelerated Graphics Port) sulla scheda di sistema

#### **Sottosistema audio**

- v AC'97 con ADI 1981B Audio Codec
- v Connettori ingresso, uscita e microfono sul pannello posteriore

#### **Connettività**

- Controller Intel Ethernet 10/100 Mbps che supporta la funzione Wake on  $LAN^{\circledcirc}$ (alcuni modelli)
- v Controller Intel Ethernet 10/100/1000 Mbps che supporta la funzione Wake on LAN (alcuni modelli)
- Soft modem V.90/V.44 (alcuni modelli)

### **Funzioni di gestione sistema**

- RPL (Remote Program Load) e DHCP (Dynamic Host Configuration Protocol)
- Wake on LAN
- Wake on Ring (questa funzione, nel programma IBM Setup Utility, è chiamata Serial Port Ring Detect per un modem esterno)
- Gestione remota
- Accensione automatica
- Software SM e BIOS SM (System Management)
- v Possibilità di memorizzazione dei risultati delle prove hardware POST

#### **Funzioni I/E**

- v Porta parallela ECP (Extended Capabilities Port)/EPP (Extended Parallel Port) a 25 piedini
- Connettore seriale a 9 piedini
- v Otto connettori USB a 4 piedini (due sul pannello frontale e sei sul pannello posteriore)
- Connettore per mouse PS/2
- Connettore per tastiera PS/2
- v Connettore Ethernet
- Connettore video VGA
- v Tre connettori audio (ingresso, uscita e microfono)
#### **Espansione**

- v Quattro vani unità
- Tre alloggiamenti per schede PCI (Peripheral Component Interconnect) a 32 bit
- Un alloggiamento di espansione AGP (Accelerated Graphics Port)

#### **Alimentazione**

- v Alimentatore da 230 W con interruttore manuale di selezione della tensione
- Commutazione automatica di frequenza immissione 50/60 Hz
- Supporto APM (Advanced Power Management)
- Supporto ACPI (Advanced Configuration and Power Interface)

#### **Funzioni di sicurezza**

- v Password utente e responsabile
- v Supporto per l'aggiunta di un gancio per il cavo di sicurezza ed un cavo di sicurezza
- v Supporto per l'aggiunta di un blocco del cavo integrato
- Supporto per un lucchetto sul telaio
- v Controllo della sequenza di avvio
- v Avvio senza unità minidisco, tastiera o mouse
- Modalità di avvio non presidiato
- v Controllo I/E su minidisco e disco fisso
- v Controllo I/E su porta parallela e seriale
- v Profilo di sicurezza unità

#### **Software preinstallato IBM**

E' possibile che l'elaboratore venga fornito con software preinstallato. In tal caso, sono inclusi un sistema operativo, driver di periferica per il supporto delle funzioni incorporate e altri programmi di supporto.

#### **Sistemi operativi (preinstallati)** (a seconda del modello)

**Nota:** Non tutti i paesi o le regioni utilizzeranno questi sistemi operativi.

- Microsoft® Windows XP Professional
- Microsoft Windows XP Home
- Microsoft Windows 2000

#### **Sistemi operativi (verificati per la compatibilità)**<sup>3</sup>

- Microsoft Windows NT Workstation Versione 4.0
- Microsoft Windows 98 Seconda Edizione

<sup>3.</sup> La compatibilità dei sistemi operativi di seguito elencati è stata verificata al momento della stampa della presente pubblicazione. Successivamente alla pubblicazione del manuale, potrebbe essere stata verificata da parte dell'IBM la compatibilità di altri sistemi operativi. Tale elenco potrebbe subire correzioni, aggiunte o altre modifiche. Per determinare se è stata verificata la compatibilità di un sistema operativo, visitare il sito Web del produttore del sistema operativo.

# **Specifiche tecniche**

Questa sezione elenca le specifiche fisiche per l'elaboratore utilizzato.

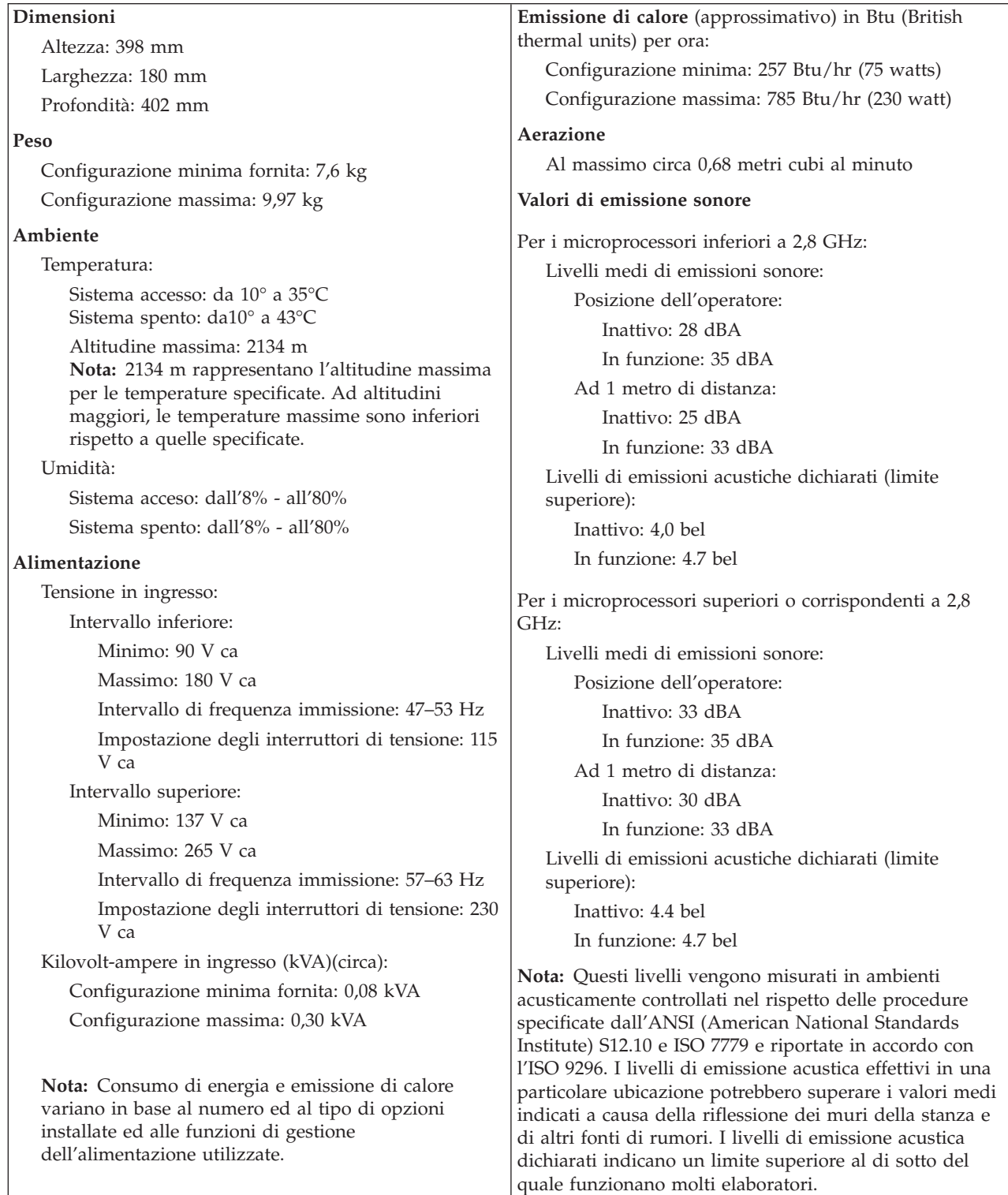

# <span id="page-74-0"></span>**Opzioni disponibili**

Sono disponibili le seguenti opzioni:

- Opzioni esterne
	- Dispositivi per porta parallela, quali stampanti e unità esterne
	- Dispositivi per porta seriale, quali modem esterni e macchine fotografiche digitali
	- Dispositivi audio, quali altoparlanti esterni
	- Dispositivi USB, quali stampanti, joystick e scanner
	- Dispositivo di sicurezza, come un gancio per il cavo di sicurezza
	- Video
- Unità interne
	- Memoria memoria, chiamata DIMM (dual inline memory modules)
	- Adattatori PCI (peripheral component interconnect)
	- Adattatori AGP (Accelerated graphics port)
	- Unità unità interne, come:
		- Unità CD o unità
		- Unità disco
		- Unità minidisco e altre unità a supporti rimovibili

Per informazioni aggiornate sulle opzioni disponibili, visitare le pagine Web agli indirizzi riportati di seguito:

- http://www.ibm.com/pc/us/options/
- http://www.ibm.com/pc/support/

E' possibile ottenere queste informazioni anche componendo i seguenti numeri telefonici:

- v Negli Stati Uniti, il numero telefonico 1-800-IBM-2YOU (1-800-426-2968) oppure rivolgersi al proprio rivenditore o ad un rappresentante commerciale IBM.
- v In Canada il numero è 1-800-565-3344 o 1-800-IBM-4YOU.
- Per le altre nazioni rivolgersi al proprio rivenditore IBM o ad un rappresentante commerciale IBM.

# **Strumenti richiesti**

Per installare alcuni componenti opzionali nell'elaboratore, potrebbe essere necessario utilizzare un cacciavite Phillips o a lama piatta. Per determinate opzioni potrebbero essere necessari altri strumenti. Consultare le istruzioni fornite con l'opzione.

# **Come maneggiare i dispositivi sensibili all'elettricità statica**

L'elettricità statica, sebbene innocua per gli esseri umani, può danneggiare seriamente i componenti e le opzioni dell'elaboratore.

Quando si aggiunge un'opzione all'elaboratore, *non* aprire l'involucro antistatico contenente l'opzione finché non viene richiesto.

Quando si maneggiano opzioni e altri componenti dell'elaboratore, adottare le precauzioni di sicurezza riportate di seguito per evitare danni dovuti all'elettricità statica:

- <span id="page-75-0"></span>v Limitare i movimenti. Il movimento può provocare l'accumulo di elettricità statica.
- v Maneggiare sempre i componenti con molta cura. Afferrare gli adattatori ed i moduli di memoria tenendoli per i bordi. Non toccare mai nessun circuito esposto.
- v Evitare che altre persone tocchino i componenti.
- Quando si installa una nuova opzione, poggiare l'involucro antistatico dell'opzione con un coperchio degli alloggiamenti di espansione o altra superficie metallica non verniciata dell'elaboratore per almeno due secondi. In questo modo la quantità di elettricità statica presente nell'involucro e nel proprio corpo viene ridotta.
- Se possibile, estrarre l'opzione dall'involucro e installarla direttamente nell'elaboratore senza poggiarla su altre superfici. Se ciò non fosse possibile, poggiare l'involucro antistatico di protezione su una superficie piana, quindi posizionare l'opzione da installare sull'involucro.
- Non poggiare l'opzione sul coperchio dell'elaboratore o su altre superfici metalliche.

# **Installazione di componenti esterni opzionali**

Questa sezione mostra i vari connettori esterni dell'elaboratore a cui è possibile collegare componenti opzionali esterni, come altoparlanti esterni, una stampante o uno scanner. Per alcune opzioni esterne, è necessario installare il relativo software. Quando si aggiunge un componente esterno opzionale, consultare le informazioni riportate in questa sezione per identificare il connettore appropriato, quindi utilizzare le istruzioni fornite con il componente per il collegamento e l'installazione di qualsiasi software o driver di periferica necessari.

# **Posizione dei connettori posti nella parte anteriore dell'elaboratore**

L'illustrazione seguente mostra le posizioni dei connettori USB posti nella parte anteriore dell'elaboratore.

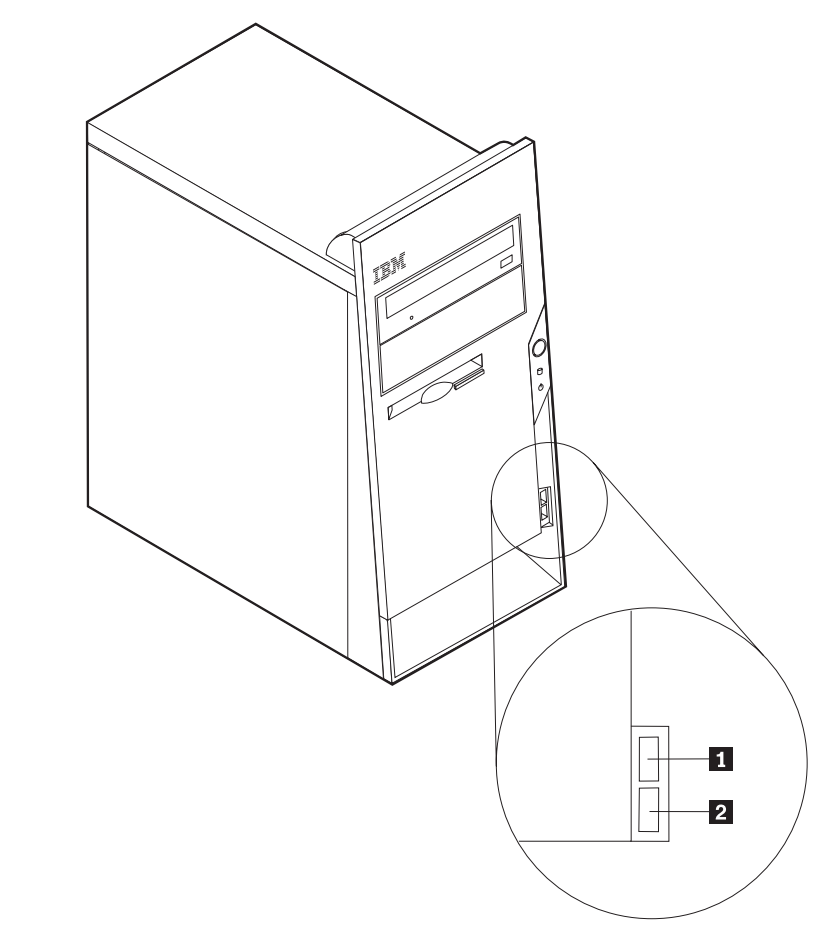

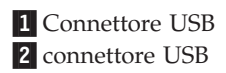

# **Posizione dei connettori posti sul retro dell'elaboratore**

L'illustrazione seguente mostra le posizioni dei connettori posti sul retro dell'elaboratore.

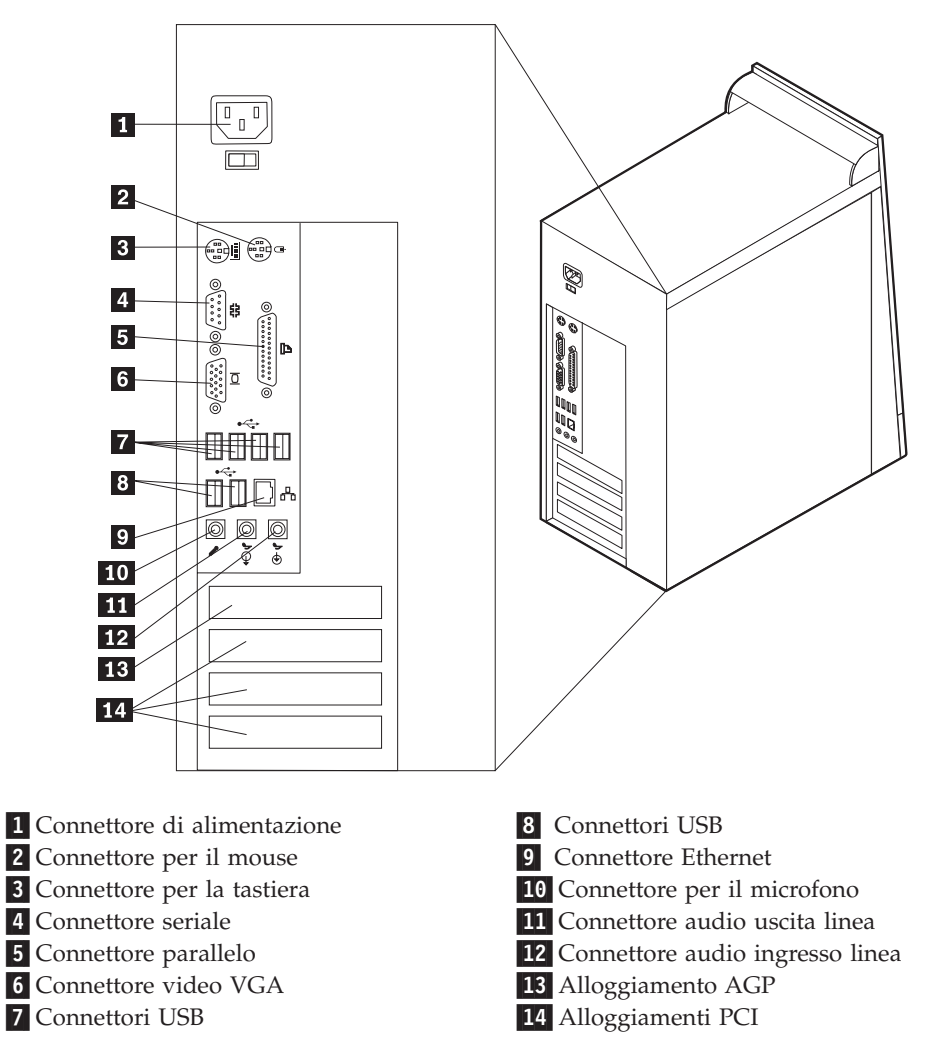

**Nota:** Alcuni connettori posti sul retro dell'elaboratore hanno dei colori codificati per semplificare il collegamento dei cavi.

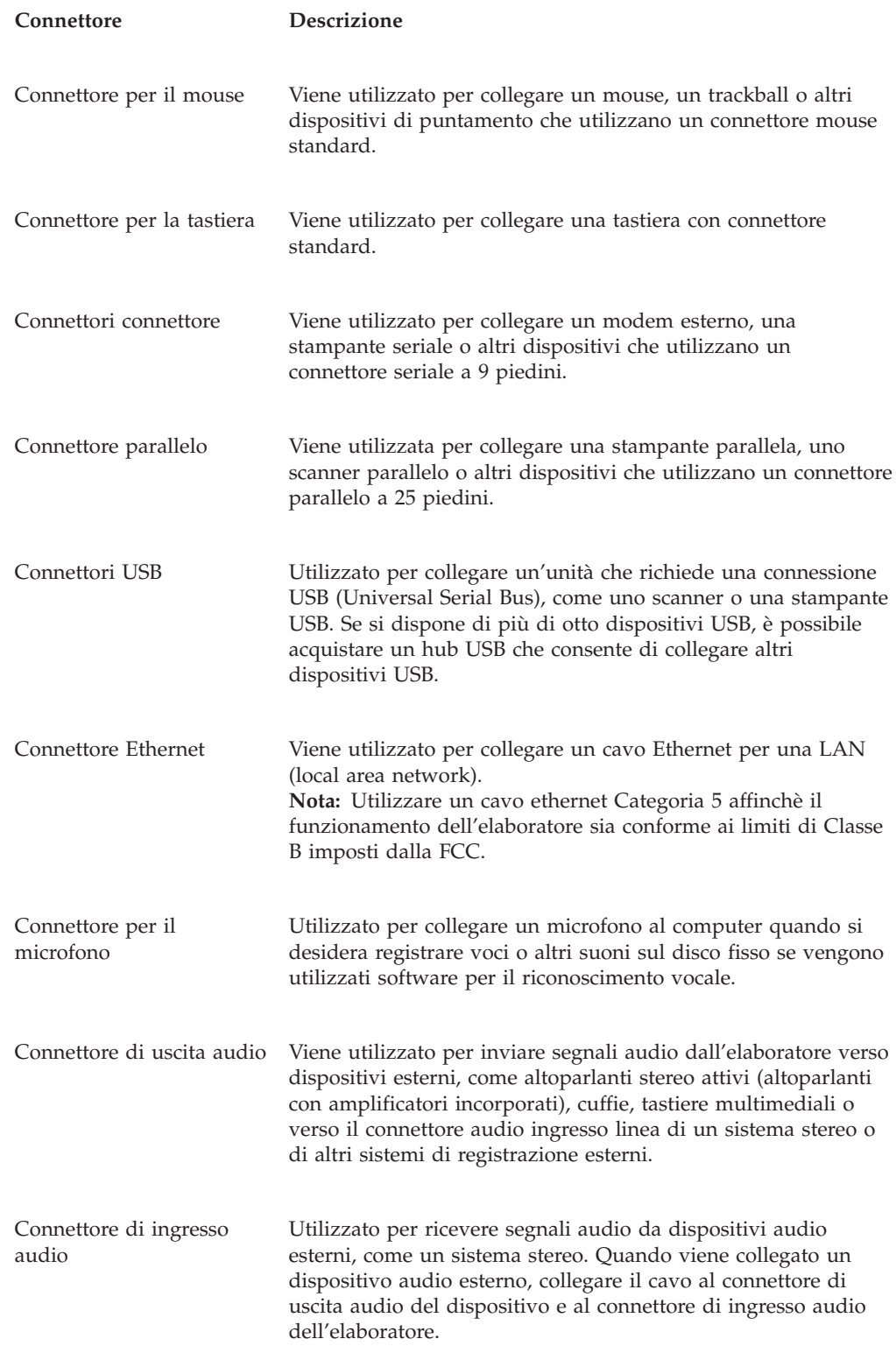

# **Reperimento dei driver di periferica**

E' possibile reperire i driver di periferica per i sistemi operativi che non sono preinstallati, sul World Wide Web all'indirizzo http://www.ibm.com/pc/support/. Le istruzioni di installazione si trovano nei file README forniti insieme ai file dei driver di periferica.

# <span id="page-79-0"></span>**Rimozione del coperchio**

#### **Importante**

Prima di rimuovere il coperchio, consultare la sezione ["Informazioni](#page-6-0) [importanti](#page-6-0) sulla sicurezza" a pagina v e la sezione "Come [maneggiare](#page-74-0) i dispositivi sensibili [all'elettricità](#page-74-0) statica" a pagina 61.

Per rimuovere il coperchio:

- 1. Chiudere il sistema operativo, rimuovere tutti i supporti (minidischi, CD o nastri) dalle relative unità e spegnere tutti i dispositivi collegati e l'elaboratore.
- 2. Scollegare tutti i cavi di alimentazione dalle prese elettriche.
- 3. Scollegare tutti i cavi collegati all'elaboratore (cavi di alimentazione, I/E e qualsiasi altro cavo collegato).
- 4. Rimuovere le due viti nella parte posteriore sinistra del coperchio, quindi lasciare scorrere il coperchio nella parte posteriore per aprirlo.

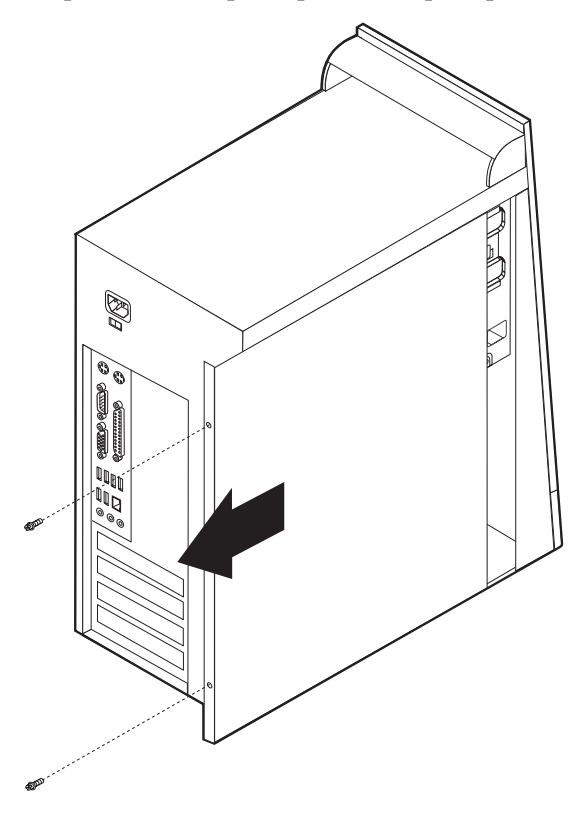

# <span id="page-80-0"></span>**Posizione dei componenti**

La seguente figura illustra la posizione dei vari componenti dell'elaboratore.

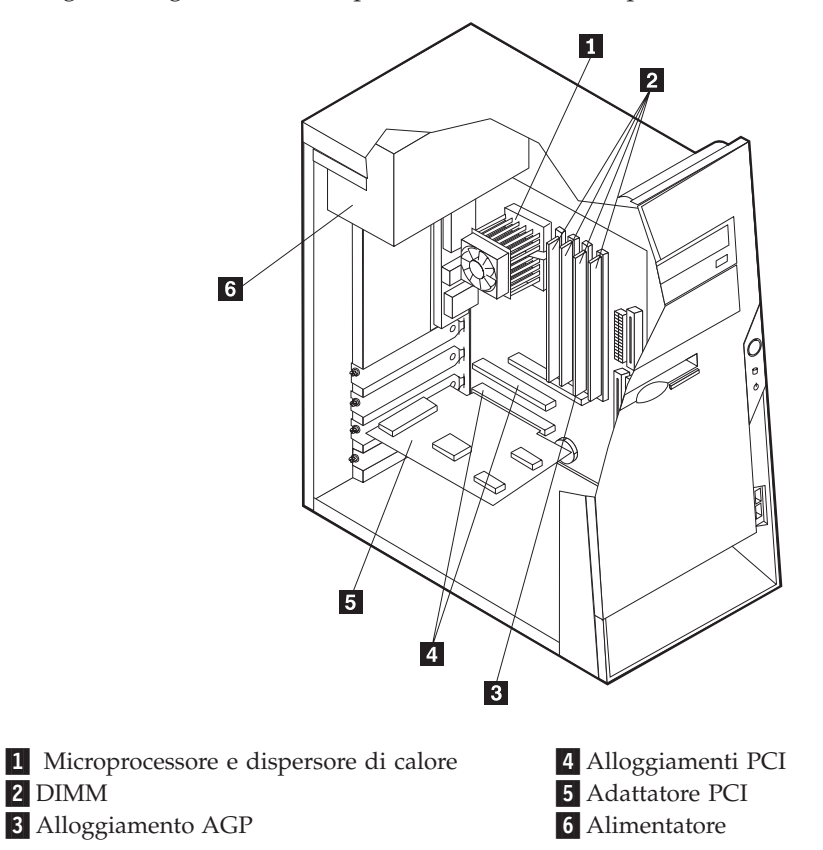

# **Identificazione delle parti sulla scheda di sistema**

La scheda di sistema (talvolta chiamata *planare* o *scheda madre*) è la scheda su cui si trovano i circuiti principali dell'elaboratore. Tale scheda fornisce le funzioni di base dell'elaboratore e supporta diverse unità preinstallate o che è possibile installare successivamente.

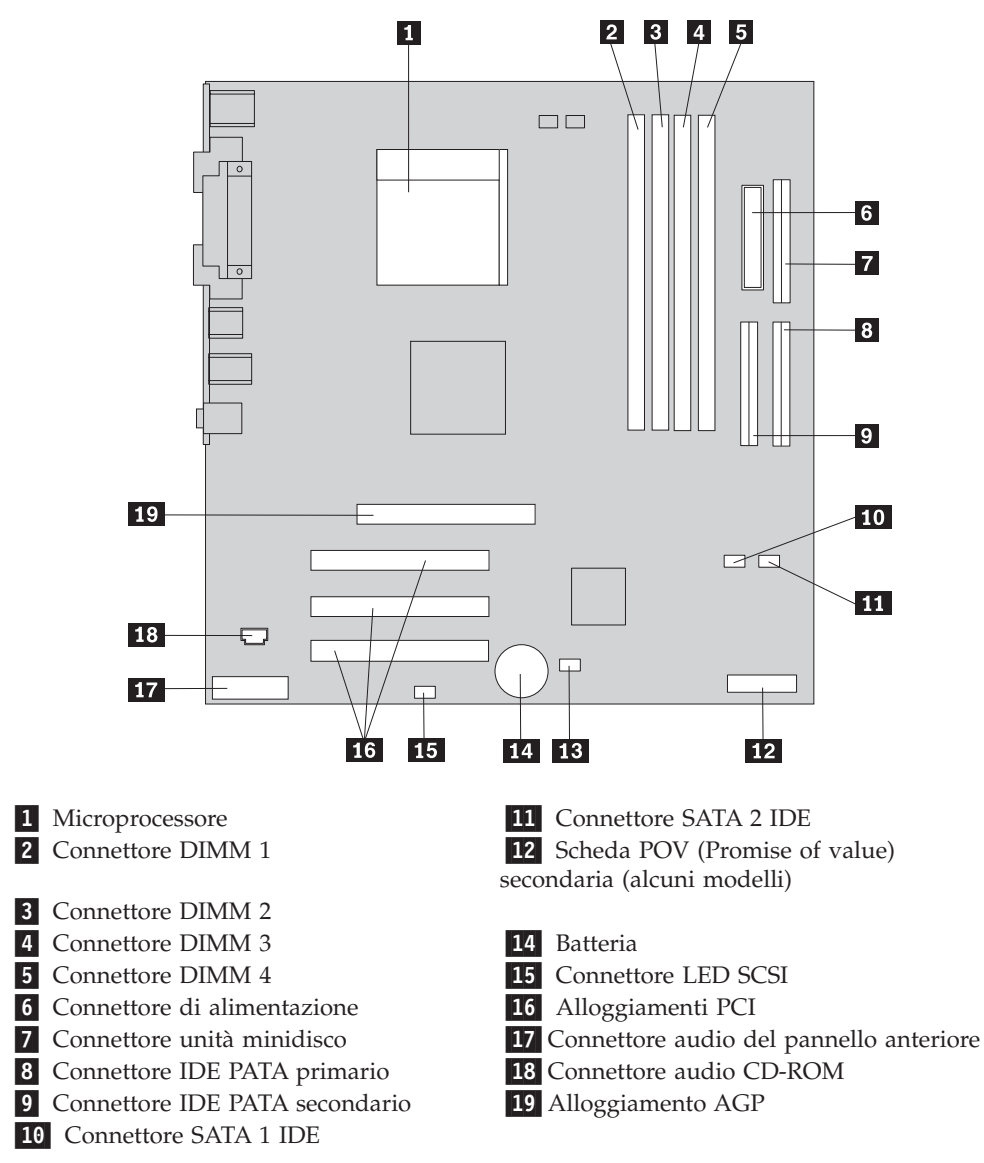

L'illustrazione seguente mostra le posizioni dei componenti della scheda di sistema.

# **Installazione memoria**

L'elaboratore dispone di quattro connettori per l'installazione dei moduli di memoria DIMM (dual inline memory modules) per una capacità massima di 4,0 GB di memoria di sistema.

Quando si installano i moduli DIMM, è necessario attenersi alle regole riportate di seguito:

- v La memoria di sistema è suddivisa in due canali (A e B). I connettori DIMM 1 e 2 appartengono al canale A e i connettori DIMM 3 e 4 al canale B.
- v Se i connettori DIMM 1 e 3 (o 2 e 4) presentano la stessa tecnologia e dimensione della memoria, il sistema funzionerà in modalità a due canali.
- Utilizzare moduli DDR SDRAM (double data rate synchronous dynamic random access memory) da 2.5 V, 184 piedini e 333 MHz.
- v Utilizzare moduli DIMM da 128 MB, 256 MB, 512 MB o 1.0 GB (se disponibile) in qualsiasi combinazione.
- v I moduli DIMM sono alti 25,4 mm.

**Nota:** E' possibile utilizzare solo moduli DIMM DDR SDRAM.

Per installare un modulo DIMM, effettuare le operazioni riportate di seguito:

- 1. Rimuovere il coperchio. Per istruzioni, vedere ["Rimozione](#page-79-0) del coperchio" a [pagina](#page-79-0) 66.
- 2. Per accedere in modo più agevole agli alloggiamenti DIMM, potrebbe essere necessario rimuovere un adattatore. Per istruzioni, vedere ["Installazione](#page-83-0) degli [adattatori"](#page-83-0) a pagina 70.
- 3. Individuare i connettori DIMM. Per istruzioni, vedere ["Identificazione](#page-80-0) delle parti sulla scheda di [sistema"](#page-80-0) a pagina 67.
- 4. Sbloccare i ganci laterali.

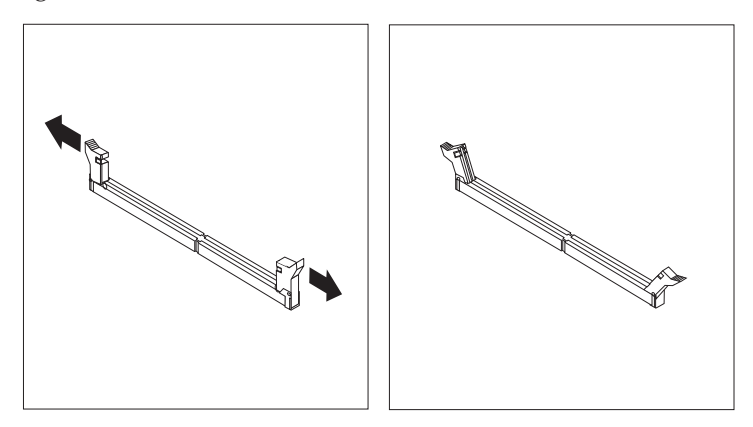

5. Assicurarsi che gli incavi del modulo DIMM siano allineati con le linguette del connettore. Spingere o inserire il modulo DIMM nel relativo connettore fino alla chiusura dei ganci laterali.

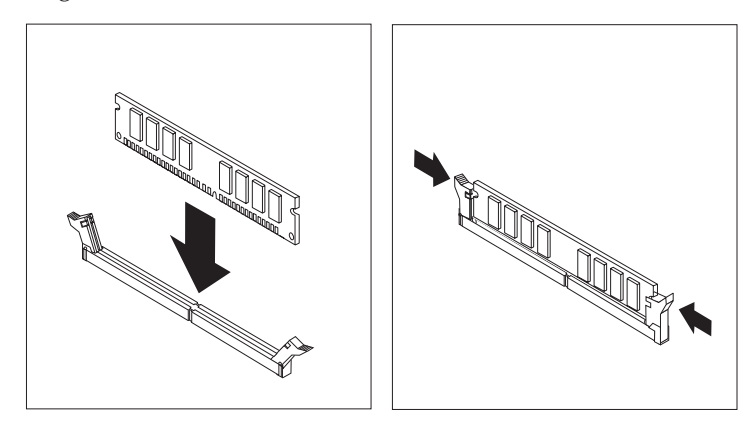

#### **Operazioni successive:**

- v Riposizionare gli adattatori precedentemente rimossi.
- v Per eseguire operazioni su un'altra opzione, consultare la sezione appropriata.
- v Per completare l'installazione, consultare la sezione ["Sostituzione](#page-95-0) del coperchio e [collegamento](#page-95-0) dei cavi" a pagina 82.

# <span id="page-83-0"></span>**Installazione degli adattatori**

Questa sezione fornisce le informazioni e le istruzioni per l'installazione e la rimozione degli adattatori. L'elaboratore dispone di tre alloggiamenti di espansione per gli adattatori PCI. E' possibile installare un adattatore della lunghezza massima di 228 mm.

Per installare un adattatore:

- 1. Rimuovere il coperchio. Per istruzioni, vedere ["Rimozione](#page-79-0) del coperchio" a [pagina](#page-79-0) 66.
- 2. Rimuovere il coperchio dell'alloggiamento per la scheda per l'alloggiamento di espansione appropriato.

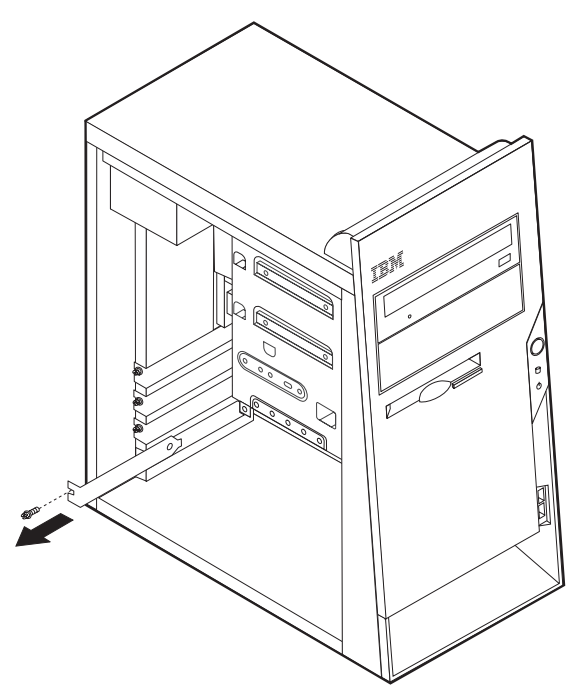

- 3. Estrarre l'adattatore dall'involucro antistatico di protezione.
- 4. Installare l'adattatore nell'alloggiamento appropriato della scheda di sistema.

5. Fissare la scheda con le viti come come illustrato.

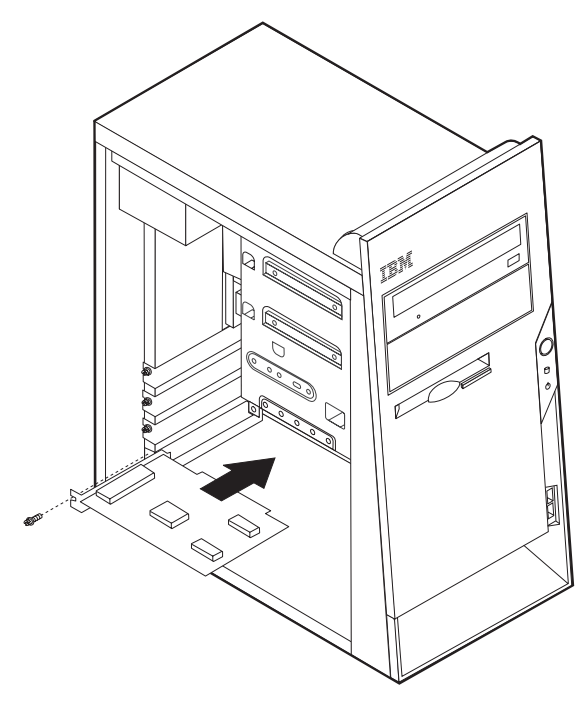

#### **Operazioni successive:**

- v Per eseguire operazioni su un'altra opzione, consultare la sezione appropriata.
- v Per completare l'installazione, consultare la sezione ["Sostituzione](#page-95-0) del coperchio e [collegamento](#page-95-0) dei cavi" a pagina 82.

# **Installazione delle unità interne**

Questa sezione fornisce le informazioni e le istruzioni per l'installazione e la rimozione delle unità interne.

Le unità interne sono dispositivi che l'elaboratore utilizza per leggere e memorizzare i dati. E' possibile aggiungere unità per aumentare la capacità di memorizzazione dell'elaboratore e per leggere altri tipi di supporti. Di seguito sono riportati alcuni tipi di unità disponibili per l'elaboratore:

- Parallel Advanced Technology Attachment (PATA) unità disco fisso
- Unità disco fisso Serial ATA
- v Unità CD o DVD
- Supporto rimovibile unità

**Nota:** Queste unità differenti sono indicate anche come unità IDE (Integrated Drive Electronics).

Le unità interne sono installate in *vani*. In questa pubblicazione, i vani sono riferiti come vano 1, vano 2, e così via.

Quando si installa un'unità interna, è necessario fare attenzione al tipo e alle dimensioni delle unità da installare in ogni vano. Inoltre, è necessario collegare correttamente i cavi dell'unità interna all'unità installata.

# **Specifiche dell'unità**

L'elaboratore viene fornito con le seguenti unità IBM installate:

- v Un'unità CD o DVD nel vano 1
- v Un'unità minidisco da 3,5″ nel vano 3
- v Un'unità disco fisso da 3,5″ nel vano 4

I vani nei quali non è installato alcuna unità sono protetti da schermi statici e pannelli.

La figura di seguito riportata illustra le posizioni dei vani delle unità.

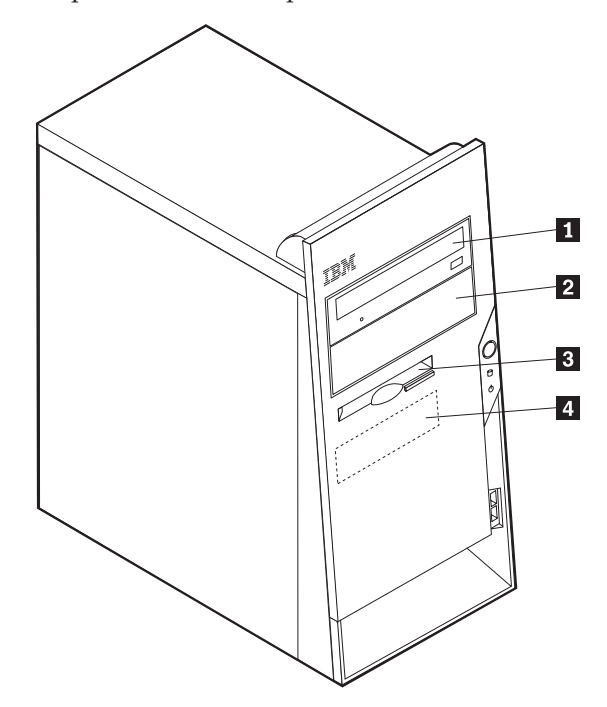

La seguente tabella descrive alcune unità che è possibile installare in ciascun vano e le relative altezze:

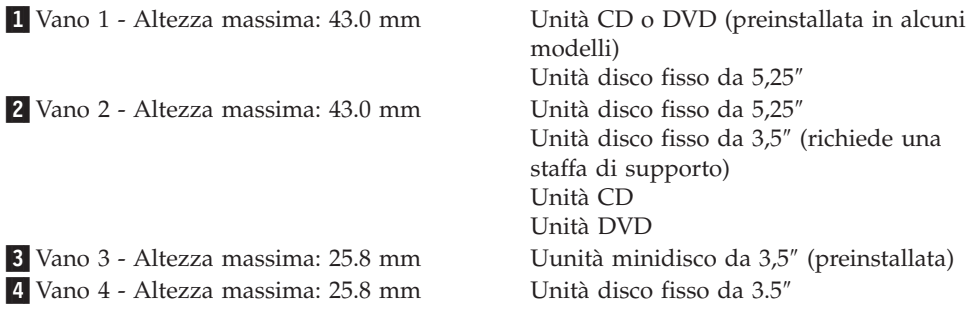

#### **Note:**

- 1. Non è possibile installare unità che superano i 43.0 mm di altezza.
- 2. Installare le unità a supporti rimovibili (nastro o CD) nei vani accessibili (vano 1 o 2).

# **Installazione di una unità**

Per installare un'unità interna, seguire il procedimento riportato di seguito:

- 1. Rimuovere il coperchio. Per istruzioni, vedere ["Rimozione](#page-79-0) del coperchio" a [pagina](#page-79-0) 66.
- 2. Se l'elaboratore dispone di un'unità CD o DVD, potrebbe essere necessario scollegare i cavi di alimentazione e di segnale dall'unità.
- 3. Rimuovere il pannello dal vano unità inserendo un cacciavite all'estremità e sollevando delicatamente.
- 4. Rimuovere lo schermo metallico dal vano delle unità inserendo il giravite in uno degli alloggiamenti e sollevando delicatamente.

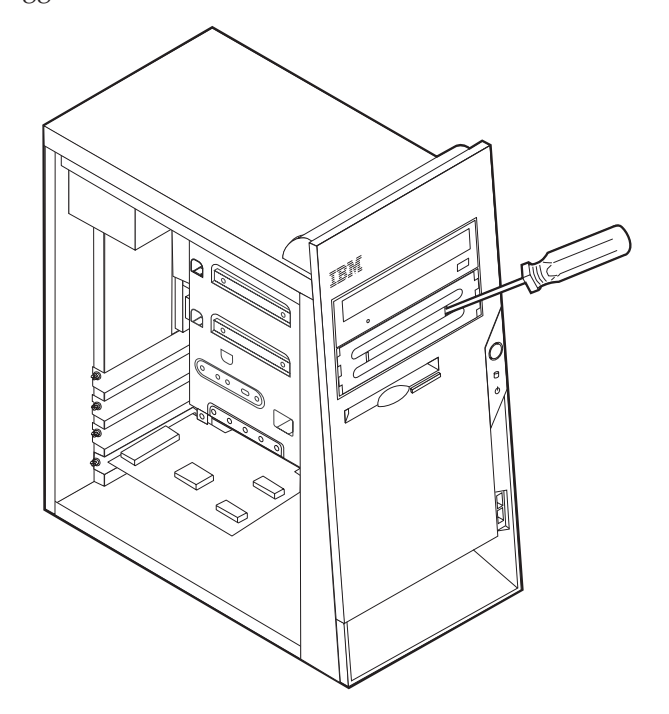

- 5. Assicurarsi che l'unità che si sta installando sia impostata correttamente come dispositivo principale o secondario.
	- **Nota:** Un'unità disco fisso Serial ATA non deve essere impostata come unità principale o secondaria.
	- v Se è la prima unità CD o DVD, impostarla come primaria.
	- v Se è un'unità CD o DVD aggiuntiva, impostarla come secondaria.
	- v Se è un'unità disco fisso Parallel ATA, impostarla come secondaria.

Per informazioni sui cavallotti principale/secondario, consultare la documentazione che viene fornita con l'unità.

6. Installare l'unità nel vano. Allineare i fori e fissare le viti per bloccare l'unità.

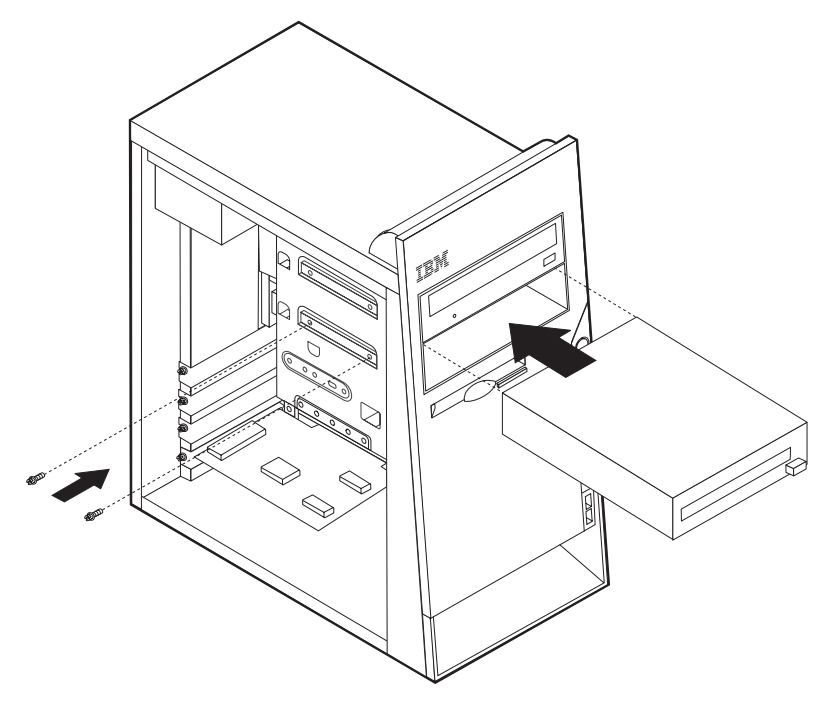

- 7. Un'unità disco fisso richiede due cavi; un cavo di alimentazione collegato all'alimentatore e un cavo di segnale collegato alla scheda di sistema.
	- v Un'unità disco fisso parallela ATA richiede un cavo di alimentazione a quattro fili.

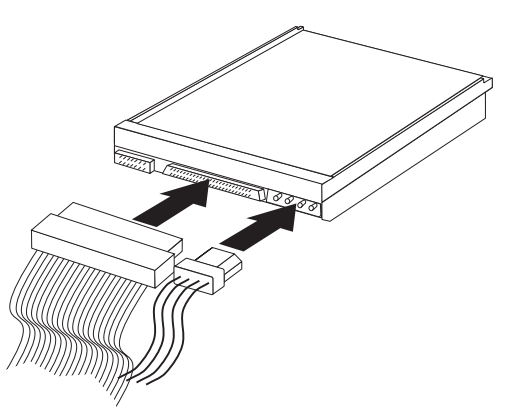

v Un'unità disco fisso seriale ATA richiede un cavo di alimentazione a cinque fili.

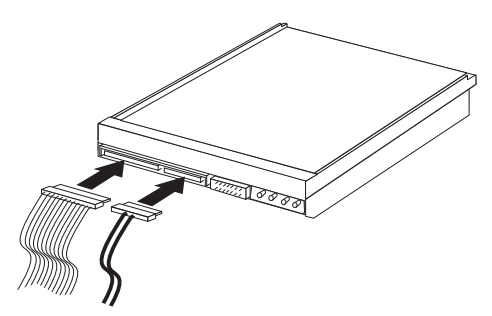

La procedura di connessione di un'unità varia in base al tipo di unità. Utilizzare una delle seguenti procedure di collegamento delle unità.

#### **Collegamento della prima unità CD o DVD**

- 1. Individuare il cavo di segnale a tre connettori fornito con l'elaboratore o con la nuova unità.
- 2. Individuare il connettore IDE PATA secondario sulla scheda di sistema. Per istruzioni, vedere ["Identificazione](#page-80-0) delle parti sulla scheda di sistema" a pagina [67.](#page-80-0)
- 3. Collegare un'estremità del cavo di segnale all'unità e l'altra estremità al connettore IDE PATA secondario sulla scheda di sistema. Per ridurre i disturbi elettronici, utilizzare solo i connettori all'estremità del cavo.
- 4. L'elaboratore dispone di ulteriori connettori di alimentazione per collegare altre unità. Collegare un cavo di alimentazione all'unità.
- 5. Se si possiede un cavo audio per il CD-ROM, collegarlo all'unità e alla scheda di sistema. Per istruzioni, vedere ["Identificazione](#page-80-0) delle parti sulla scheda di [sistema"](#page-80-0) a pagina 67.

#### **Collegamento di un'unità CD, DVD o un'unità disco fisso Parallel ATA aggiuntiva**

E' possibile collegare un'unità aggiuntiva al connettore PATA IDE primario o secondario.

- 1. Individuare un connettore PATA IDE disponibile sul cavo di segnale a tre connettori collegato al connettore PATA IDE primario o secondario della scheda di sistema. Per istruzioni, vedere ["Identificazione](#page-80-0) delle parti sulla scheda di [sistema"](#page-80-0) a pagina 67.
- 2. Collegare il connettore aggiuntivo del cavo di segnale alla nuova unità.
- 3. L'elaboratore dispone di ulteriori connettori di alimentazione per collegare altre unità. Collegare un cavo di alimentazione all'unità.

#### **Connessione di un'unità disco fisso Serial ATA**

E' possibile collegare un'unità disco fisso Serial ATA al connettore SATA IDE 1 o 2.

- 1. Individuare il cavo di segnale fornito con la nuova unità.
- 2. Individuare il connettore SATA IDE sulla scheda di sistema. Per istruzioni, vedere ["Identificazione](#page-80-0) delle parti sulla scheda di sistema" a pagina 67.
- 3. Collegare un'estremità del cavo di segnale all'unità e l'altra estremità al connettore SATA IDE sulla scheda di sistema.
- 4. L'elaboratore dispone di ulteriori connettori di alimentazione per collegare altre unità. Collegare un cavo di alimentazione all'unità.

#### **Operazioni successive:**

- v Per eseguire operazioni su un'altra opzione, consultare la sezione appropriata.
- v Per completare l'installazione, consultare la sezione ["Sostituzione](#page-95-0) del coperchio e [collegamento](#page-95-0) dei cavi" a pagina 82.

### **Installazione dei dispositivi di sicurezza**

Per impedire l'accesso non autorizzato al proprio elaboratore, esistono diversi dispositivi di sicurezza. Le seguenti sezioni consentono di identificare e installare i vari tipi di blocchi disponibili per il proprio elaboratore. Oltre ai blocchi fisici, è possibile utilizzare un dispositivo di sicurezza per il software che blocca la tastiera fin quando non viene specificata la password corretta.

Verificare che i cavi di sicurezza installati non interferiscano con quelli dell'elaboratore.

### **Identificazione dei blocchi di sicurezza**

L'illustrazione seguente mostra le posizioni dei dispositivi di sicurezza posti sul retro dell'elaboratore.

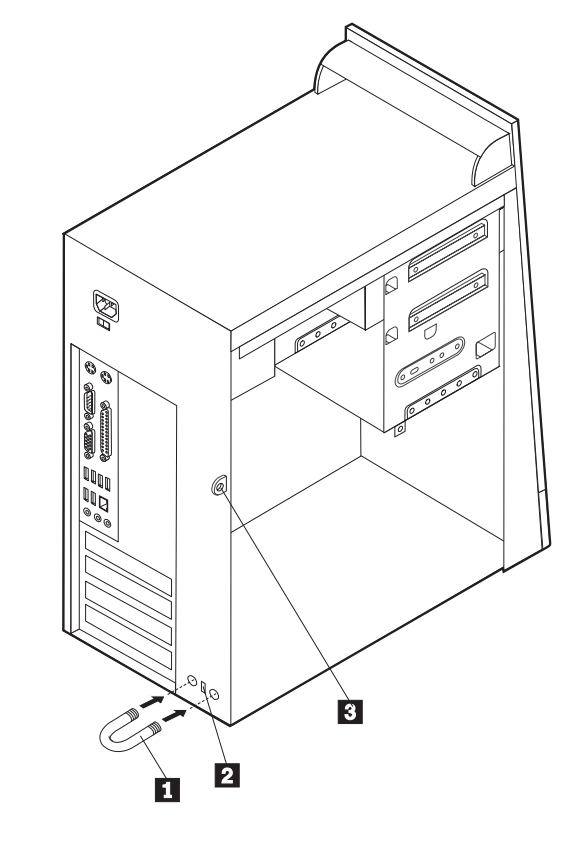

1 Fermo di sicurezza 2 Blocco di sicurezza integrato **3** Lucchetto

# **Fermo di sicurezza**

Con un fermo di sicurezza da 5 mm, un cavo di acciaio o un lucchetto, è possibile fissare l'elaboratore a una scrivania, a un tavolo o a un'apparecchiatura simile. Gli elaboratori progettati per ospitare un fermo di sicurezza sono dotati di fori nella parte posteriore del telaio.

Per installare un gancio per il cavo di sicurezza:

1. Rimuovere il coperchio. Per istruzioni, vedere ["Rimozione](#page-79-0) del coperchio" a [pagina](#page-79-0) 66.

- 2. Utilizzare un cacciavite per rimuovere i due perni di metallo.
- 3. Inserire il gancio per il cavo di sicurezza attraverso il pannello posteriore; quindi collegare e stringere i bulloni con una chiave inglese regolabile e di dimensioni adeguate.
- 4. Riposizionare il coperchio dell'elaboratore. Per ulteriori informazioni, consultare la sezione ["Sostituzione](#page-95-0) del coperchio e collegamento dei cavi" a pagina 82.

5. Inserire il cavo nel relativo supporto e intorno ad un oggetto che non costituisca una parte fissa della struttura e dalla quale non può essere rimosso; quindi legare l'estremità del cavo con un lucchetto.

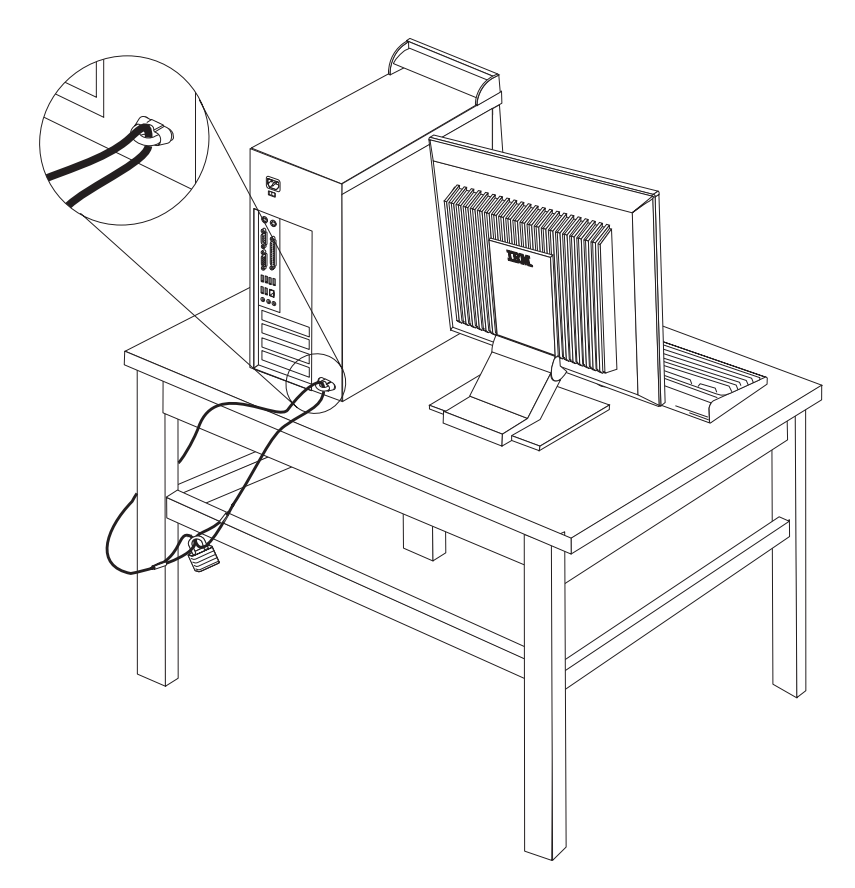

# **Cavo di sicurezza integrato**

Con un cavo di sicurezza integrato, è possibile fissare l'elaboratore a una scrivania, un tavolo o simile. Il blocco è fissato ad un alloggiamento di sicurezza nella parte posteriore dell'elaboratore e funziona con una chiave. Questo è lo stesso cavo di sicurezza utilizzato nella maggior parte degli elaboratori portatili. È possibile ordinare i cavi di sicurezza direttamente all'IBM. Visitare il sito web all'indirizzo http://www.pc.ibm.com/support e ricercare *Kensington*.

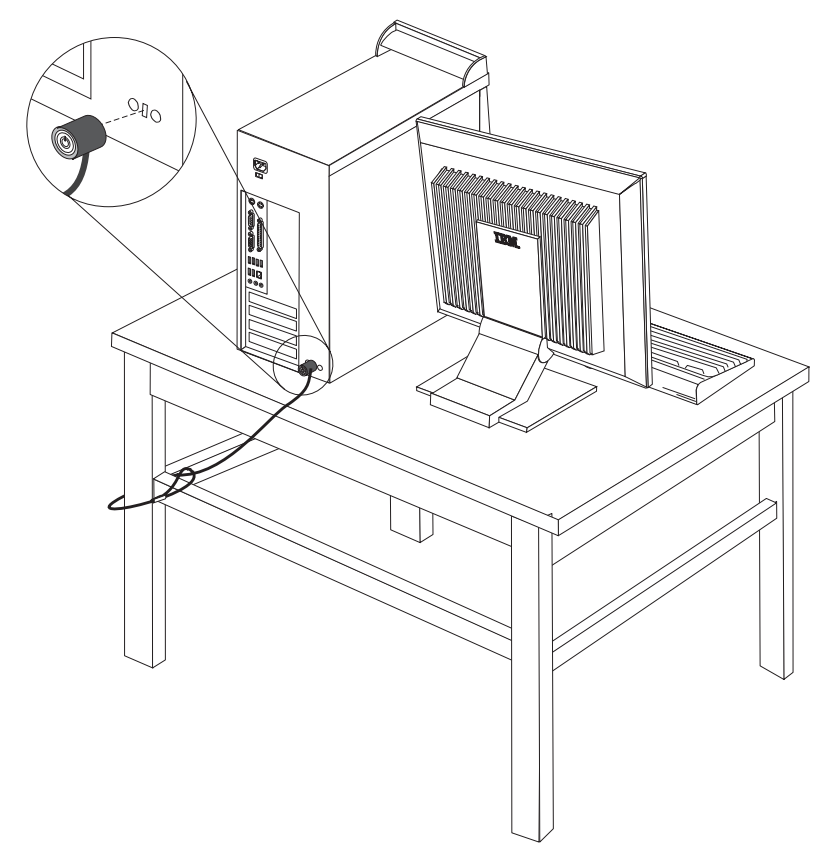

# **Protezione con password**

Per impedire l'uso non autorizzato del proprio elaboratore, è possibile utilizzare il programma IBM Setup Utility per impostare una password. All'accensione dell'elaboratore viene richiesto di specificare la password per sbloccare la tastiera.

#### **Operazioni successive:**

- v Per eseguire operazioni su un'altra opzione, consultare la sezione appropriata.
- v Per completare l'installazione, consultare la sezione ["Sostituzione](#page-95-0) del coperchio e [collegamento](#page-95-0) dei cavi" a pagina 82.

# **Sostituzione della batteria**

L'elaboratore è dotato di un particolare tipo di memoria che gestisce la data, l'ora e le impostazioni delle funzioni incorporate come, ad esempio, le assegnazioni (configurazione) della porta parallela. La batteria permette di mantenere attive queste informazioni anche quando l'elaboratore è spento.

La batteria non richiede alcuna ricarica o manutenzione, tuttavia non ha una durata infinita. Se la batteria cessa di funzionare, la data, l'ora e le informazioni sulla configurazione (incluse le password) andranno perse. Quando si accende l'elaboratore, viene visualizzato un messaggio di errore.

Consultare la sezione ["Batteria](#page-10-0) al litio" a pagina ix per le informazioni sulla sostituzione e lo smaltimento della batteria.

Per sostituire la batteria:

- 1. Spegnere l'elaboratore e tutti i dispositivi collegati.
- 2. Scollegare il cavo di alimentazione e rimuovere il coperchio. Per istruzioni, vedere ["Rimozione](#page-79-0) del coperchio" a pagina 66.
- 3. Individuare la batteria. Per istruzioni, vedere ["Identificazione](#page-80-0) delle parti sulla scheda di [sistema"](#page-80-0) a pagina 67.
- 4. Se necessario, rimuovere gli adattatori che impediscono l'accesso alla batteria. Per ulteriori informazioni, consultare la sezione ["Installazione](#page-83-0) degli adattatori" a [pagina](#page-83-0) 70.
- 5. Rimuovere la batteria vecchia.

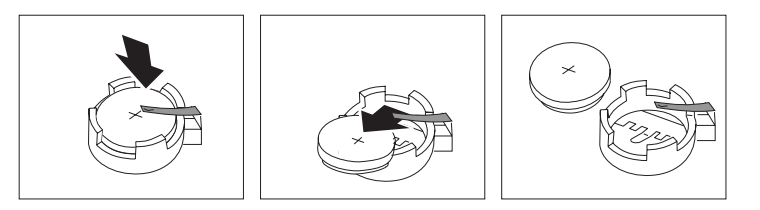

6. Installare la nuova batteria.

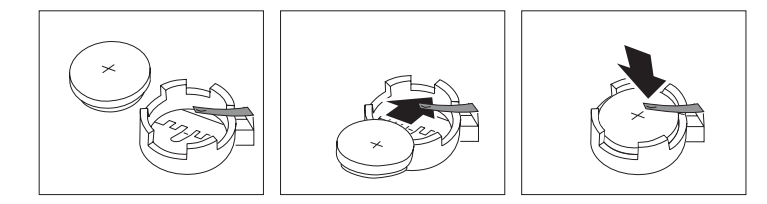

- 7. Riposizionare gli adattatori precedentemente rimossi. Per istruzioni sul riposizionamento degli adattatori, vedere ["Installazione](#page-83-0) degli adattatori" a [pagina](#page-83-0) 70.
- 8. Riposizionare il coperchio e collegare il cavo di alimentazione. Per istruzioni, vedere ["Sostituzione](#page-95-0) del coperchio e collegamento dei cavi" a pagina 82.
	- **Nota:** Quando l'elaboratore viene acceso per la prima volta dopo la sostituzione della batteria, potrebbe essere visualizzato un messaggio di errore. Ciò è normale dopo la sostituzione della batteria.
- 9. Accendere l'elaboratore e tutti i dispositivi ad esso collegati.
- 10. Utilizzare il programma IBM Setup Utility per impostare la data, l'ora e le password.

### **Cancellazione di una parola d'ordine perduta o dimenticata**

Questa sezione descrive le procedure relative alle parole d'ordine perdute o dimenticate. Per ulteriori informazioni relative alle password perdute o dimenticate, utilizzare Access IBM.

**Nota:** Alcuni modelli dispongono di una scheda POV secondaria installata sulla scheda di sistema. In questi modelli, la password viene memorizzata nell'EEPROM della scheda POV e non può essere cancellata. Per informazioni sulla scheda secondaria POV, consultare la sezione ["Identificazione](#page-80-0) delle parti sulla scheda di sistema" a pagina 67.

<span id="page-95-0"></span>Per cancellare una password dimenticata:

- 1. Spegnere l'elaboratore e tutti i dispositivi collegati.
- 2. Rimuovere il coperchio. Per istruzioni, vedere ["Rimozione](#page-79-0) del coperchio" a [pagina](#page-79-0) 66.
- 3. Individuare il cavallotto Clear CMOS/Recovery sulla scheda di sistema. Per istruzioni, vedere ["Identificazione](#page-80-0) delle parti sulla scheda di sistema" a pagina [67.](#page-80-0)
- 4. Se necessario, consultare la sezione ["Installazione](#page-83-0) degli adattatori" a pagina 70 per rimuovere tutti gli adattatori che non consentono l'accesso al cavallotto Clear CMOS/Recovery.
- 5. Spostare il cavallotto dalla posizione standard (piedini 1 e 2) alla posizione di manutenzione o configurazione (piedini 2 e 3).
- 6. Riposizionare il coperchio e collegare il cavo di alimentazione. Per istruzioni, vedere "Sostituzione del coperchio e collegamento dei cavi".
- 7. Riavviare l'elaboratore e lasciarlo accesso per circa 10 secondi. Spegnere l'elaboratore tenendo premuto l'interruttore di alimentazione per circa 5 secondi. L'elaboratore si spegnerà.
- 8. Ripetere i passi da 2 a 4 riportati a pagina 82.
- 9. Spostare il cavallotto in posizione standard (piedini 1 e 2).
- 10. Riposizionare il coperchio e collegare il cavo di alimentazione. Per istruzioni, vedere "Sostituzione del coperchio e collegamento dei cavi".

### **Sostituzione del coperchio e collegamento dei cavi**

Dopo aver lavorato con i componenti opzionali, è necessario installare tutte le parti rimosse, riposizionare il coperchio e ricollegare i cavi, incluso quello telefonico e quelli di alimentazione. Inoltre, a seconda dei componenti opzionali installati, potrebbe essere necessario confermare le informazioni aggiornate nel programma IBM Setup Utility.

Per riposizionare il coperchio e collegare i cavi all'elaboratore:

- 1. Accertarsi che tutti i componenti siano stati assemblati correttamente e che all'interno dell'elaboratore non siano rimasti utensili o viti non utilizzate.
- 2. Spostare i cavi che potrebbero impedire la chiusura del coperchio.

3. Posizionare il coperchio sul telaio in modo che le guide situate nella parte superiore e inferiore del coperchio si innestino in quelle sottostanti e spingere il coperchio fino al suo blocco. Inserire le viti per fissare il coperchio.

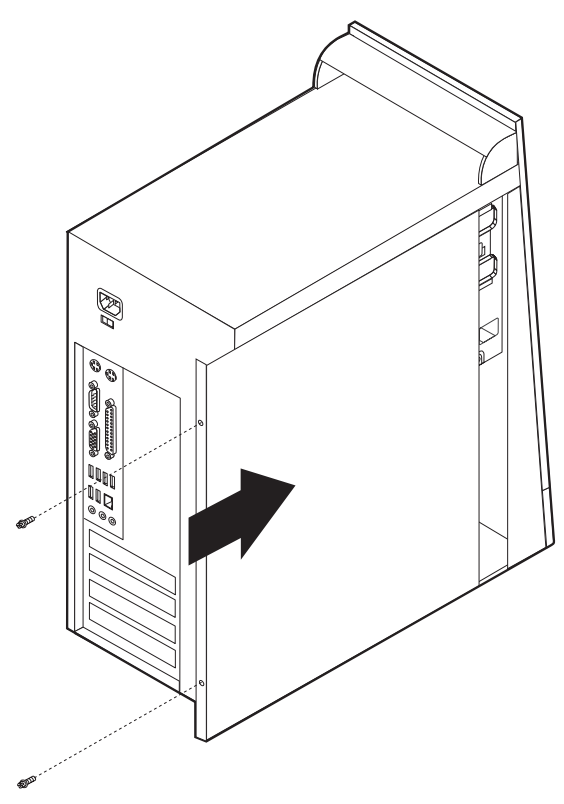

- 4. Ricollegare i cavi esterni ed i cavi di alimentazione all'elaboratore. Per istruzioni, vedere ["Installazione](#page-75-0) di componenti esterni opzionali" a pagina 62.
- 5. Per aggiornare la configurazione, consultare il Capitolo 5, ["Utilizzo](#page-124-0) del [programma](#page-124-0) IBM Setup Utility", a pagina 111.

# **Capitolo 4. Tipi 8189, 8190, 8194, 8195, 8432 e 8433**

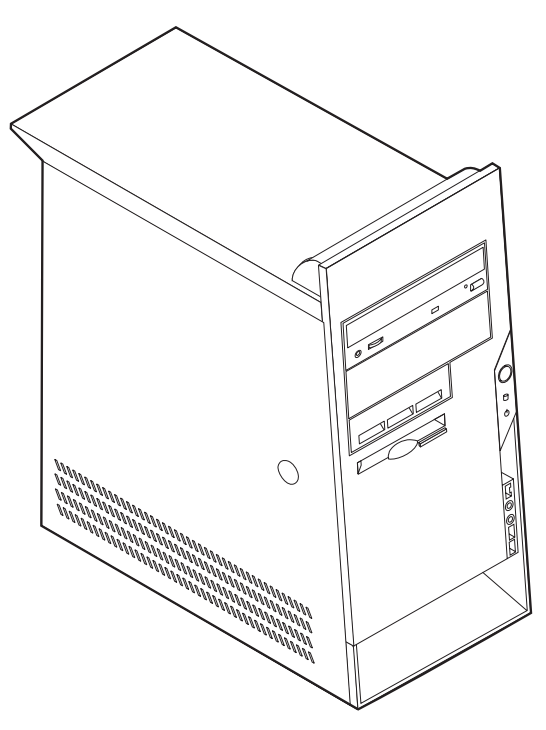

Questo capitolo costituisce un'introduzione alle funzioni e alle opzioni disponibili per l'elaboratore. E' possibile espandere le capacità del proprio elaboratore aggiungendo memoria, adattatori o unità. Utilizzare le istruzioni contenute in questo capitolo insieme alle istruzioni fornite con l'opzione da installare.

#### **Importante**

Prima di installare o rimuovere una qualsiasi opzione, leggere la sezione ["Informazioni](#page-6-0) importanti sulla sicurezza" a pagina v. Le precauzioni e istruzioni riportate consentono di lavorare in modo sicuro.

# **Funzioni**

Questa sezione fornisce una panoramica delle funzioni dell'elaboratore e del software preinstallato.

#### **Informazioni sul sistema**

Le seguenti informazioni coprono una varietà di modelli. Per un elenco delle funzioni specifiche per il modello, fare riferimento al programma BM Setup Utility. Per istruzioni, vedere Capitolo 5, "Utilizzo del [programma](#page-124-0) IBM Setup [Utility",](#page-124-0) a pagina 111.

#### **Microprocessore** (varia in base al modello)

- Processore Intel® Pentium<sup>®</sup> 4 con HyperThreading
- Processore Intel Pentium 4
- Processore Intel Celeron<sup>®</sup>
- Chace interna (la dimensione varia in base al tipo di modello)

#### **Memoria**

- Supporto per quattro moduli DIMM (dual inline memory module)
- v Memoria flash da 512 KB per i programmi di sistema

#### **Unità interne**

- v 3.5-inch, unità minidisco di 1.44 MB
- v Unità disco fisso interno
- v Unità CD EIDE o unità DVD

#### **Sottosistema video**

- Un controller grafico integrato per video VGA (Video Graphics Array)
- v Alloggiamento scheda video AGP (Accelerated Graphics Port) sulla scheda di sistema

#### **Sottosistema audio**

- v AC'97 con ADI 1981B Audio Codec
- v Connettori ingresso, uscita e microfono sul pannello posteriore

#### **Connettività**

- Controller Intel Ethernet 10/100 Mbps che supporta la funzione Wake on  $LAN^{\circledcirc}$ (alcuni modelli)
- v Controller Intel Ethernet 10/100/1000 Mbps che supporta la funzione Wake on LAN (alcuni modelli)
- Soft modem V.90/V.44 (alcuni modelli)

#### **Funzioni di gestione sistema**

- RPL (Remote Program Load) e DHCP (Dynamic Host Configuration Protocol)
- Wake on LAN
- Wake on Ring (questa funzione, nel programma IBM Setup Utility, è chiamata Serial Port Ring Detect per un modem esterno)
- Gestione remota
- Accensione automatica
- Software SM e BIOS SM (System Management)
- v Possibilità di memorizzazione dei risultati delle prove hardware POST

#### **Funzioni I/E**

- v Porta parallela ECP (Extended Capabilities Port)/EPP (Extended Parallel Port) a 25 piedini
- Connettore seriale a 9 piedini
- v Otto connettori USB a 4 piedini (due sul pannello frontale e sei sul pannello posteriore)
- Connettore per mouse PS/2
- Connettore per tastiera PS/2
- v Connettore Ethernet
- Connettore video VGA
- v Tre connettori audio (ingresso, uscita e microfono)
- v Connettore IEEE 1394 (alcuni modelli)
- v Connettori anteriori per microfono e cuffie (alcuni modelli)

#### **Espansione**

- Cinque vani unità
- Tre alloggiamenti per schede PCI (Peripheral Component Interconnect) a 32 bit
- Un alloggiamento di espansione AGP (Accelerated Graphics Port)

#### **Alimentazione**

- v Alimentatore da 230 W con interruttore manuale di selezione della tensione
- v Commutazione automatica di frequenza immissione 50/60 Hz
- Supporto APM (Advanced Power Management)
- Supporto ACPI (Advanced Configuration and Power Interface)

#### **Funzioni di sicurezza**

- v Password utente e responsabile
- v Supporto per l'aggiunta di un gancio per il cavo di sicurezza ed un cavo di sicurezza
- v Supporto per l'aggiunta di un blocco del cavo integrato
- v Controllo della sequenza di avvio
- v Avvio senza unità minidisco, tastiera o mouse
- v Modalità di avvio non presidiato
- v Controllo I/E su minidisco e disco fisso
- v Controllo I/E su porta parallela e seriale
- v Profilo di sicurezza unità

#### **Software preinstallato IBM**

L'elaboratore potrebbe disporre di software preinstallato. In tal caso, sono inclusi un sistema operativo, driver di periferica per il supporto delle funzioni incorporate e altri programmi di supporto.

#### **Sistemi operativi (preinstallati)** (varia con il tipo del modello)

**Nota:** Non tutti i paesi o le regioni utilizzeranno questi sistemi operativi.

- Microsoft® Windows XP Home
- Microsoft Windows XP Professional
- Microsoft Windows 2000

#### **Sistemi operativi (verificati per la compatibilità)**<sup>4</sup>

- Microsoft Windows NT Workstation Versione 4.0
- Microsoft Windows 98 Seconda Edizione

<sup>4.</sup> La compatibilità dei sistemi operativi di seguito elencati è stata verificata al momento della stampa della presente pubblicazione. Successivamente alla pubblicazione del manuale, potrebbe essere stata verificata da parte dell'IBM la compatibilità di altri sistemi operativi. Tale elenco potrebbe subire correzioni, aggiunte o altre modifiche. Per determinare se è stata verificata la compatibilità di un sistema operativo, visitare il sito Web del produttore del sistema operativo.

# **Specifiche tecniche**

Questa sezione elenca le specifiche fisiche per l'elaboratore utilizzato.

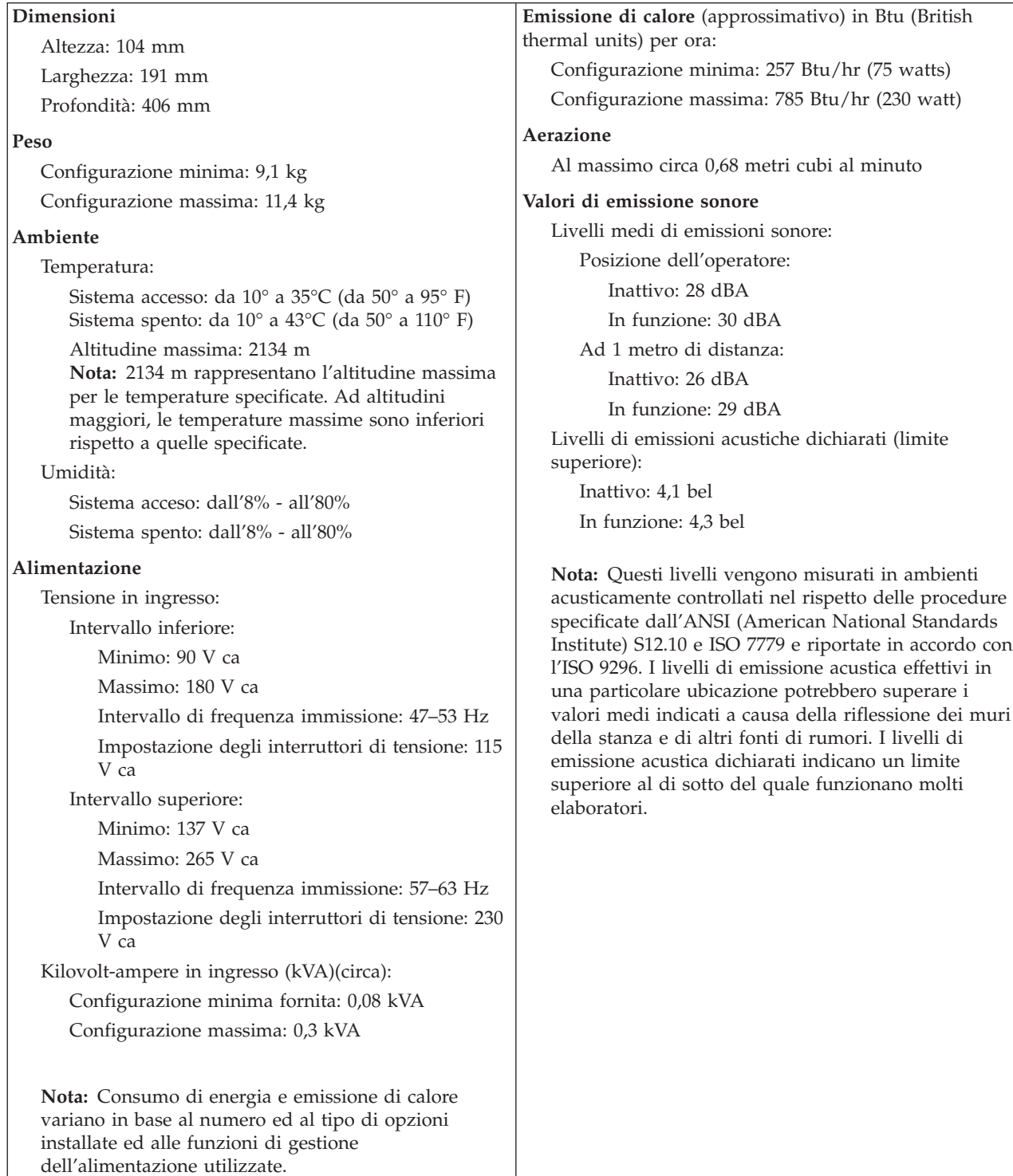

# **Opzioni disponibili**

Sono disponibili le seguenti opzioni:

- Opzioni esterne
	- Dispositivi per porta parallela, quali stampanti e unità esterne
	- Dispositivi per porta seriale, quali modem esterni e macchine fotografiche digitali
	- Dispositivi audio, quali altoparlanti esterni
	- Dispositivi USB, quali stampanti, joystick e scanner
	- Dispositivo di sicurezza, come un gancio per il cavo di sicurezza
	- Video
	- Dispositivi IEEE 1394 (è necessario un adattatore IEEE 1394)
- Unità interne
	- Memoria memoria, chiamata DIMM (dual inline memory modules)
	- Adattatori PCI (peripheral component interconnect)
	- Adattatori AGP (Accelerated graphics port)
	- Unità interne, come:
		- Unità CD e Unità DVD
		- Unità disco fisso
		- Unità minidisco e altre unità a supporti rimovibili

Per informazioni aggiornate sulle opzioni disponibili, visitare le pagine Web agli indirizzi riportati di seguito:

- http://www.ibm.com/pc/us/options/
- http://www.ibm.com/pc/support/

E' possibile ottenere queste informazioni anche componendo i seguenti numeri telefonici:

- v Negli Stati Uniti, il numero telefonico 1-800-IBM-2YOU (1-800-426-2968) oppure rivolgersi al proprio rivenditore o ad un rappresentante commerciale IBM.
- v In Canada il numero è 1-800-565-3344 o 1-800-IBM-4YOU.
- v Per le altre nazioni rivolgersi al proprio rivenditore IBM o ad un rappresentante commerciale IBM.

### **Strumenti richiesti**

Per installare alcuni componenti opzionali nell'elaboratore, potrebbe essere necessario utilizzare un cacciavite Phillips o a lama piatta. Per determinate opzioni potrebbero essere necessari altri strumenti. Consultare le istruzioni fornite con l'opzione.

# **Come maneggiare i dispositivi sensibili all'elettricità statica**

L'elettricità statica, sebbene innocua per gli esseri umani, può danneggiare seriamente i componenti e le opzioni dell'elaboratore.

Quando si aggiunge un'opzione all'elaboratore, *non* aprire l'involucro antistatico contenente l'opzione finché non viene richiesto.

Quando si maneggiano opzioni e altri componenti dell'elaboratore, adottare le precauzioni di sicurezza riportate di seguito per evitare danni dovuti all'elettricità statica:

- v Limitare i movimenti. Il movimento può provocare l'accumulo di elettricità statica.
- Maneggiare sempre i componenti con molta cura. Afferrare gli adattatori ed i moduli di memoria tenendoli per i bordi. Non toccare mai nessun circuito esposto.
- v Evitare che altre persone tocchino i componenti.
- v Quando si installa una nuova opzione, poggiare l'involucro antistatico dell'opzione con un coperchio degli alloggiamenti di espansione o altra superficie metallica non verniciata dell'elaboratore per almeno due secondi. In questo modo la quantità di elettricità statica presente nell'involucro e nel proprio corpo viene ridotta.
- v Se possibile, estrarre l'opzione dall'involucro e installarla direttamente nell'elaboratore senza poggiarla su altre superfici. Se ciò non fosse possibile, poggiare l'involucro antistatico di protezione su una superficie piana, quindi posizionare l'opzione da installare sull'involucro.
- v Non poggiare l'opzione sul coperchio dell'elaboratore o su altre superfici metalliche.

### **Installazione di componenti esterni opzionali**

Questa sezione mostra i vari connettori esterni dell'elaboratore a cui è possibile collegare componenti opzionali esterni, come altoparlanti esterni, una stampante o uno scanner. Per alcune opzioni esterne, è necessario installare il relativo software. Quando si aggiunge un componente esterno opzionale, consultare le informazioni riportate in questa sezione per identificare il connettore appropriato, quindi utilizzare le istruzioni fornite con il componente per il collegamento e l'installazione di qualsiasi software o driver di periferica necessari.

# **Posizione dei connettori posti nella parte anteriore dell'elaboratore**

L'illustrazione seguente mostra le posizioni dei connettori posti nella parte anteriore dell'elaboratore.

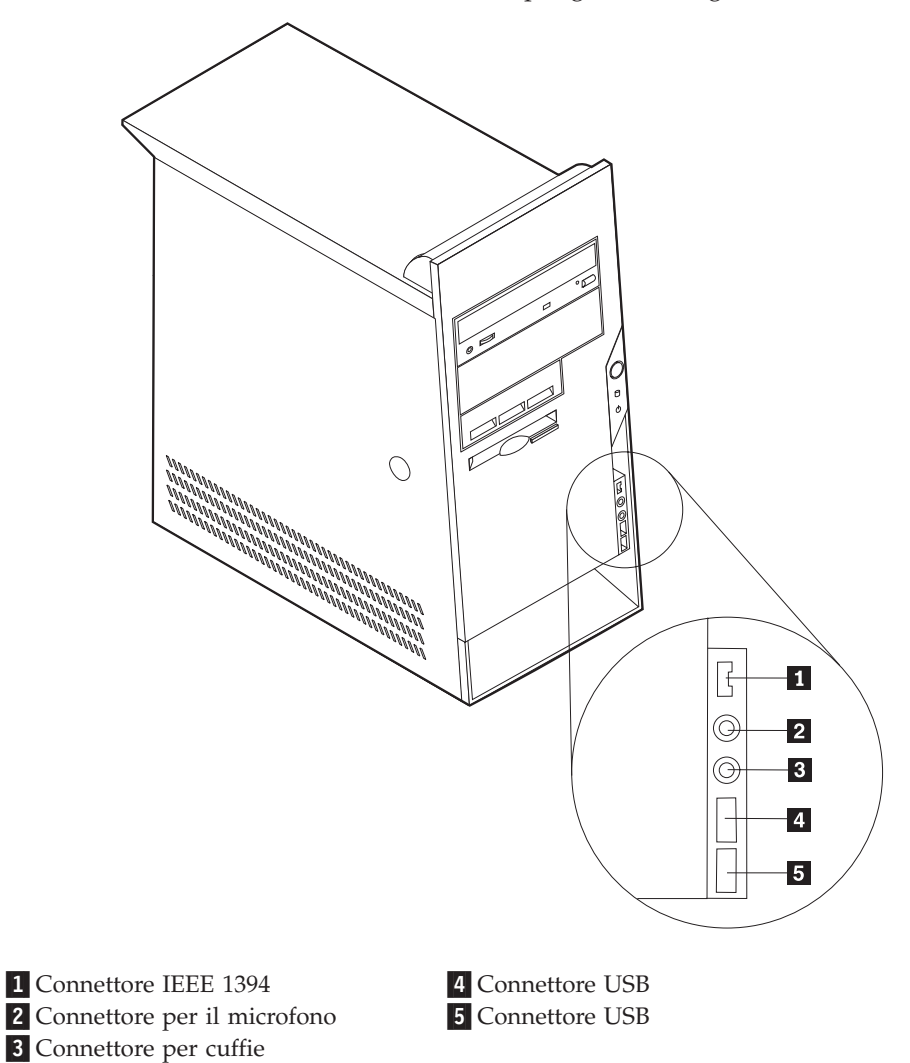

**Nota:** Non tutti i modelli di elaboratore dispongono dei seguenti connettori.

# **Posizione dei connettori posti sul retro dell'elaboratore**

L'illustrazione seguente mostra le posizioni dei connettori posti sul retro dell'elaboratore.

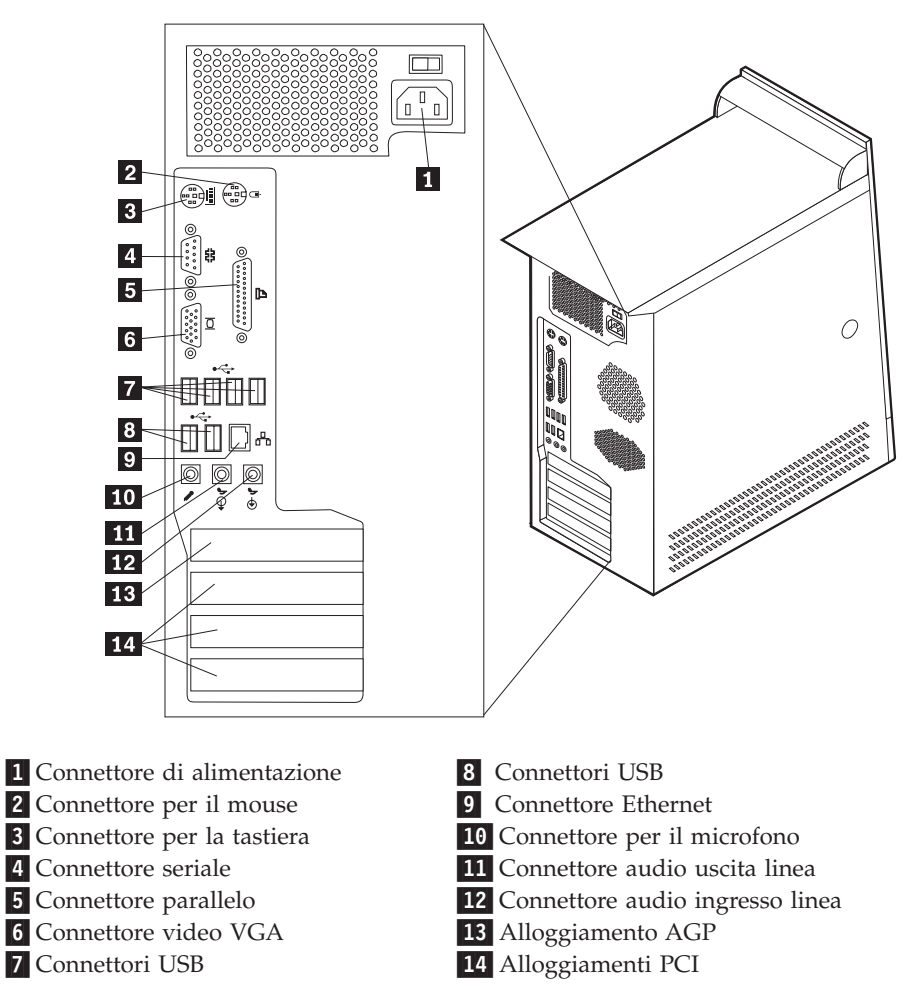

**Nota:** Alcuni connettori posti sul retro dell'elaboratore hanno dei colori codificati per semplificare il collegamento dei cavi.

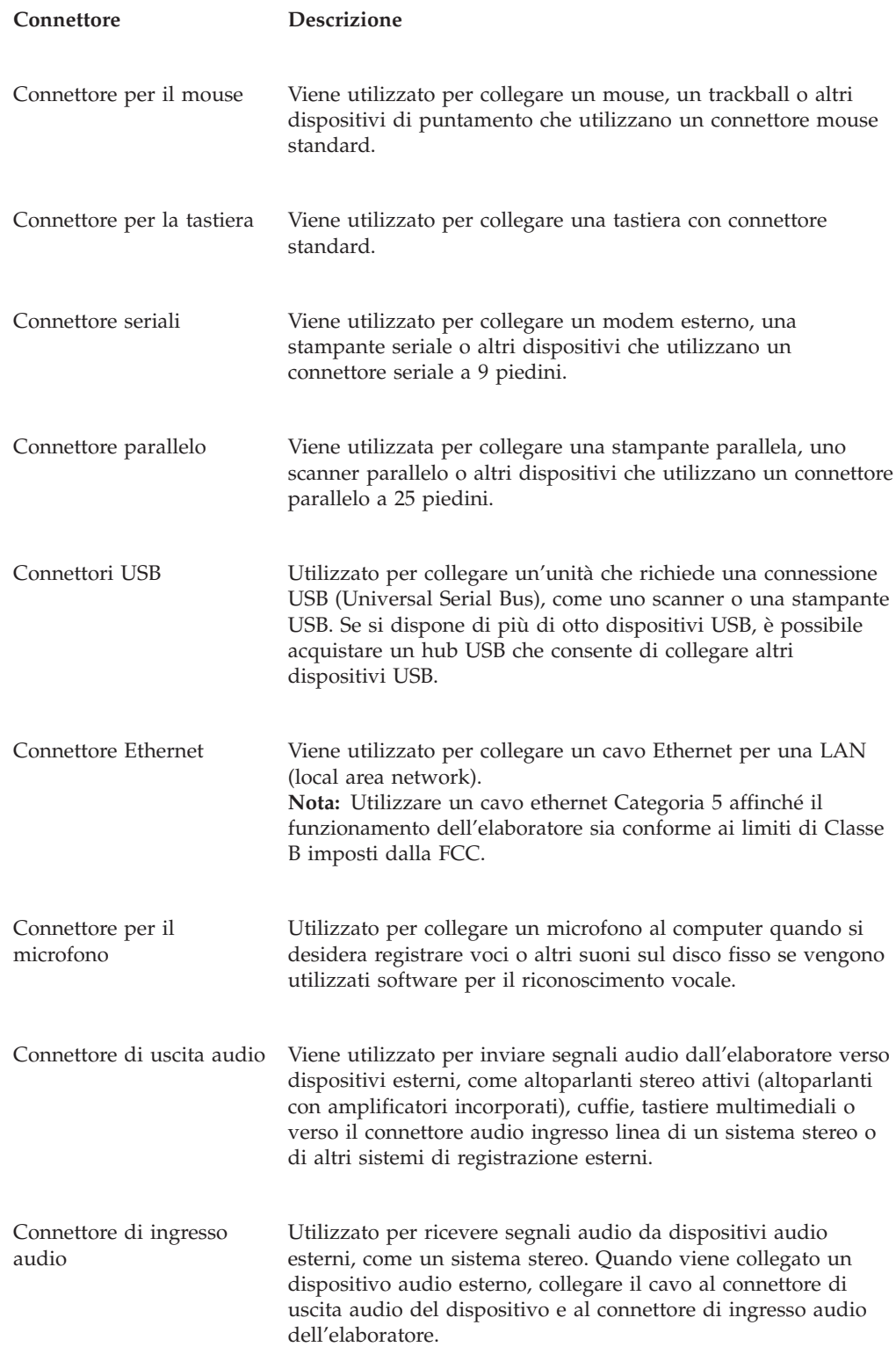

# **Reperimento dei driver di periferica**

E' possibile reperire i driver di periferica per i sistemi operativi che non sono preinstallati, sul World Wide Web all'indirizzo http://www.ibm.com/pc/support/. Le istruzioni di installazione si trovano nei file README forniti insieme ai file dei driver di periferica.
## <span id="page-108-0"></span>**Rimozione del coperchio**

#### **Importante**

Prima di rimuovere il coperchio, consultare la sezione ["Informazioni](#page-6-0) [importanti](#page-6-0) sulla sicurezza" a pagina v e la sezione "Come [maneggiare](#page-103-0) i dispositivi sensibili [all'elettricità](#page-103-0) statica" a pagina 90.

Per rimuovere il coperchio:

- 1. Chiudere il sistema operativo, rimuovere tutti i supporti (minidischi, CD o nastri) dalle relative unità e spegnere tutti i dispositivi collegati e l'elaboratore.
- 2. Scollegare tutti i cavi di alimentazione dalle prese elettriche.
- 3. Scollegare tutti i cavi collegati all'elaboratore (cavi di alimentazione, I/E e qualsiasi altro cavo collegato).
- 4. Premere il pulsante di rilascio del coperchio posto sul lato sinistro e rimuovere il coperchio.

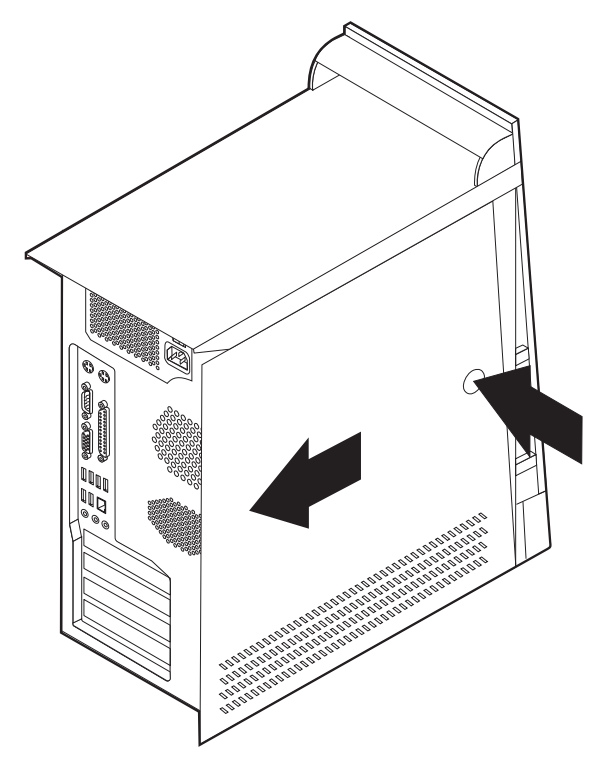

## <span id="page-109-0"></span>**Posizione dei componenti**

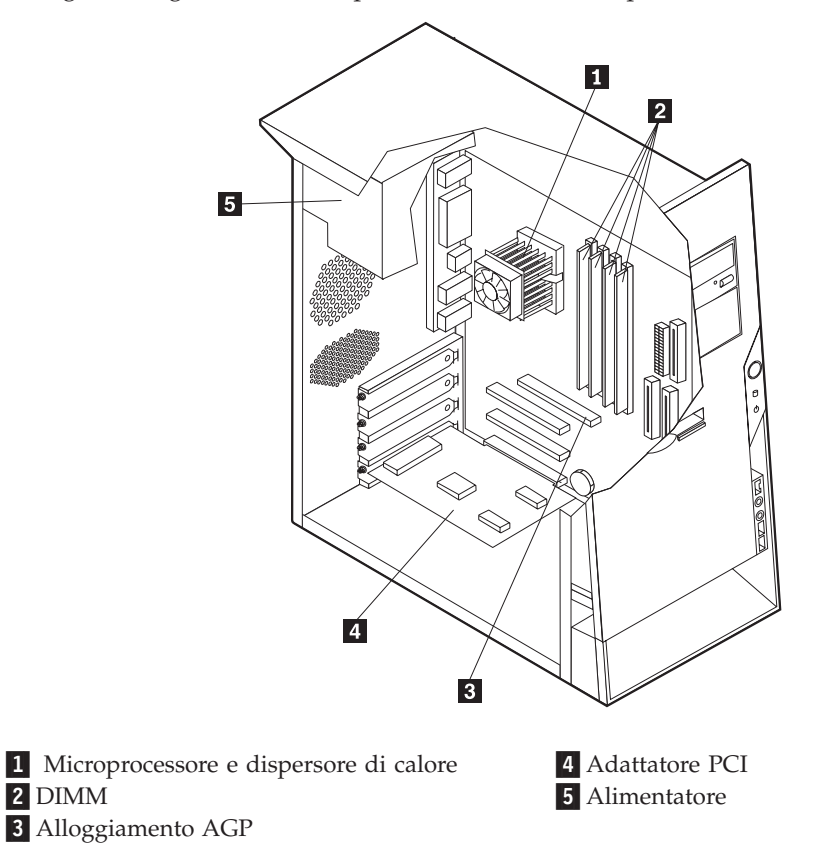

La seguente figura illustra la posizione dei vari componenti dell'elaboratore.

## **Identificazione delle parti sulla scheda di sistema**

La scheda di sistema ( talvolta chiamata *planare* o *scheda madre*) è la scheda su cui si trovano i circuiti principali dell'elaboratore. Tale scheda fornisce le funzioni di base dell'elaboratore e supporta diverse unità preinstallate o che è possibile installare successivamente.

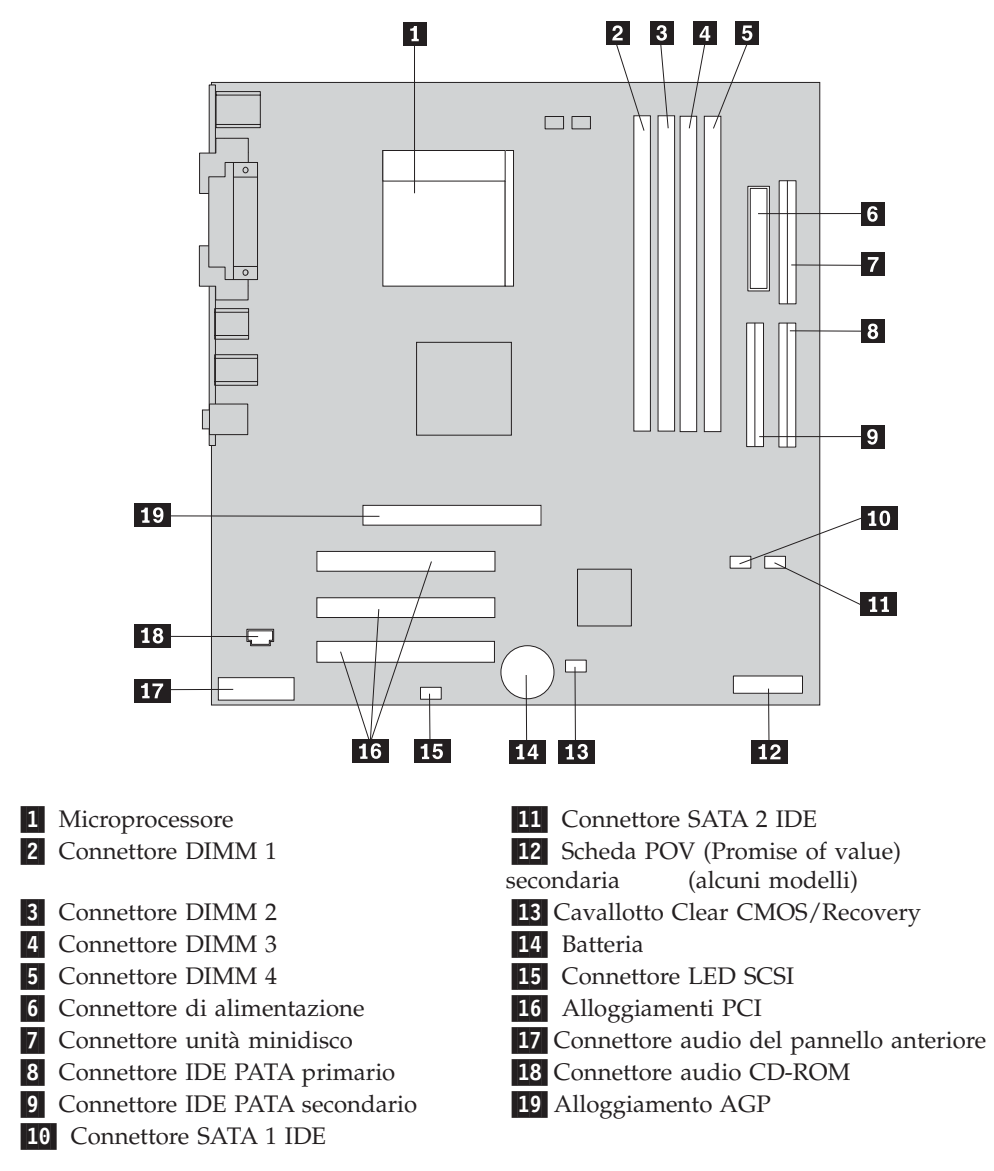

L'illustrazione seguente mostra le posizioni dei componenti della scheda di sistema.

## **Installazione memoria**

L'elaboratore dispone di quattro connettori per l'installazione dei moduli di memoria DIMM (dual inline memory modules) per una capacità massima di 4,0 GB di memoria di sistema.

Quando si installano i moduli DIMM, è necessario attenersi alle regole riportate di seguito:

- v La memoria di sistema è suddivisa in due canali (A e B). I connettori DIMM 1 e 2 appartengono al canale A e i connettori DIMM 3 e 4 al canale B.
- v Se i connettori DIMM 1 e 3 (o 2 e 4) presentano la stessa tecnologia e dimensione della memoria, il sistema funzionerà in modalità a due canali.
- v Utilizzare moduli DDR SDRAM (double data rate synchronous dynamic random access memory) da 2.5 V, 184 piedini e 333 MHz.
- v Utilizzare moduli DIMM da 128 MB, 256 MB, 512 MB o 1 GB (se disponibile) in qualsiasi combinazione.
- v I moduli DIMM sono alti 25,4 mm.

**Nota:** E' possibile utilizzare solo moduli DIMM DDR SDRAM.

Per installare un modulo DIMM, effettuare le operazioni riportate di seguito:

- 1. Rimuovere il coperchio. Per istruzioni, vedere ["Rimozione](#page-108-0) del coperchio" a [pagina](#page-108-0) 95.
- 2. Per accedere in modo più agevole agli alloggiamenti DIMM, potrebbe essere necessario rimuovere un adattatore. Per istruzioni, vedere ["Installazione](#page-112-0) degli [adattatori"](#page-112-0) a pagina 99.
- 3. Individuare i connettori DIMM. Per istruzioni, vedere ["Identificazione](#page-109-0) delle parti sulla scheda di [sistema"](#page-109-0) a pagina 96.
- 4. Sbloccare i ganci laterali.

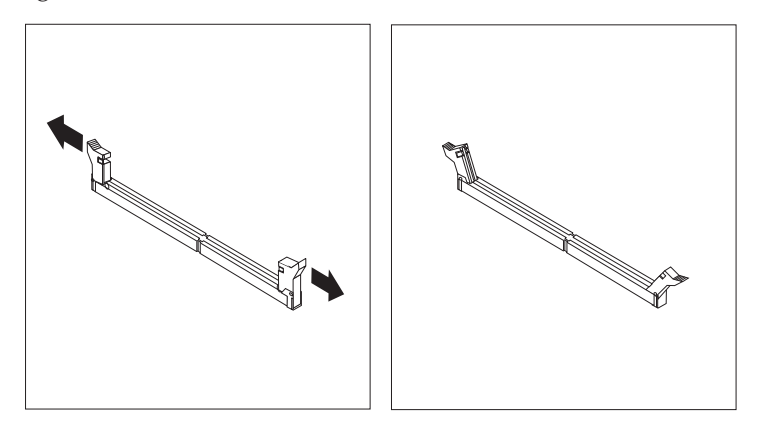

5. Assicurarsi che gli incavi del modulo DIMM siano allineati con le linguette del connettore. Spingere o inserire il modulo DIMM nel relativo connettore fino alla chiusura dei ganci laterali.

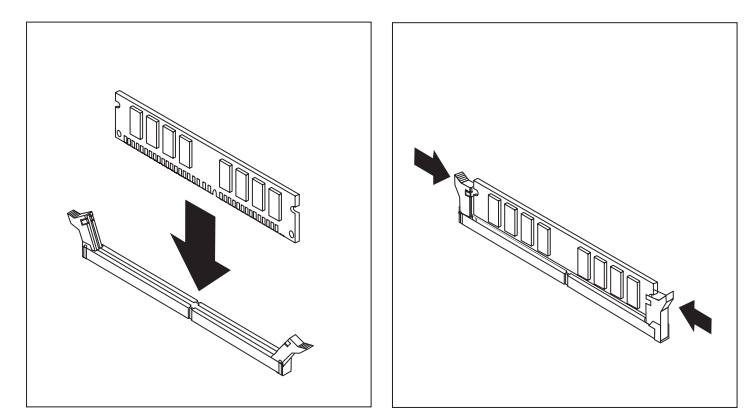

#### **Operazioni successive:**

- v Riposizionare gli adattatori precedentemente rimossi.
- v Per eseguire operazioni su un'altra opzione, consultare la sezione appropriata.
- v Per completare l'installazione, consultare la sezione ["Sostituzione](#page-122-0) del coperchio e [collegamento](#page-122-0) dei cavi" a pagina 109.

## <span id="page-112-0"></span>**Installazione degli adattatori**

Questa sezione fornisce le informazioni e le istruzioni per l'installazione e la rimozione degli adattatori. L'elaboratore dispone di tre alloggiamenti di espansione per gli adattatori PCI ed uno per l'adattatore AGP. E' possibile installare un adattatore della lunghezza massima di 228 mm.

Per installare un adattatore:

- 1. Rimuovere il coperchio. Per istruzioni, vedere ["Rimozione](#page-108-0) del coperchio" a [pagina](#page-108-0) 95.
- 2. Rimuovere il fermo del coperchio dell'alloggiamento della scheda ed il coperchio dell'alloggiamento di espansione.

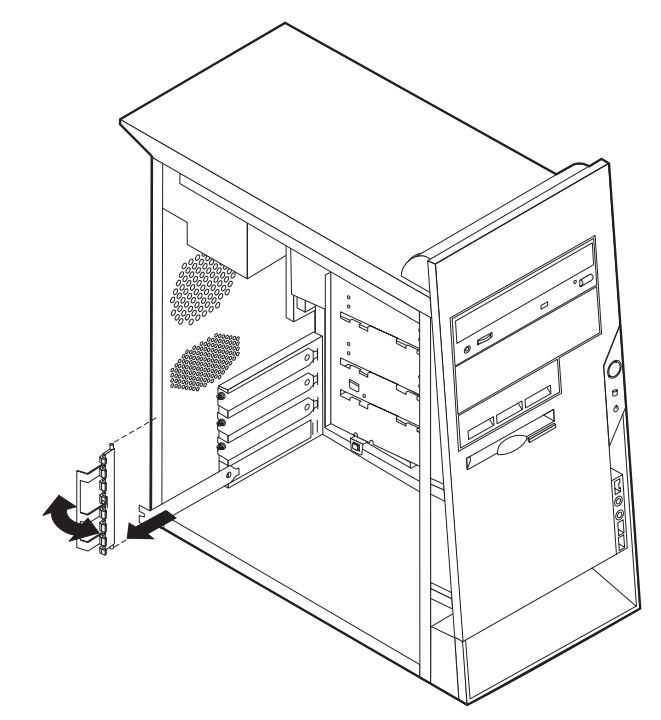

- 3. Estrarre l'adattatore dall'involucro antistatico di protezione.
- 4. Installare l'adattatore nell'alloggiamento appropriato della scheda di sistema.

5. Installare il fermo del coperchio dell'alloggiamento dell'adattatore.

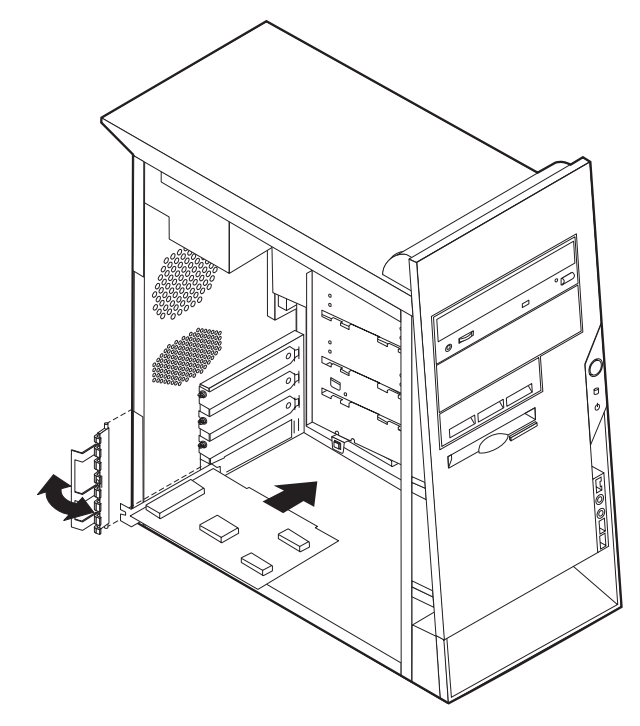

#### **Operazioni successive:**

- v Per eseguire operazioni su un'altra opzione, consultare la sezione appropriata.
- v Per completare l'installazione, consultare la sezione ["Sostituzione](#page-122-0) del coperchio e [collegamento](#page-122-0) dei cavi" a pagina 109.

## **Installazione delle unità interne**

Questa sezione fornisce le informazioni e le istruzioni per l'installazione e la rimozione delle unità interne.

Le unità interne sono dispositivi che l'elaboratore utilizza per leggere e memorizzare i dati. E' possibile aggiungere unità per aumentare la capacità di memorizzazione dell'elaboratore e per leggere altri tipi di supporti. Di seguito sono riportati alcuni tipi di unità disponibili per l'elaboratore:

- Unità disco fisso PATA (Parallel Advanced Technology Attachment)
- Unità disco fisso Serial ATA
- v Unità CD o DVD
- Unità a supporto rimovibile

**Nota:** Queste unità differenti sono indicate anche come unità IDE (Integrated Drive Electronics).

Le unità interne sono installate in *vani*. In questa pubblicazione, i vani sono riferiti come vano 1, vano 2, e così via.

Quando si installa un'unità interna, è necessario fare attenzione al tipo e alle dimensioni delle unità da installare in ogni vano. Inoltre, è necessario collegare correttamente i cavi dell'unità interna all'unità installata.

## **Specifiche dell'unità**

L'elaboratore viene fornito con le seguenti unità IBM installate:

- v Un'unità CD o DVD nel vano 1 (alcuni modelli)
- v Un'unità minidisco da 3,5″ nel vano 3
- v Un'unità disco fisso da 3,5″ nel vano 4

I vani nei quali non è installato alcuna unità sono protetti da schermi statici e pannelli.

La figura di seguito riportata illustra le posizioni dei vani delle unità.

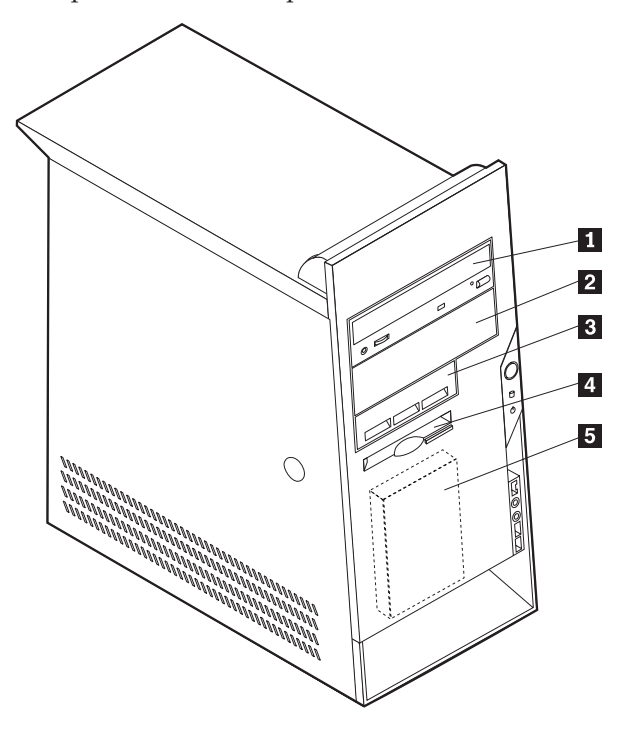

Il seguente elenco descrive alcune unità che è possibile installare in ciascun vano e le relative altezze:

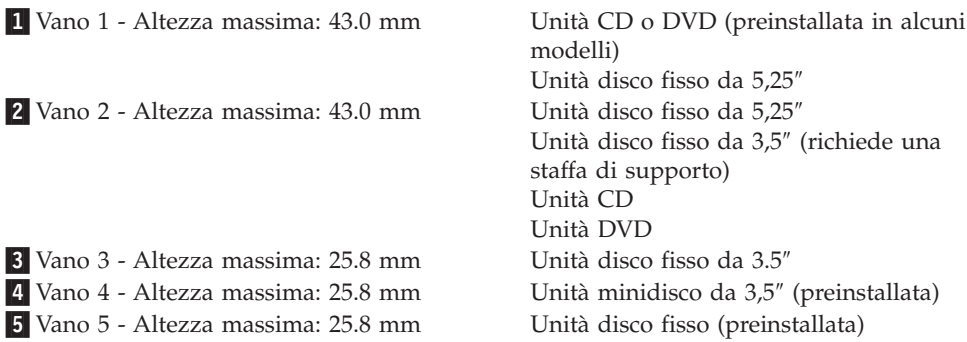

#### **Note:**

1. Non è possibile installare unità che superano i 43.0 mm di altezza.

2. Installare le unità a supporti rimovibili (nastro o CD) nei vani accessibili (vano 1 o 2).

### **Installazione di una unità**

Per installare un'unità interna, seguire il procedimento riportato di seguito:

- 1. Rimuovere il coperchio. Per istruzioni, vedere ["Rimozione](#page-108-0) del coperchio" a [pagina](#page-108-0) 95.
- 2. Se l'elaboratore dispone di un'unità CD o DVD, potrebbe essere necessario scollegare i cavi di alimentazione e di segnale dall'unità.
- 3. Rimuovere il pannello dal vano unità inserendo un cacciavite all'estremità e sollevando delicatamente.
- 4. Rimuovere lo schermo metallico dal vano delle unità inserendo il giravite in uno degli alloggiamenti e sollevando delicatamente.

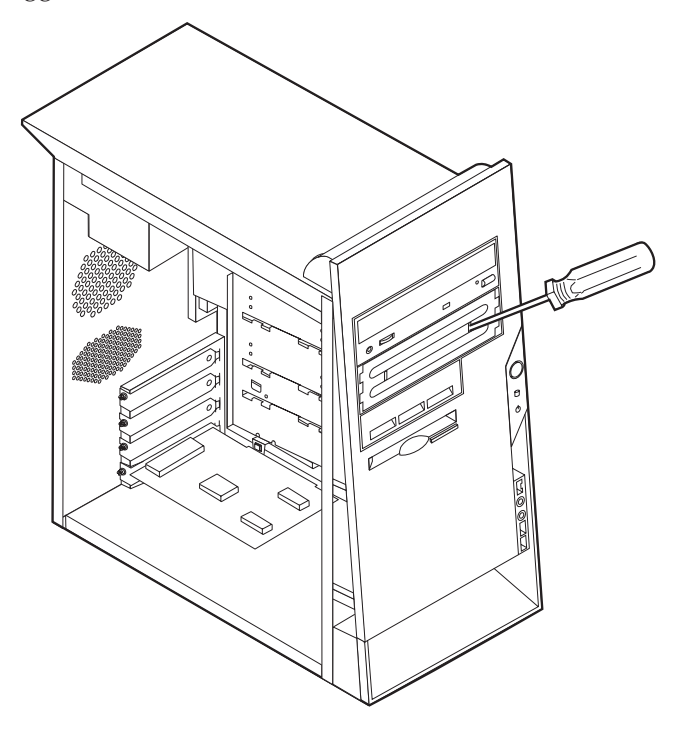

5. Assicurarsi che l'unità che si sta installando sia impostata correttamente come dispositivo principale o secondario.

**Nota:** Un'unità disco fisso Serial ATA non deve essere impostata come unità principale o secondaria.

- v Se è la prima unità CD o DVD, impostarla come primaria.
- v Se è un'unità CD o DVD aggiuntiva, impostarla come secondaria.
- v Se è un'unità disco fisso Parallel ATA, impostarla come secondaria.

Per informazioni sui cavallotti principale/secondario, consultare la documentazione che viene fornita con l'unità.

6. Per installare alcune unità, potrebbe essere necessario rimuovere la maschera. Rimuovere la maschera anteriore esercitando una pressione sulla linguetta di plastica blu che si trova nella parte posteriore dell'elaboratore.

7. Installare l'unità nell'apposito vano e bloccarla.

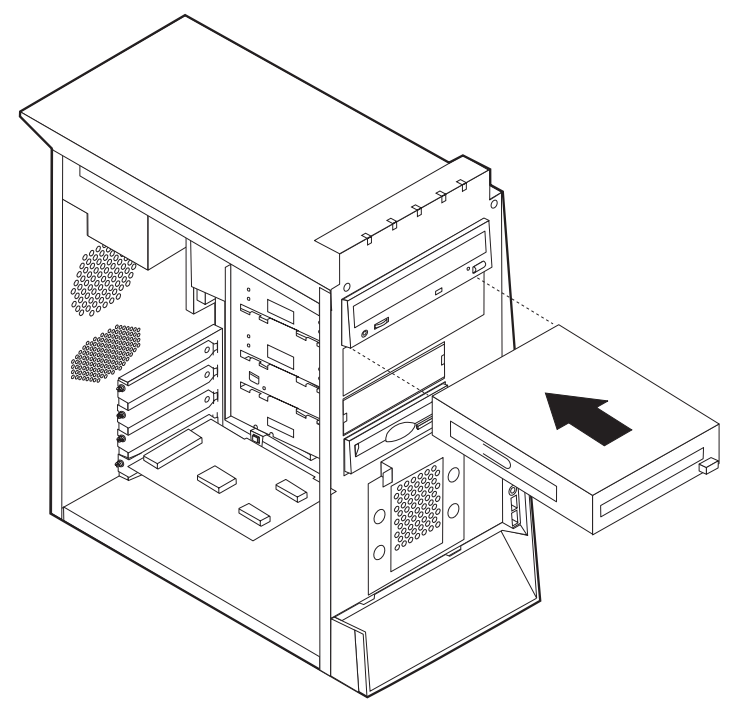

**Nota:** Alcune unità sono dotate di viti di fissaggio. In questo caso, allineare i fori delle viti ed inserire queste ultime per fissare l'unità al vano.

- 8. Un'unità disco fisso richiede due cavi; un cavo di alimentazione collegato all'alimentatore e un cavo di segnale collegato alla scheda di sistema.
	- v Un'unità disco fisso parallela ATA richiede un cavo di alimentazione a quattro fili.

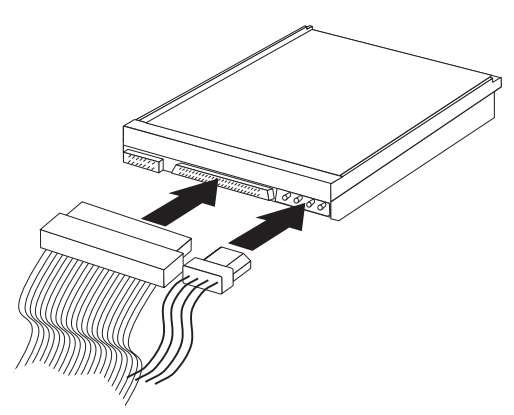

v Un'unità disco fisso seriale ATA richiede un cavo di alimentazione a cinque fili.

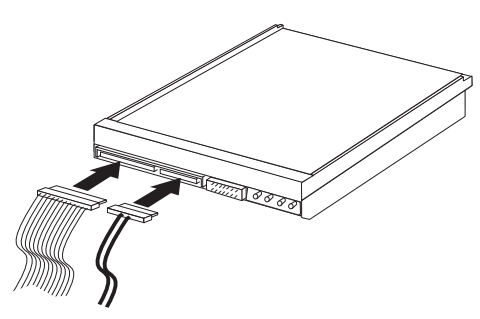

La procedura di connessione di un'unità varia in base al tipo di unità. Utilizzare una delle seguenti procedure di collegamento delle unità.

#### **Collegamento della prima unità CD o DVD**

- 1. Individuare il cavo di segnale a tre connettori fornito con l'elaboratore o con la nuova unità.
- 2. Individuare il connettore IDE PATA secondario sulla scheda di sistema. Per istruzioni, vedere ["Identificazione](#page-109-0) delle parti sulla scheda di sistema" a pagina [96.](#page-109-0)
- 3. Collegare un'estremità del cavo di segnale all'unità e l'altra estremità al connettore IDE PATA secondario sulla scheda di sistema. Per ridurre i disturbi elettronici, utilizzare solo i connettori all'estremità del cavo.
- 4. L'elaboratore dispone di ulteriori connettori di alimentazione per collegare altre unità. Collegare un cavo di alimentazione all'unità.
- 5. Se si possiede un cavo audio per il CD-ROM, collegarlo all'unità e alla scheda di sistema. Per istruzioni, vedere ["Identificazione](#page-109-0) delle parti sulla scheda di [sistema"](#page-109-0) a pagina 96.

#### **Collegamento di un'unità CD, DVD o un'unità disco fisso Parallel ATA aggiuntiva**

E' possibile collegare un'unità aggiuntiva al connettore PATA IDE primario o secondario.

- 1. Individuare un connettore PATA IDE disponibile sul cavo di segnale a tre connettori collegato al connettore PATA IDE primario o secondario della scheda di sistema. Per istruzioni, vedere ["Identificazione](#page-109-0) delle parti sulla scheda di [sistema"](#page-109-0) a pagina 96.
- 2. Collegare il connettore aggiuntivo del cavo di segnale alla nuova unità.
- 3. L'elaboratore dispone di ulteriori connettori di alimentazione per collegare altre unità. Collegare un cavo di alimentazione all'unità.

#### **Connessione di un'unità disco fisso Serial ATA**

- E' possibile collegare un'unità disco fisso Serial ATA al connettore SATA IDE 1 o 2.
- 1. Individuare il cavo di segnale fornito con la nuova unità.
- 2. Individuare il connettore SATA IDE sulla scheda di sistema. Per istruzioni, vedere ["Identificazione](#page-109-0) delle parti sulla scheda di sistema" a pagina 96.
- 3. Collegare un'estremità del cavo di segnale all'unità e l'altra estremità al connettore SATA IDE sulla scheda di sistema.
- 4. L'elaboratore dispone di ulteriori connettori di alimentazione per collegare altre unità. Collegare un cavo di alimentazione all'unità.

#### **Operazioni successive:**

- v Per eseguire operazioni su un'altra opzione, consultare la sezione appropriata.
- v Per completare l'installazione, consultare la sezione ["Sostituzione](#page-122-0) del coperchio e [collegamento](#page-122-0) dei cavi" a pagina 109.

## **Installazione dei dispositivi di sicurezza**

Per impedire l'accesso non autorizzato al proprio elaboratore, esistono diversi dispositivi di sicurezza. Le seguenti sezioni consentono di identificare e installare i vari tipi di blocchi disponibili per il proprio elaboratore. Oltre ai blocchi fisici, è possibile utilizzare un dispositivo di sicurezza per il software che blocca la tastiera fin quando non viene specificata la password corretta.

Verificare che i cavi di sicurezza installati non interferiscano con quelli dell'elaboratore.

### **Identificazione dei blocchi di sicurezza**

L'illustrazione seguente mostra le posizioni dei dispositivi di sicurezza posti sul retro dell'elaboratore.

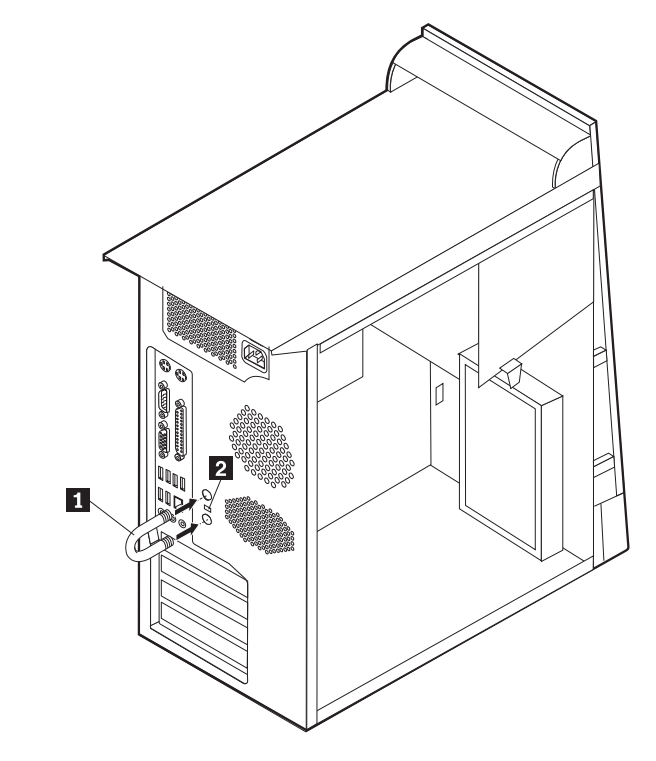

1 Fermo di sicurezza 2 Blocco di sicurezza integrato

## **Fermo di sicurezza**

Con un fermo di sicurezza da 5 mm, un cavo di acciaio o un lucchetto, è possibile fissare l'elaboratore a una scrivania, a un tavolo o a un'apparecchiatura simile. Gli elaboratori progettati per ospitare un fermo di sicurezza sono dotati di fori nella parte posteriore del telaio.

Per installare un gancio per il cavo di sicurezza:

- 1. Rimuovere il coperchio (consultare la sezione ["Rimozione](#page-108-0) del coperchio" a [pagina](#page-108-0) 95).
- 2. Utilizzare un cacciavite per rimuovere i due perni di metallo.
- 3. Inserire il gancio per il cavo di sicurezza attraverso il pannello posteriore; quindi collegare e stringere i bulloni con una chiave inglese regolabile e di dimensioni adeguate.
- 4. Riposizionare il coperchio dell'elaboratore. Per ulteriori informazioni, consultare la sezione ["Sostituzione](#page-122-0) del coperchio e collegamento dei cavi" a pagina 109.
- 5. Inserire il cavo nel relativo supporto e intorno ad un oggetto che non costituisca una parte fissa della struttura e dalla quale non può essere rimosso; quindi legare l'estremità del cavo con un lucchetto.

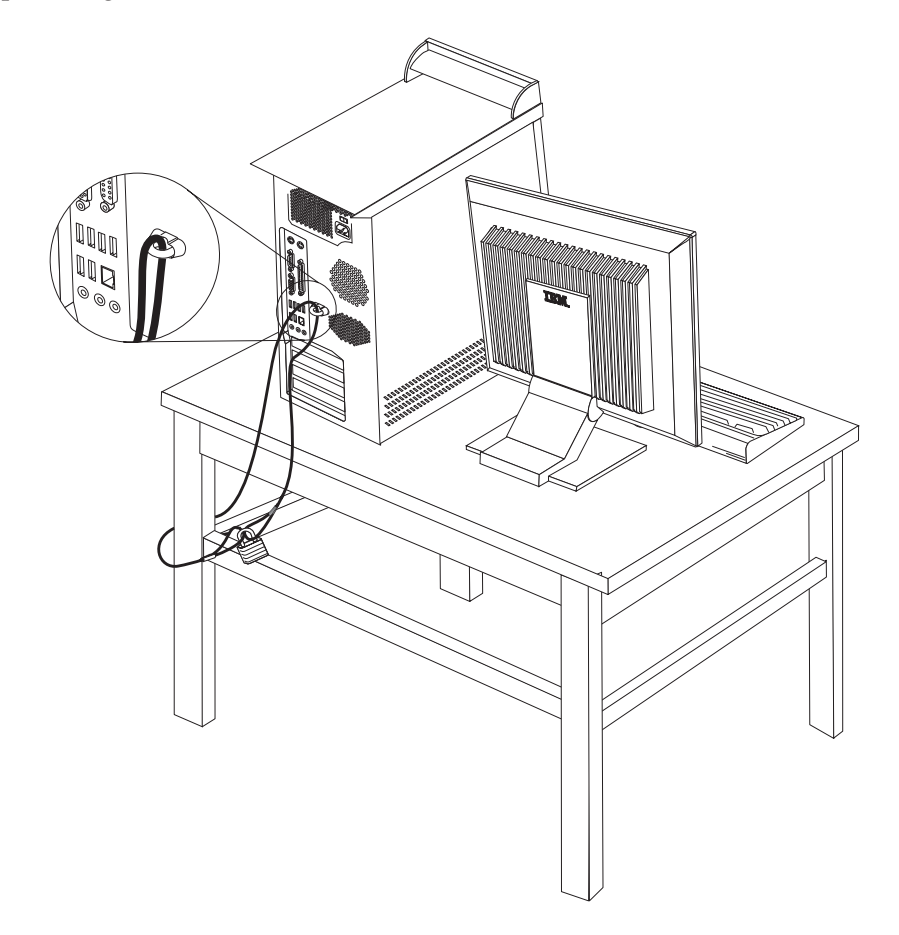

## **Cavo di sicurezza integrato**

Con un cavo di sicurezza integrato, è possibile fissare l'elaboratore a una scrivania, un tavolo o simile. Il blocco è fissato ad un alloggiamento di sicurezza nella parte posteriore dell'elaboratore e funziona con una chiave. Questo è lo stesso cavo di sicurezza utilizzato nella maggior parte degli elaboratori portatili. È possibile ordinare i cavi di sicurezza direttamente all'IBM. Visitare il sito web all'indirizzo http://www.pc.ibm.com/support e ricercare *Kensington*.

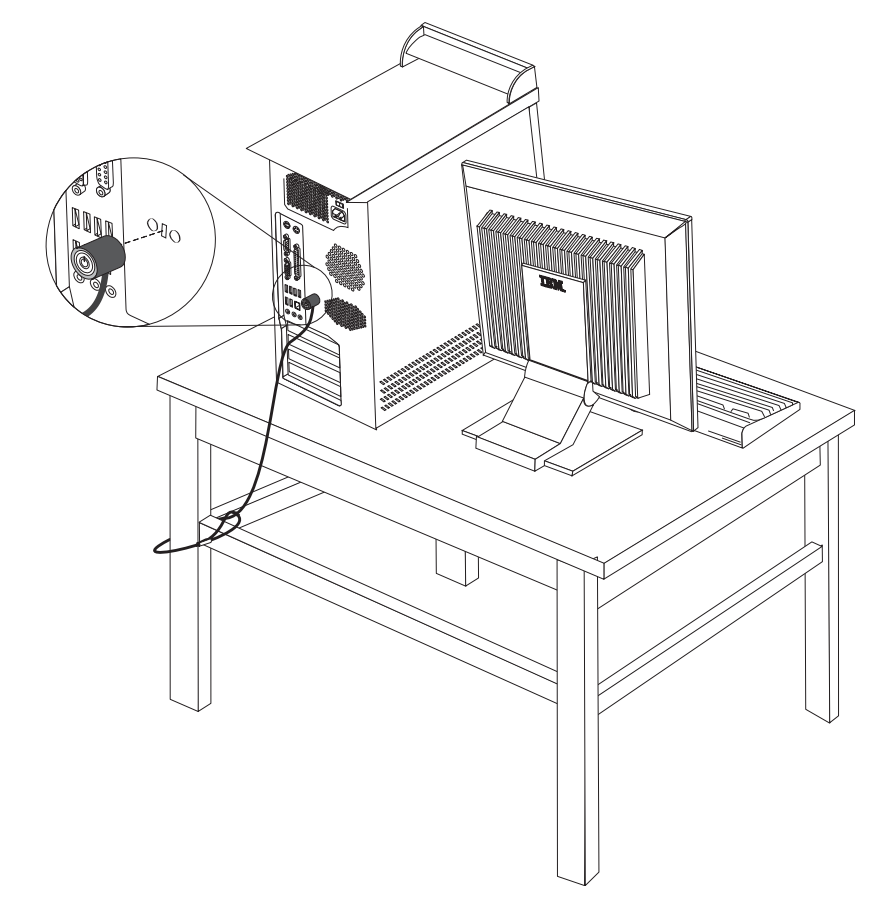

## **Protezione con password**

Per impedire l'uso non autorizzato del proprio elaboratore, è possibile utilizzare il programma IBM Setup Utility per impostare una password. All'accensione dell'elaboratore viene richiesto di specificare la password per sbloccare la tastiera.

#### **Operazioni successive:**

- v Per eseguire operazioni su un'altra opzione, consultare la sezione appropriata.
- v Per completare l'installazione, consultare la sezione ["Sostituzione](#page-122-0) del coperchio e [collegamento](#page-122-0) dei cavi" a pagina 109.

### **Sostituzione della batteria**

L'elaboratore è dotato di un particolare tipo di memoria che gestisce la data, l'ora e le impostazioni delle funzioni incorporate come, ad esempio, le assegnazioni (configurazione) della porta parallela. La batteria permette di mantenere attive queste informazioni anche quando l'elaboratore è spento.

La batteria non richiede alcuna ricarica o manutenzione, tuttavia non ha una durata infinita. Se la batteria cessa di funzionare, la data, l'ora e le informazioni sulla configurazione (incluse le password) andranno perse. Quando si accende l'elaboratore, viene visualizzato un messaggio di errore.

Consultare la sezione ["Batteria](#page-10-0) al litio" a pagina ix per le informazioni sulla sostituzione e lo smaltimento della batteria.

Per sostituire la batteria:

- 1. Spegnere l'elaboratore e tutti i dispositivi collegati.
- 2. Rimuovere il coperchio. Per istruzioni, vedere ["Rimozione](#page-108-0) del coperchio" a [pagina](#page-108-0) 95.
- 3. Individuare la batteria. Per istruzioni, vedere ["Identificazione](#page-109-0) delle parti sulla scheda di [sistema"](#page-109-0) a pagina 96.
- 4. Se necessario, rimuovere gli adattatori che impediscono l'accesso alla batteria. Per ulteriori informazioni, consultare la sezione ["Installazione](#page-112-0) degli adattatori" a [pagina](#page-112-0) 99.
- 5. Rimuovere la batteria vecchia.

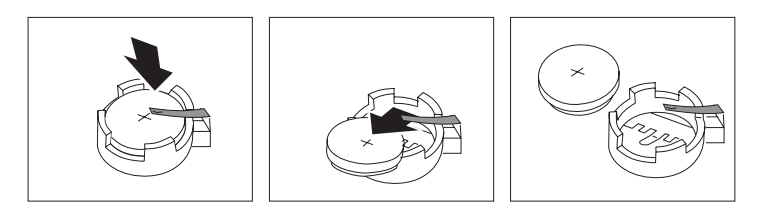

6. Installare la nuova batteria.

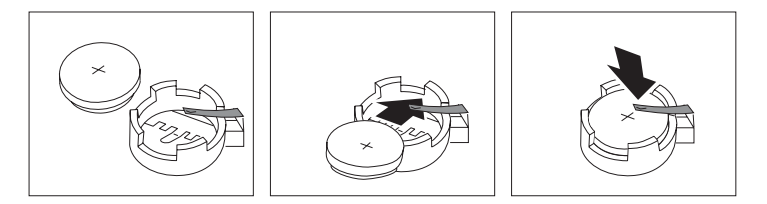

- 7. Riposizionare gli adattatori precedentemente rimossi. Per istruzioni sul riposizionamento degli adattatori, vedere ["Installazione](#page-112-0) degli adattatori" a [pagina](#page-112-0) 99.
- 8. Riposizionare il coperchio e collegare il cavo di alimentazione. Per istruzioni, vedere ["Sostituzione](#page-122-0) del coperchio e collegamento dei cavi" a pagina 109.
	- **Nota:** Quando l'elaboratore viene acceso per la prima volta dopo la sostituzione della batteria, potrebbe essere visualizzato un messaggio di errore. Ciò è normale dopo la sostituzione della batteria.
- 9. Accendere l'elaboratore e tutti i dispositivi ad esso collegati.
- 10. Utilizzare il programma IBM Setup Utility per impostare la data, l'ora e qualsiasi password. Per istruzioni, vedere Capitolo 5, "Utilizzo del [programma](#page-124-0) IBM Setup [Utility",](#page-124-0) a pagina 111.

### <span id="page-122-0"></span>**Cancellazione di una parola d'ordine perduta o dimenticata**

Questa sezione descrive le procedure relative alle parole d'ordine perdute o dimenticate. Per ulteriori informazioni, utilizzare Access IBM.

**Nota:** Alcuni modelli dispongono di una scheda POV secondaria installata sulla scheda di sistema. In questi modelli, la password viene memorizzata nell'EEPROM della scheda POV e non può essere cancellata. Per informazioni sulla scheda secondaria POV, consultare la sezione ["Identificazione](#page-109-0) delle parti sulla scheda di sistema" a pagina 96.

Per cancellare una password dimenticata:

- 1. Spegnere l'elaboratore e tutti i dispositivi collegati.
- 2. Rimuovere il coperchio. Per istruzioni, vedere ["Rimozione](#page-108-0) del coperchio" a [pagina](#page-108-0) 95.
- 3. Individuare il cavallotto Clear CMOS/Recovery sulla scheda di sistema. Per istruzioni, vedere ["Identificazione](#page-109-0) delle parti sulla scheda di sistema" a pagina [96.](#page-109-0)
- 4. Se necessario, consultare la sezione ["Installazione](#page-112-0) degli adattatori" a pagina 99 per rimuovere tutti gli adattatori che non consentono l'accesso al cavallotto Clear CMOS/Recovery.
- 5. Spostare il cavallotto dalla posizione standard (piedini 1 e 2) alla posizione di manutenzione o configurazione (piedini 2 e 3).
- 6. Riposizionare il coperchio e collegare il cavo di alimentazione. Per istruzioni, vedere "Sostituzione del coperchio e collegamento dei cavi".
- 7. Riavviare l'elaboratore e lasciarlo accesso per circa 10 secondi. Spegnere l'elaboratore tenendo premuto l'interruttore di alimentazione per circa 5 secondi. L'elaboratore si spegnerà.
- 8. Ripetere i passi da 2 a 4 riportati a pagina 109.
- 9. Spostare il cavallotto in posizione standard (piedini 1 e 2).
- 10. Riposizionare il coperchio e collegare il cavo di alimentazione. Per istruzioni, vedere "Sostituzione del coperchio e collegamento dei cavi".

#### **Sostituzione del coperchio e collegamento dei cavi**

Dopo aver lavorato con i componenti opzionali, è necessario installare tutte le parti rimosse, riposizionare il coperchio e ricollegare i cavi, incluso quello telefonico e quelli di alimentazione. Inoltre, a seconda dei componenti opzionali installati, potrebbe essere necessario confermare le informazioni aggiornate nel programma IBM Setup Utility.

Per riposizionare il coperchio e collegare i cavi all'elaboratore:

- 1. Accertarsi che tutti i componenti siano stati assemblati correttamente e che all'interno dell'elaboratore non siano rimasti utensili o viti non utilizzate.
- 2. Spostare i cavi che potrebbero impedire la chiusura del coperchio.
- 3. Posizionare il coperchio sul telaio in modo che le guide situate nella parte inferiore del coperchio si innestino in quelle sottostanti e spingere il coperchio

fino al suo blocco .

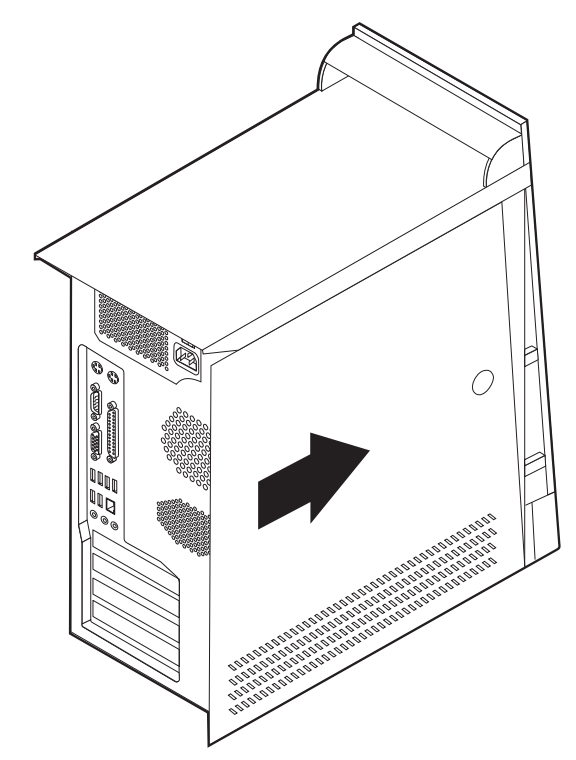

- 4. Ricollegare i cavi esterni ed i cavi di alimentazione all'elaboratore. Per istruzioni, vedere ["Installazione](#page-104-0) di componenti esterni opzionali" a pagina 91.
- 5. Per aggiornare la configurazione, consultare il Capitolo 5, ["Utilizzo](#page-124-0) del [programma](#page-124-0) IBM Setup Utility", a pagina 111.

# <span id="page-124-0"></span>**Capitolo 5. Utilizzo del programma IBM Setup Utility**

Il programma IBM Setup Utility viene memorizzato nell'EPROM (electrically erasable programmable)dell'elaboratore. Tale programma viene utilizzato per visualizzare e modificare le impostazioni di configurazione dell'elaboratore, nonostante quale sistema operativo si stia utilizzando. Comunque le impostazioni del sistema operativo potrebbero sovrapporre qualsiasi impostazione simile nel programma IBM Setup Utility.

#### **Avvio del programma IBM Setup Utility**

Per avviare IBM Setup Utility, procedere come segue:

- 1. Se l'elaboratore è già in procedura di avvio, chiudere il sistema operativo e spegnere l'elaboratore.
- 2. Accendere l'elaboratore e attendere la visualizzazione del seguente messaggio sulla finestra del logo:

(To interrupt normal startup, press Enter)

Quando viene visualizzato tale messaggio premere Invio.

- 3. Quando viene visualizzato il menu Startup Interrupt, premere F1.
	- **Nota:** Se è stata impostata una password di responsabile, il menu del programma IBM Setup Utility non viene visualizzato fino all'immissione di tale password. Per ulteriori informazioni, vedere ["Utilizzo](#page-125-0) delle [password"](#page-125-0) a pagina 112.

Il programma IBM Setup Utility potrebbe avviarsi automaticamente quando il POST rileva una rimozione o una nuova installazione dell'hardware nell'elaboratore.

### **Visualizzazione e modifica delle impostazioni**

Il menu del programma IBM Setup Utility elenca le voci relative alla configurazione del sistema.

Utilizzando il menu del programma IBM Setup Utility, è necessario utilizzare la tastiera. I tasti utilizzati per svolgere le diverse attività sono visualizzati nella parte inferiore di ciascuna finestra.

#### **Uscita dal programma IBM Setup Utility**

Dopo aver terminato la visualizzazione o la modifica delle impostazioni, premere Esc per ritornare al menu del programma IBM Setup Utility (potrebbe essere necessario premere Esc diverse volte). Se si desidera salvare le nuove impostazioni, selezionare **Save Settings** prima di uscire. Altrimenti, le modifiche non verranno salvate.

#### <span id="page-125-0"></span>**Utilizzo delle password**

E' possibile utilizzare le password per proteggere l'elaboratore e i dati. Sono disponibili due tipi di passwords: quella utente e quella di responsabile. Non è neccessario impostare entrambe le password per utilizzare l'elaboratore. Comunque, se si decide di impostarne una, leggere le sezioni riportate di seguito.

### **Password utente**

La password utente non consente a persone non autorizzate di accedere all'elaboratore.

#### **Password di responsabile**

L'impostazione di una password di responsabile non consente a persone non autorizzate di modificare le impostazioni di configurazione. Una password di responsabile potrebbe essere impostata nel caso in cui debba essere gestito il mantenimento delle impostazioni di diversi elaboratori.

Dopo aver impostato una password di responsabile, ogni volta che si tenta di accedere al programma IBM Setup Utility viene visualizzata una richiesta di immissione di tale password. Se viene immessa una password non corretta, verrà visualizzato un messaggio di errore. se viene immessa per tre volte una password non correta, è necessario spegnere l'elaboratore e riavviarlo nuovamente.

Se sono state impostate sia la password di responsabile che quella utente, è possibile immetterle entrambe. Comunque, per modificare qualsiasi impostazione di configurazione, è necessario utilizzare la password di responsabile.

#### **Impostazione, modifica ed eliminazione di una password**

Per impostare, modificare o eliminare una password, procedere nel modo seguente:

- **Nota:** Una password può essere costituita da qualsiasi combinazione di sette caratteri al massimo (A- Z, a-z e 0-9).
- 1. Avviare il programma IBM Setup Utility (consultare la sezione ["Avvio](#page-124-0) del [programma](#page-124-0) IBM Setup Utility" a pagina 111).
- 2. Dal menu del programma IBM Setup Utility, selezionare **Security**.
- 3. Selezionare **Set Passwords**. Leggere le informazioni visualizzate nella parte destra della finestra.

## **Utilizzo della funzione Security Profile by Device**

La funzione livello di sicurezza dei componenti viene utilizzata per abilitare o meno l'accesso degli utenti ai seguenti dispositivi:

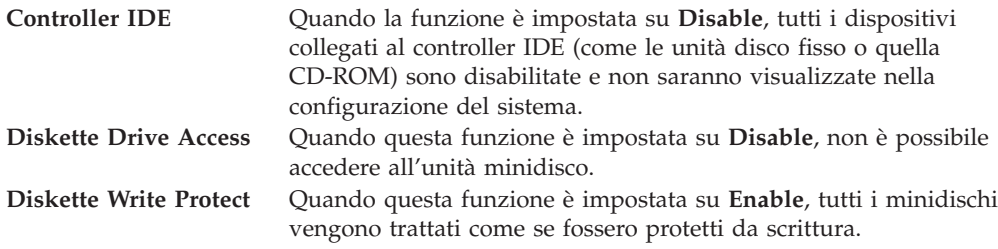

Per impostare la funzione Security Profile by Device, procedere come segue:

- 1. Avviare il programma IBM Setup Utility (consultare la sezione ["Avvio](#page-124-0) del [programma](#page-124-0) IBM Setup Utility" a pagina 111).
- 2. Dal menu del programma IBM Setup Utility, selezionare **Security**.
- 3. Selezionare **Security Profile by Device**.
- 4. Selezionare i dispositivi desiderati con le relative impostazioni e premere Invio.
- 5. Ritornare al menu del programma IBM Setup Utility e selezionare **Exit**, quindi selezionare **Save Settings**.

## **Utilizzo della funzione IDE Drives Setup**

Oltre ad elencare le diverse unità IDE, esistono delle opzioni per configurare i controller Serial e Parallel IDE.

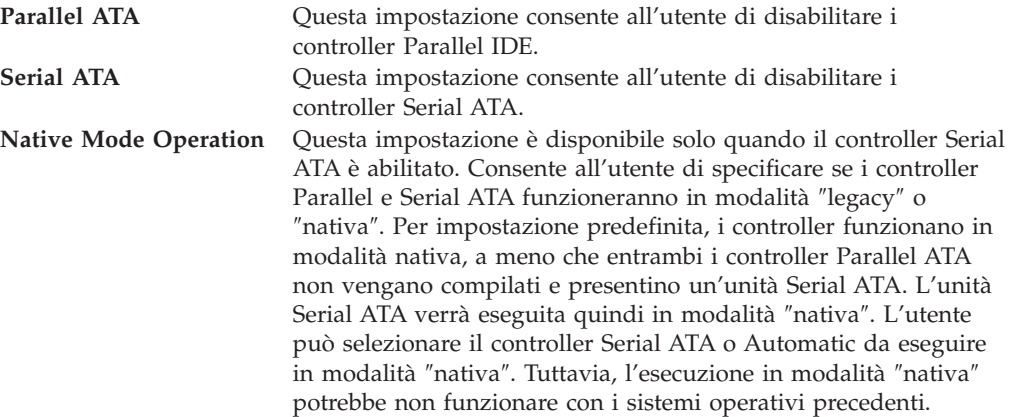

Per configurare la funzione IDE Drives Setup, completare la seguente procedura:

- 1. Avviare il programma IBM Setup Utility (consultare la sezione ["Avvio](#page-124-0) del [programma](#page-124-0) IBM Setup Utility" a pagina 111).
- 2. Dal menu del programma IBM Setup Utility, selezionare **Devices**.
- 3. Selezionare **IDE Drives Setup**.
- 4. Selezionare i dispositivi desiderati con le relative impostazioni e premere Invio.
- 5. Ritornare al menu del programma IBM Setup Utility e selezionare **Exit**, quindi selezionare **Save Settings**.

## **Selezione di un dispositivo di avvio**

Se l'elaboratore non si avvia (esegue il boot) da un dispositivo quale il CD-ROM, l'unità minidisco o disco fisso come previsto, utilizzare una delle seguenti procedure per selezionare un dispositivo di avvio.

## **Selezione di un dispositivo di avvio provvisorio**

Utilizzare questa procedura per avviare l'elaboratore da qualsiasi dispositivo.

- **Nota:** Non tutte le unità CD, disco fisso e minidisco possono essere utilizzate per l'avvio (bootable).
- 1. Spegnere l'elaboratore.
- 2. Accendere l'elaboratore e attendere la visualizzazione del seguente messaggio sulla finestra del logo:

(To interrupt normal startup, press Enter)

Quando viene visualizzato tale messaggio premere Invio.

- 3. Quando viene visualizzato il menu Startup Interrupt, premere F12.
- 4. Selezionare dal menu Startup Device il dispositivo di avvio desiderato e premere Invio.
- **Nota:** La selezione di un dispositivo di avvio da tale menu non modifica in modo permanente la sequenza di avvio.

#### **Modifica della sequenza di avvio**

Per visualizzare o modificare la sequenza di avvio primaria o automatica, procedere come riportato di seguito:

- 1. Avviare il programma IBM Setup Utility (consultare la sezione ["Avvio](#page-124-0) del [programma](#page-124-0) IBM Setup Utility" a pagina 111).
- 2. Selezionare **Startup**.
- 3. Selezionare **Startup Sequence**. Leggere le informazioni visualizzate nella parte destra della finestra.
- 4. Selezionare la sequenza di dispositivi per la sequenza di avvio primaria, per quella automatica e per quella di errore.
- 5. Selezionare **Exit** dal menu del programma IBM Setup Utility, quindi selezionare **Save Settings**.

Se sono state modificate queste impostazioni e si desidera ritornare a quelle predefinite, selezionare **Load Default Settings** dal menu Exit.

#### **Impostazioni avanzate**

Su alcuni modelli, il menu delle impostazioni avanzate presenta un'impostazione per l'abilitazione/disabilitazione di HyperThreading. Questa funzione è disponibile solo sui sistemi operazioni con HyperThreading, ad esempio Microsoft Windows XP. L'impostazione predefinita per HyperThreading è Enabled. Tuttavia, se si seleziona **Set Defaults** e si utilizza un sistema operativo diverso da Windows XP, ciò potrebbe influire sulle prestazioni dell'elaboratore. Pertanto, si consiglia di impostare sempre HyperThreading su disabled, a meno che si è certi che il sistema operativo supporti hyperthreading.

# **Appendice A. Aggiornamento dei programmi del sistema**

Tale appendice contiene informazioni relative all'aggiornamento dei programmi del sistema e al recupero da un errore di aggiornamento del POST/BIOS.

#### **Programmi di sistema**

I *programmi di sistema* rappresentano il livello di base del software incorporato nell'elaboratore. Tali programmi includono il POST (power-on self-test), il codice BIOS (basic input/output system) e l'IBM Setup Utility. Il POST è una serie di verifiche e procedure eseguite all'accensione dell'elaboratore. Il BIOS è un livello del software che traduce le istruzioni da altri livelli di software in segnali elettrici comprensibili dall'hardware dell'elaboratore. E' possibile utilizzare il programma IBM Setup Utility per visualizzare e modificare la configurazione e l'impostaione dell'elaboratore.

La scheda di sistema dell'elaboratore dispone di un modulo chiamato EEPROM *(electrically erasable programmable read-only memory)* detto anche *memoria flash*. E' possibile aggiornare in modo semplice il POST, il BIOS ed il programma IBM Setup Utility avviando l'elaboratore con un minidisco di aggiornamento oppure facendo eseguire un particolare programma di aggiornamento dal sistema operativo.

La IBM potrebbe modificare o migliorare i programmi di sistema. Quando vengono rilasciati gli aggiornamenti, questi vengono resi disponibili come file scaricabili dal World Wide Web (consultare la *Guida di riferimento rapido*). Le istruzioni per l'utilizzo degli aggiornamenti dei programmi di sistema sono riportate in un file .txt fornito con i file di aggiornamento. Per molti modelli, è possibile scaricare sia un programma di aggiornamento per creare un minidisco (flash) di aggiornamento dei programmi di sistema che un programma di aggiornamento che può essere eseguito dal sistema operativo.

**Nota:** E' possibile scaricare un'immagine CD-ROM avviabile (denominata immagine .iso) dei programmi del sistema dall'indirizzo web http://www.ibm.com/pc/support/ per sistemi che non dispongono di unità minidisco.

## **Aggiornamento (flashing) del BIOS da un minidisco**

- 1. Inserire il minidisco di aggiornamento (flash) dei programmi di sistema nell'unità minidisco dell'elaboratore. Gli aggiornamenti dei programmi di sistema sono disponibili sul World Wide Web all'indirizzo http://www.ibm.com/pc/support/.
- 2. Accendere l'elaboratore. Se è già acceso, spegnerlo e riaccenderlo. Viene avviata la procedura di aggiornamento.

## **Aggiornamento (flashing) del BIOS dal sistema operativo**

**Nota:** A causa dei costanti miglioramenti apportati al sito Web IBM, il contenuto delle pagine Web (compresi i collegamenti a cui si fa riferimento nella seguente procedura) è soggetto a modifiche.

- 1. Immettere dal browser l'indirizzo http://www.pc.ibm.com/support nel campo relativo e premere Invio.
- 2. Ricercare i file da scaricare per la propria macchina.
- 3. In Seleziona prodotto, scegliere il tipo di elaboratore e fare clic su**Vai**.
- 4. Alla voce File scaricabili per categoria, fare clic su **BIOS**.
- 5. Sotto la sezione File scaricabili BIOS per data, fare clic sul tipo di macchina.
- 6. Scorrere verso il basso per cercare un file .txt contenente le istruzioni per l'aggiornamento del Flash BIOS dal sistema operativo. Fare clic sul file .txt.
- 7. Stampare tali istruzioni. Ciò è molto importante dato che le istruzioni non saranno più visualizzate quando i file vengono scaricati.
- 8. Dal browser, fare clic su **Indietro** per ritornare all'elenco dei file. Seguire attentamente le istruzioni stampate per scaricare, estrarre ed installare l'aggiornamento.

#### **Ripristino da un errore di aggiornamento POST/BIOS**

Se durante l'aggiornamento del POST/BIOS viene interrotta l'alimentazione, l'elaboratore potrebbe non riavviarsi correttamente. In questo caso, eseguire la procedura nota come Ripristino Boot-Block.

- 1. Spegnere l'elaboratore e tutte le periferiche collegate, come le stampanti, i video e le unità esterne.
- 2. Scollegare i cavi di alimentazione dalle prese e rimuovere il coperchio. Consultare la sezione Rimozione del coperchio nel capitolo relativo al proprio modello.
- 3. Individuare il cavallotto Clear CMOS/Recovery sulla scheda di sistema. Consultare la sezione Parti identificative della scheda di sistema nel capitolo relativo al proprio modello.
- 4. Se necessario, fare riferimento alla sezione Installazione delle schede per rimuovere qualsiasi scheda che impedisca l'accesso al cavallottto Clear CMOS/Recovery.
- 5. Spostare il cavallotto dalla posizione standard (pin 1 e 2) a quella pin 2 e 3.
- 6. Rimontare il coperchio dell'unità. Consultare la sezione Montaggio del coperchio e collegamento dei cavi nel capitolo relativo al proprio modello.
- 7. Collegare nuovamente i cavi di alimentazione dell'elaboratore e del video alle prese elettriche.
- 8. Inserire il minidisco di aggiornamento POST/BIOS (flash) nell'unità A ed accendere l'elaboratore e il video.
- 9. Al termine della sessione di aggiornamento, il video sarà vuoto e la serie di segnali acustici terminerà. Rimuovere il minidisco dall'unità, e spegnere l'elaboratore e il video.
- 10. Scollegare i cavi di alimentazione dalle prese elettriche.
- 11. Rimuovere il coperchio. Consultare la sezione Rimozione del coperchio nel capitolo relativo al proprio modello.
- 12. Rimuovere qualsiasi scheda che impedisca l'accesso al cavallottto BIOS Configuration.
- 13. Inserire il cavallotto Clear CMOS/Recovery nella sua posizione originale.
- 14. Riposizionare gli adattatori precedentemente rimossi.
- 15. Rimontare il coperchio e ricollegare i cavi precedentemente scollegati.
- 16. Accendere l'elaboratore e riavviare il sistema operativo.

## **Appendice B. Pulizia del mouse**

Questa appendice fornisce le istruzioni per la pulizia del mouse. Le procedure variano in base al tipo di mouse utilizzato.

### **Pulizia del mouse ottico**

Se si verificano problemi con il mouse ottico, completare la seguente procedura:

- 1. Controllare attentamente le lenti del mouse.
	- a. Se c'è una macchia sulle lenti, pulire delicatamente l'area con un panno di cotone morbido.
	- b. Se sulle lenti c'è della polvere o dei frammenti, soffiare delicatamente sull'area.
- 2. Controllare la superficie su cui viene utilizzato il mouse. Se si utilizza un modello o un'immagine molto complessa sotto il mouse, sarà difficile per il DSP (Digital Signal Processor) determinare i cambiamenti di posizione del mouse.

## **Pulizia di un mouse dotato di pallina**

Se il puntatore del mouse non si sposta in modo corretto sullo schermo, è opportuno pulire il mouse.

**Nota:** La seguente illustrazione potrebbe apparire leggermente diversa rispetto a quella relativa al proprio mouse.

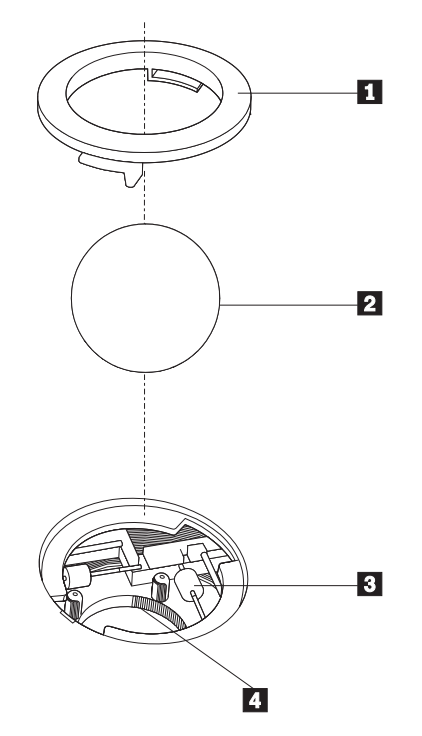

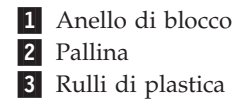

Per pulire il mouse, procedere nel modo seguente:

- 1. Spegnere l'elaboratore.
- 2. Capovolgere il mouse e guardare attentamente la parte inferiore. Girare l'anello di blocco **1** nella posizione di sblocco per rimuovere la pallina.
- 3. Mettere una mano sotto l'anello di blocco **2** e girare nuovamente il mouse in modo estrarre la pallina e l'anello di blocco.
- 4. Lavare la pallina con acqua tiepida e sapone; quindi asciugarla con un panno pulito. Soffiare delicatamente nel telaio della pallina **4** per rimuovere la polvere.
- 5. Rimuovere l'eventuale accumulo di polvere situato nei rulli di plastica del 3 telaio della pallina. Di solito, questo accumulo appare come una striscia intorno alla parte intermedia dei rulli.
- 6. Se i rulli sono sporchi, pulirli utilizzando un panno umido e una soluzione di alcool isopropilico. Girare i rulli con le dita e ripetere la procedura fino a quando viene rimosso l'accumulo di polvere. Dopo aver effettuato la pulizia, verificare che i rulli vengano posti al centro dei rispettivi canali correttamente.
- 7. Rimuovere eventuali residui di stoffa rimasti sui rulli.
- 8. Reinstallare la pallina e l'anello di blocco.
- 9. Riaccendere l'elaboratore.

# **Appendice C. Comandi manuali del modem**

La sezione seguente elenca i comandi per programmare manualmente il modem.

I comandi vengono interpretati dal modem quando questo si trova in Modo Comandi. Il modem entra automaticamente in Modo Comandi quando si compone un numero e si stabilisce una connessione. I comandi possono essere inviati al modem da un PC su cui è in esecuzione un software di comunicazione o da un altro dispositivo terminale.

Tutti i comandi inviati al modem devono essere preceduti dalla stringa **AT** e terminare con l'**INVIO**. Tutti i comandi possono essere digitati utilizzando sia caratteri in maiuscolo che in minuscolo ma non una loro combinazione. Per rendere più leggibile la linea comandi, è possibile inserire degli spazi tra i comandi. L'omissione di un parametro da un comando che ne richiede uno, equivale a specificare il parametro **0** per quel comando.

Esempio:

**ATH [INVIO]**

## **Comandi AT**

Nel seguente elenco di comandi, tutte le impostazioni predefinite sono stampate in **grassetto**.

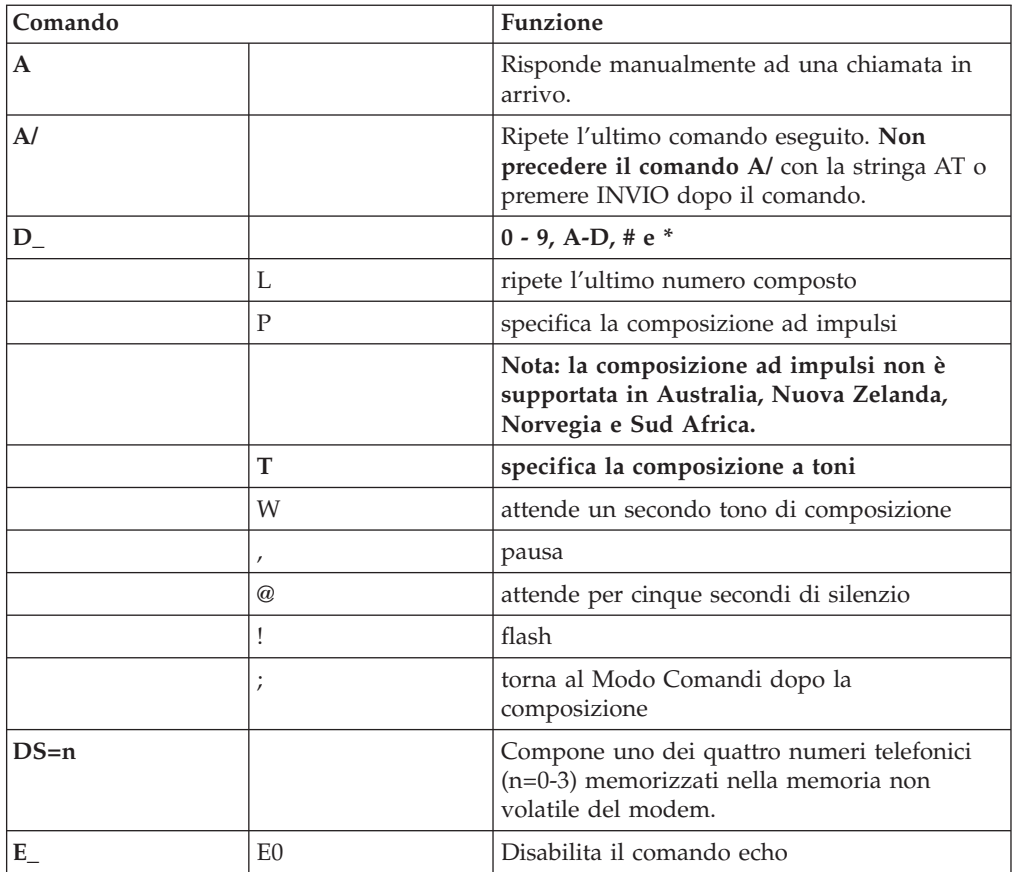

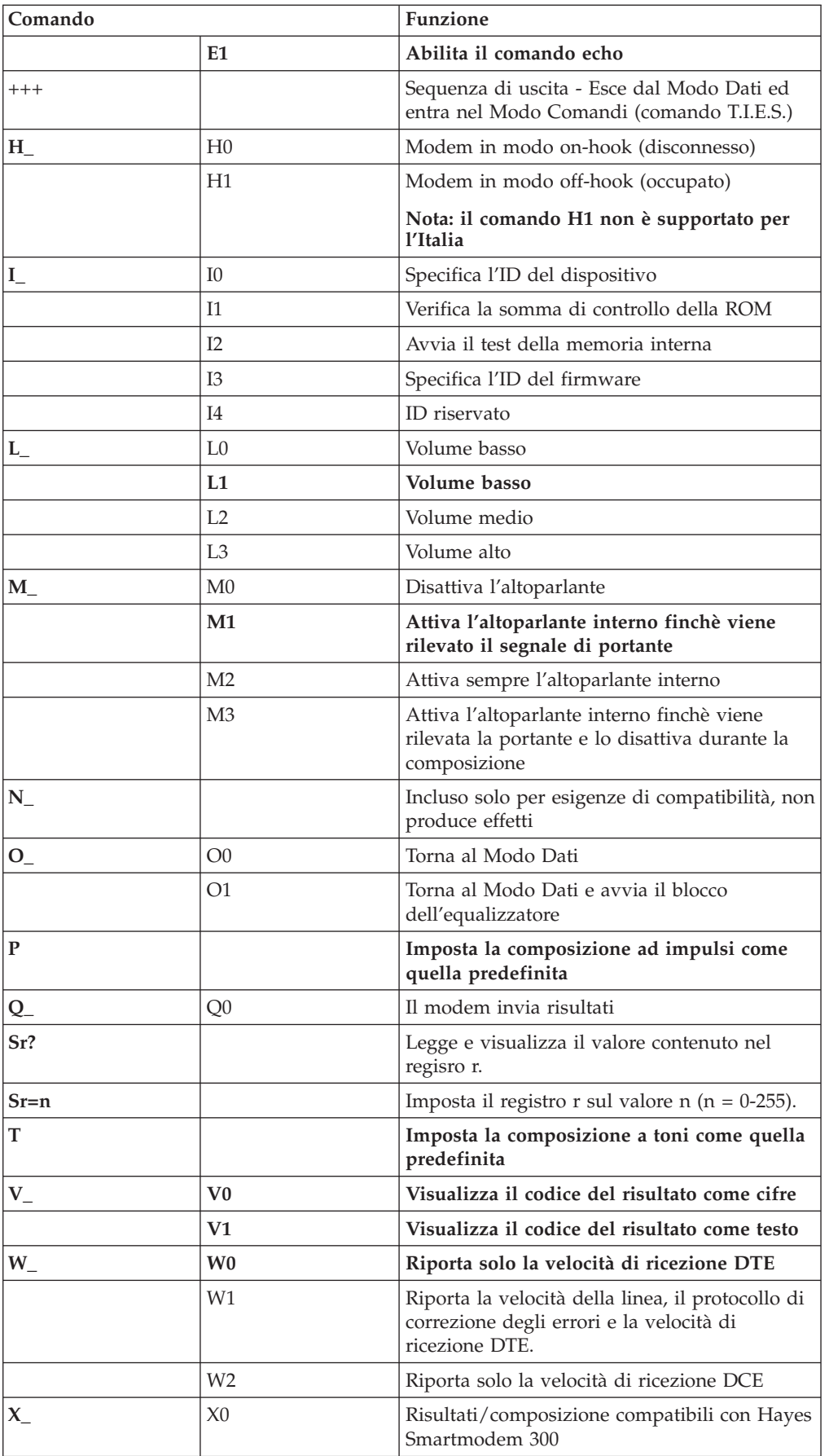

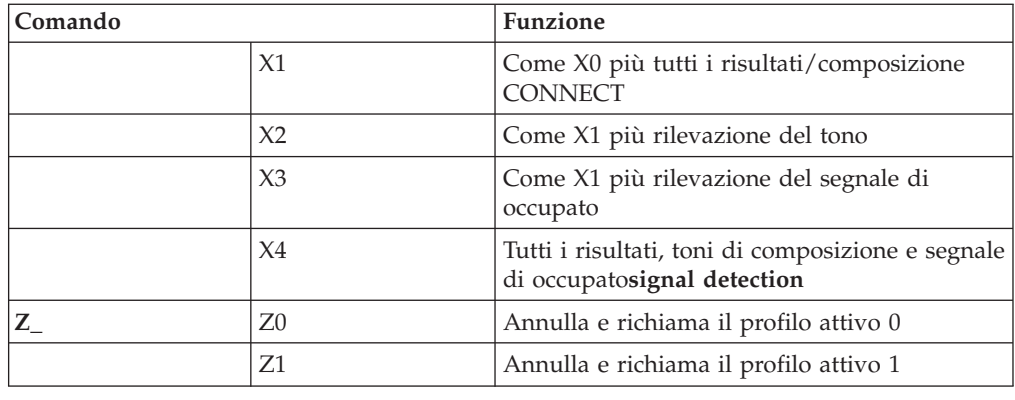

# **Comandi AT estesi**

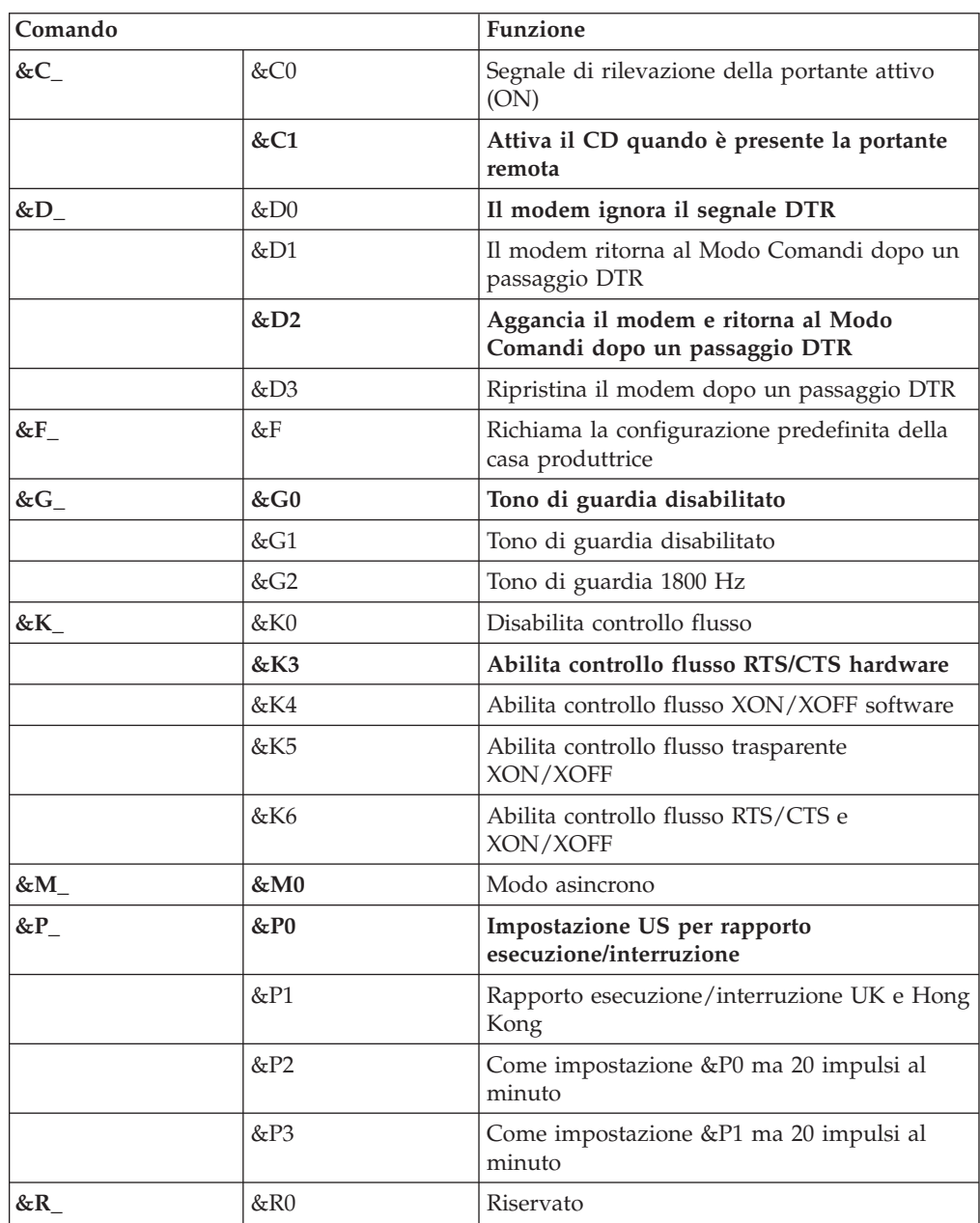

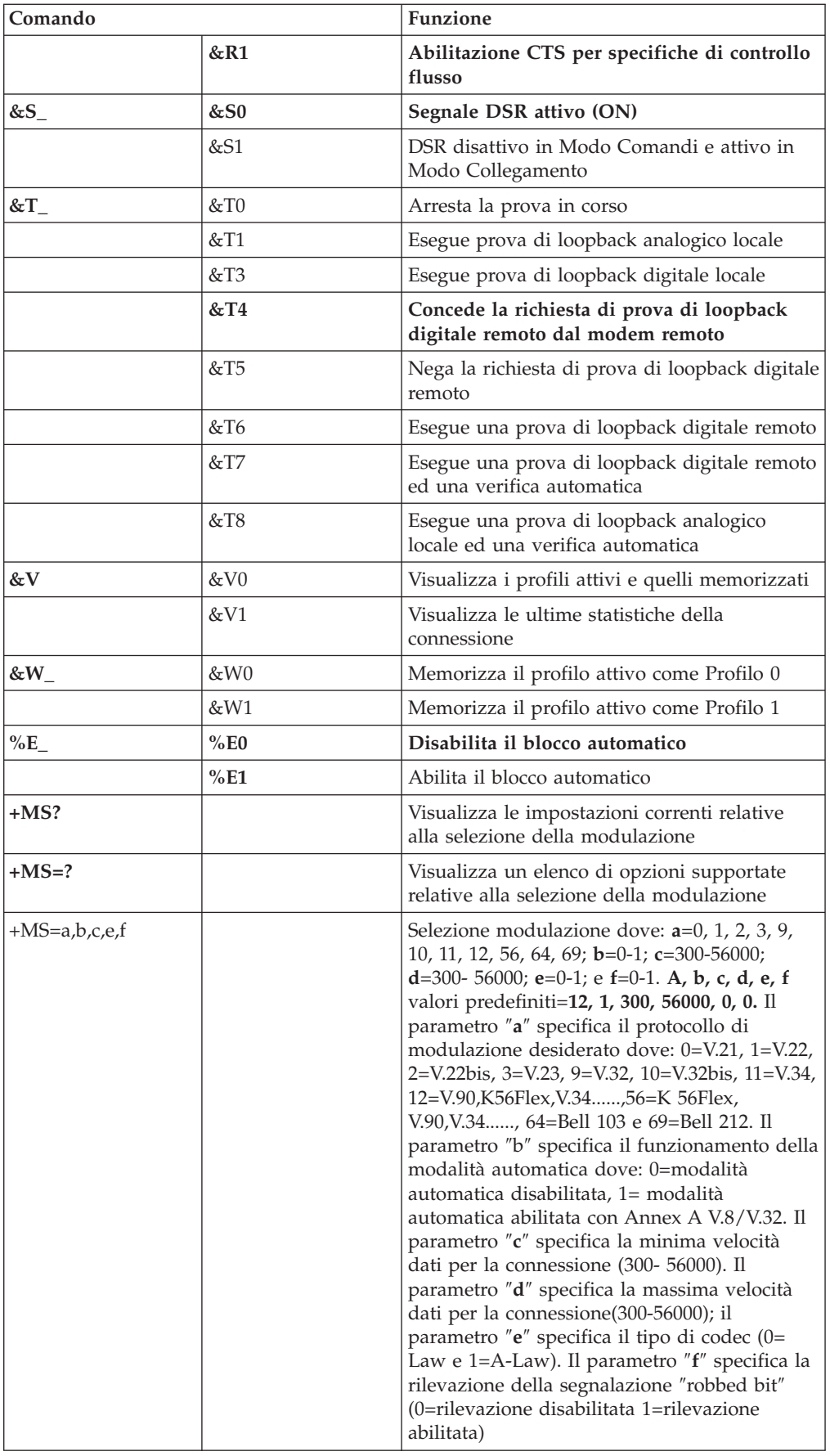

# **Comandi MNP/V.42/V.42bis/V.44**

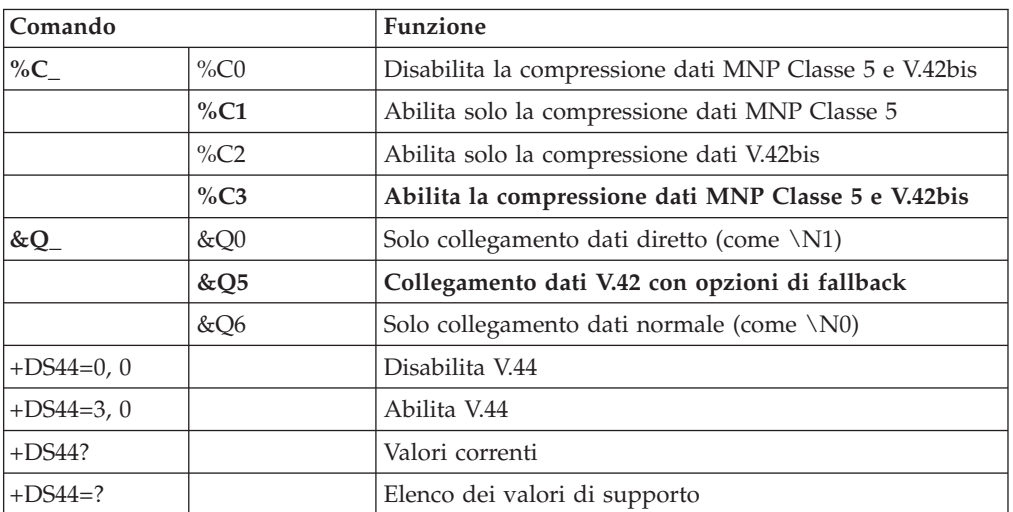

# **Comandi Fax Classe 1**

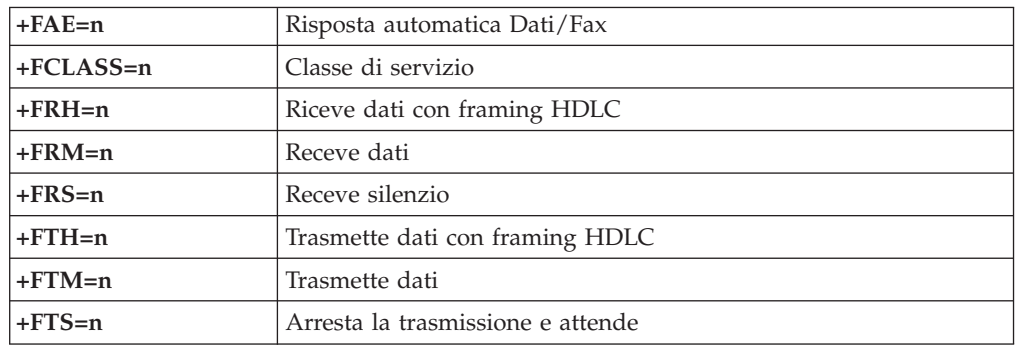

# **Comandi Fax Classe 2**

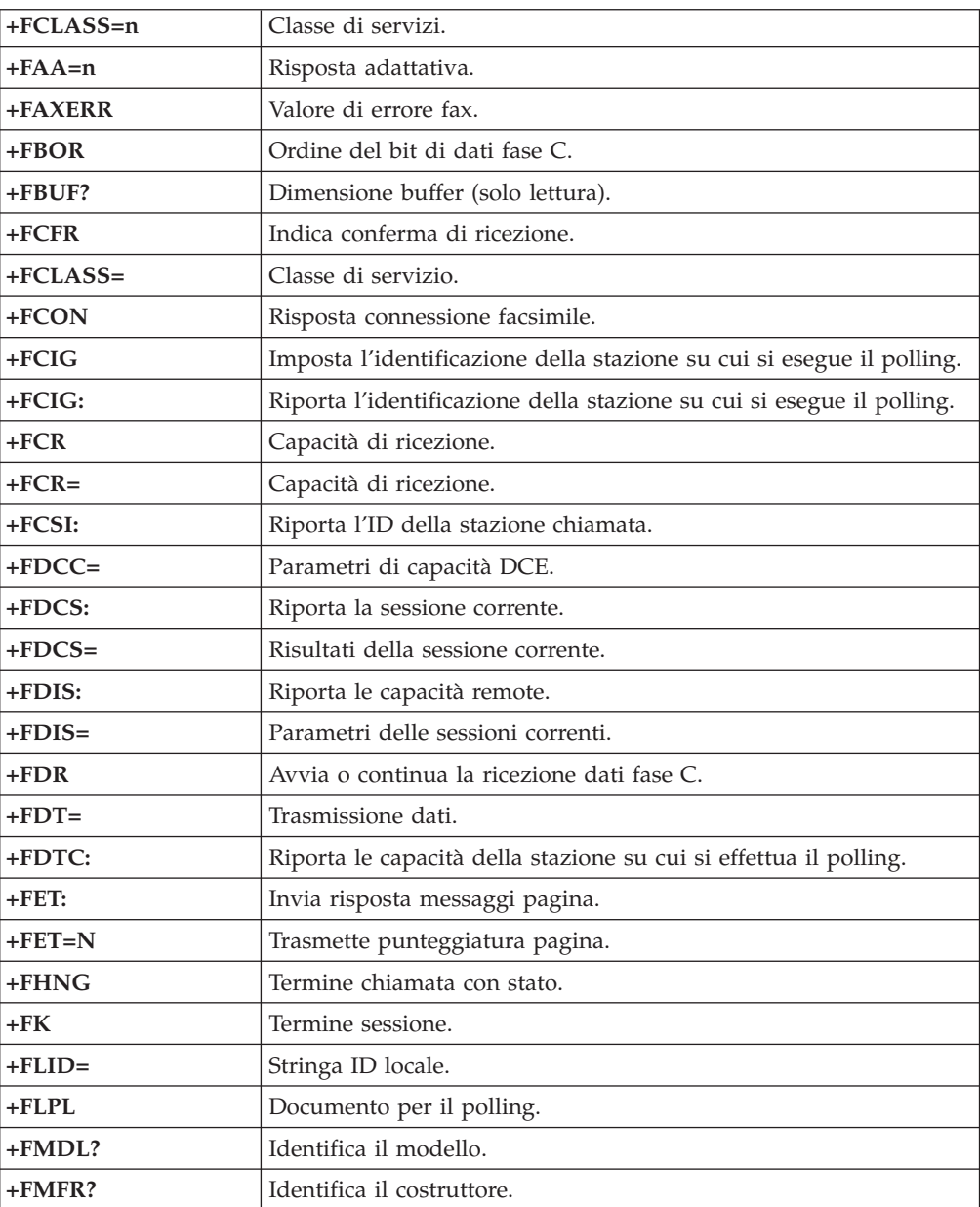

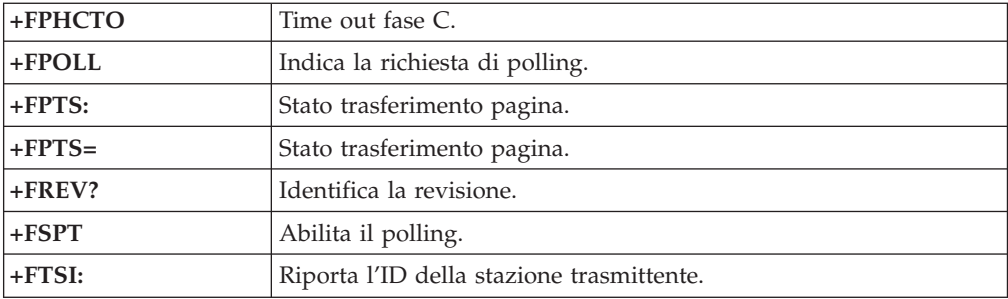

# **Comandi voce**

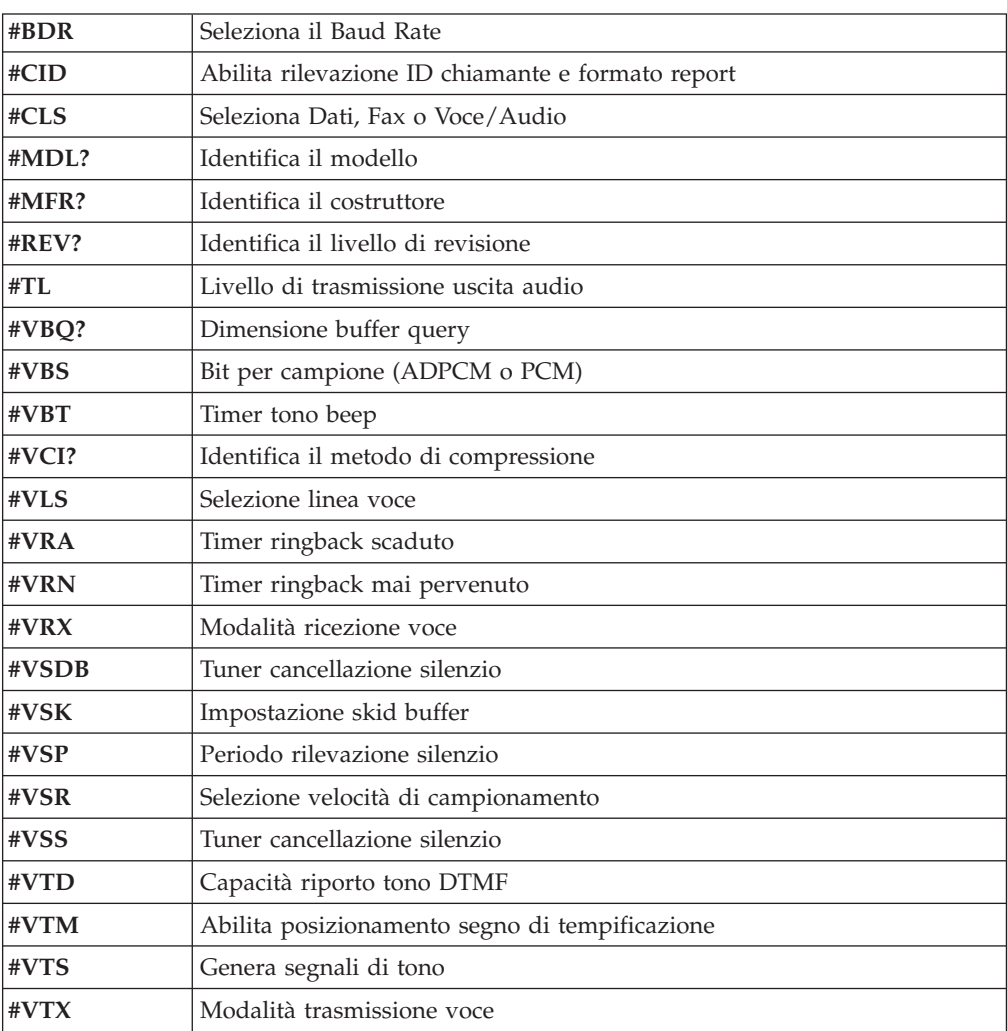

#### **Avviso per gli utenti svizzeri:**

Se per la linea telefonica svizzera il Taxsignal non è disabilitato, la funzione modem può essere compromessa. Ciò può essere risolto utilizzando un filtro con le seguenti specifiche:

Telekom PTT SCR-BE Taximpulssperrfilter-12kHz PTT Art. 444.112.7 Bakom 93.0291.Z.N

# **Appendice D. Elenco parti CRU (Customer Replaceable Unit)**

Di seguito sono riportate le unità CRU progettate per il proprio elaboratore. Per ulteriori informazioni, consultare la sezione sulla garanzia del manuale *Quick Reference*.

#### **Elenco parti CRU**

Tutte le schede dell'adattatore e di opzione Tutte le mascherine Tutte le tastiere Tutti i mouse Tutti gli altoparlanti esterni Tutte le schede di memoria Tutti i blocchi con chiave Tutti i cavi Tutte le unità disco fisso, minidisco e ottiche Assieme altoparlanti interni Antenna RFID Alimentatore altoparlante Schermo EMC da 5.25″ Assieme ventole, 80 mm, a velocità fissa Staffa I/E Blocco perno, unità minidisco 3.5 Blocco perno, DASD 5.25 Fermo, I/E schede Batteria, CMOS 3.0V Assieme pannello di controllo Assieme staffa di montaggio del disco fisso Assieme staffa della ventola Canale aereo con/senza ventola Kit schermo scheda di sistema Assieme staffa del disco fisso Vassoio dell'unità disco fisso

## **Appendice E. Informazioni particolari**

E' possibile che IBM non offra i prodotti, i servizi o le funzioni illustrate in questo documento in tutti i paesi. Consultare il rappresentante IBM locale per in formazioni sui prodotti e sui servizi disponibili nel proprio paese. Qualsiasi riferimento a programmi, prodotti o servizi IBM contenuto in questa pubblicazione non significa che soltanto tali prodotti, programmi o servizi possano essere usati. In sostituzione a quelli forniti dall'IBM, possono essere usati prodotti, programmi o servizi funzionalmente equivalenti che non comportino violazione di diritti di proprietà intellettuale o di altri diritti dell'IBM. Valutazioni e verifiche operative in relazione ad altri prodotti, eccetto quelli espressamente previsti dall'IBM, sono di esclusiva responsabilità dell'utente.

L'IBM può avere brevetti o domande di brevetto in corso relativi a quanto trattato nella presente pubblicazione. La fornitura di questa pubblicazione non implica la concessione di alcuna licenza su di essi. Chi desiderasse ricevere informazioni o licenze, può rivolgersi a:

*Director of Commercial Relations IBM Europe Schoenaicher Str. 220 D-7030 Boeblingen Deutschland*

L'INTERNATIONAL BUSINESS MACHINES CORPORATION FORNISCE QUESTA PUBBLICAZIONE "COSI' COM'E'" SENZA ALCUN TIPO DI GARANZIA, SIA ESPRESSA CHE IMPLICITA, INCLUSE EVENTUALI GARANZIE DI COMMERCIABILITA' ED IDONEITA' AD UNO SCOPO PARTICOLARE. Alcune giurisdizioni non escludono le garanzie implicite; di conseguenza la suddetta esclusione potrebbe, in questo caso, non essere applicabile.

Questa pubblicazione potrebbe contenere imprecisioni tecniche o errori tipografici. Le correzioni relative saranno incluse nelle nuove edizioni della pubblicazione. L'IBM si riserva il diritto di apportare miglioramenti e/o modifiche al prodotto o al programma descritto nel manuale in qualsiasi momento e senza preavviso.

I prodotti descritti in questa documentazione non sono destinati all'utilizzo di applicazioni che potrebbero causare danni a persone. Le informazioni contenute in questa documentazione non modificano o non influiscono sulle specifiche dei prodotti IBM o sulla garanzia. Nessuna parte di questa documentazione rappresenta l'espressione o una licenza implicita fornita nel rispetto dei diritti di proprietà intellettuale o di altri diritti IBM. Tutte le informazioni in essa contenute sono state ottenute in ambienti specifici e vengono presentate come illustrazioni. Quindi, è possibile che il risultato ottenuto in altri ambienti operativi varii significativamente.

Tutti i commenti ed i suggerimenti inviati potranno essere utilizzati liberamente dall'IBM e dalla Selfin e diventeranno esclusiva delle stesse.

Ciascun riferimento in questa pubblicazione a siti non IBM è fornito unicamente a scopo informativo e non a scopo pubblicitario di tali siti Web. Il materiale relativo a tali siti Web non fa parte del materiale fornito con questo prodotto IBM e l'utilizzo è a vostro rischio e pericolo.

## **Informazioni particolari sull'uscita TV**

Le seguenti informazioni riguardano i modelli che dispongono di un'uscita TV preinstallata.

Questo prodotto include la tecnologia di protezione del copyright a sua volta protetta da normative sulle licenze U.S. e da altri diritti sulla proprietà intellettuale della Macrovision Corporation ed altri. L'utilizzo di tale tecnologia di protezione del copyright deve essere autorizzato dalla Macrovision Corporation ed è destinato ad usi domestici o comunque limitati se non diversamente specificato dalla Macrovision Corporation. La decodificazione o il disassemblaggio sono vietati.

## **Marchi**

I seguenti termini sono marchi della International Business Machines Corporation negli Stati Uniti e/o negli altri paesi:

IBM **ThinkCentre** Wake on LAN PS/2

Microsoft, Windows e Windows NT sono marchi della Microsoft Corporation negli Stati Uniti e/o negli altri paesi.

Intel, Celeron, NetBurst e Pentium sono marchi della Intel Corporation negli Stati Uniti e/o negli altri paesi.

I nomi di altre società, prodotti e servizi potrebbero essere marchi di altre società.
# **Indice analitico**

#### **A**

adattatori AGP [\(accelerated](#page-19-0) graphics port) 6, [34,](#page-47-0) [61,](#page-74-0) [90](#page-103-0) [alloggiamenti](#page-27-0) 14, [42,](#page-55-0) [70,](#page-83-0) [99](#page-112-0) installazione tipi [8185,](#page-29-0) 8186 e 8192 16 Tipi [8187,](#page-56-0) 8188 e 8193 43 tipi 8189, [8190,](#page-112-0) 8194, 8195, 8432 e 8433 99 Tipi [8196](#page-83-0) e 8197 70 PCI (peripheral component [interconnect\)](#page-19-0) 6, [34,](#page-47-0) [61,](#page-74-0) [90](#page-103-0) alimentazione Supporto ACPI (Advanced [Configuration](#page-17-0) and Power [Interface\)](#page-17-0) 4, [32,](#page-45-0) [59,](#page-72-0) [88](#page-101-0) Supporto APM (Advanced Power [Management\)](#page-17-0) 4, [32,](#page-45-0) [59](#page-72-0)[,](#page-101-0) [88](#page-101-0) altre unità [disponibili](#page-19-0) 6, [34,](#page-47-0) [61,](#page-74-0) [90](#page-103-0) [esterna](#page-19-0) 6, [34,](#page-47-0) [61,](#page-74-0) [90](#page-103-0) [interne](#page-19-0) 6, [34,](#page-47-0) [61,](#page-74-0) [90](#page-103-0) ambiente [operativo](#page-18-0) 5, [33,](#page-46-0) [60,](#page-73-0) [89](#page-102-0) audio, [sottosistema](#page-15-0) 2, [31,](#page-44-0) [58,](#page-71-0) [86](#page-99-0)

## **C**

comandi AT [119](#page-132-0) AT [estesi](#page-134-0) 121 Fax [Classe](#page-137-0) 1 124 Fax [Classe](#page-137-0) 2 124 [MNP/V.42/V.42bis/V.44](#page-136-0) 123 [Voce](#page-138-0) 125 [connessione](#page-39-0) dei cavi 26, [54,](#page-67-0) [82,](#page-95-0) [109](#page-122-0) [connettore](#page-23-0) di ingresso audio 10, [37,](#page-50-0) [65,](#page-78-0) [94](#page-107-0) [connettore](#page-23-0) di uscita audio 10, [37,](#page-50-0) [65,](#page-78-0) [94](#page-107-0) [Connettore](#page-23-0) Ethernet 10, [37,](#page-50-0) [65,](#page-78-0) [94](#page-107-0) [connettore](#page-23-0) parallelo 10, [37,](#page-50-0) [65,](#page-78-0) [94](#page-107-0) [connettore](#page-23-0) per il microfono 10, [37,](#page-50-0) [65,](#page-78-0) [94](#page-107-0) [connettore](#page-23-0) per il mouse 10, [37,](#page-50-0) [65,](#page-78-0) [94](#page-107-0) [connettore](#page-23-0) per la tastiera 10, [37,](#page-50-0) [65,](#page-78-0) [94](#page-107-0) [connettore](#page-23-0) seriale 10, [37,](#page-50-0) [65,](#page-78-0) [94](#page-107-0) [Connettori](#page-23-0) USB 10, [37,](#page-50-0) [65,](#page-78-0) [94](#page-107-0) coperchio dell'unità rimozione tipi [8185,](#page-24-0) 8186 e 8192 11 Tipi [8187,](#page-51-0) 8188 e 8193 38 tipi 8189, [8190,](#page-108-0) 8194, 8195, 8432 e 8433 95 Tipi [8196](#page-79-0) e 8197 66 sostituzione tipi [8185,](#page-39-0) 8186 e 8192 26 Tipi [8187,](#page-67-0) 8188 e 8193 54 tipi 8189, [8190,](#page-122-0) 8194, 8195, 8432 e 8433 109 Tipi [8196](#page-95-0) e 8197 82

## **D**

descrizione dei connettori tipi [8185,](#page-23-0) 8186 e 8192 10 Tipi [8187,](#page-50-0) 8188 e 8193 37 tipi 8189, [8190,](#page-107-0) 8194, 8195, 8432 e 8433 94 Tipi [8196](#page-78-0) e 8197 65

## **I**

I/E (immissione/emissione) [modalità](#page-15-0) 2, [31,](#page-44-0) [58,](#page-71-0) [86](#page-99-0) IBM Setup [Utility](#page-124-0) 111 [installazione](#page-26-0) dei moduli DIMM 13, [40,](#page-53-0) [68,](#page-81-0) [97](#page-110-0) installazione delle opzioni tipi 8185, 8186 e 8192 [adattatori](#page-29-0) 16 [DIMM](#page-26-0) 13 [dispositivi](#page-34-0) di sicurezza 21 [memoria](#page-26-0) 13 unità [interne](#page-32-0) 19 Tipi 8187, 8188 e 8193 [adattatori](#page-56-0) 43 [DIMM](#page-53-0) 40 [dispositivi](#page-61-0) di sicurezza 48 [memoria](#page-53-0) 40 unità [interne](#page-58-0) 45 tipi 8189, 8190, 8194, 8195, 8432 e 8433 [adattatori](#page-112-0) 99 [DIMM](#page-110-0) 97 [dispositivi](#page-118-0) di sicurezza 105 [memoria](#page-110-0) 97 unità [interne](#page-115-0) 102 Tipi 8196 e 8197 [adattatori](#page-83-0) 70 [DIMM](#page-81-0) 68 [dispositivi](#page-89-0) di sicurezza 76 [memoria](#page-81-0) 68 unità [interne](#page-86-0) 73

## **L**

livello di [rumore](#page-18-0) 5, [33,](#page-46-0) [60,](#page-73-0) [89](#page-102-0)

#### **M**

memoria

Dual Inline [Memory](#page-26-0) Module (DIMM) 13, [40,](#page-53-0) [68,](#page-81-0) [97](#page-110-0) [installazione](#page-26-0) 13, [40,](#page-53-0) [68,](#page-81-0) [97](#page-110-0) [sistema](#page-26-0) 13, [40,](#page-53-0) [68,](#page-81-0) [97](#page-110-0) modem [Comandi](#page-132-0) AT 119 [Comandi](#page-134-0) AT estesi 121 [Comandi](#page-137-0) Fax Classe 1 124 [Comandi](#page-137-0) Fax Classe 2 124 comandi [MNP/V.42/V.42bis/V.44](#page-136-0) 123 [Comandi](#page-138-0) voce 125

#### **P**

parole d'ordine [cancellazione](#page-38-0) 25, [53,](#page-66-0) [80,](#page-93-0) [109](#page-122-0) [impostazione,](#page-125-0) modifica, eliminazione 112 perduta o [dimenticata](#page-38-0) 25, [53,](#page-66-0) [80,](#page-93-0) [109](#page-122-0) [periferica,](#page-23-0) driver 10, [37,](#page-50-0) [65,](#page-78-0) [94](#page-107-0) posizione dei componenti tipi [8185,](#page-25-0) 8186 e 8192 12 Tipi [8187,](#page-52-0) 8188 e 8193 39

posizione dei componenti *(Continua)* tipi 8189, 8190, [8194,](#page-109-0) 8195, 8432 e 8433 96 Tipi [8196](#page-80-0) e 8197 67 [programmi](#page-128-0) del sistema 115 [pulizia](#page-130-0) del mouse 117

## **R**

rimozione del coperchio tipi [8185,](#page-24-0) 8186 e 8192 11 Tipi [8187,](#page-51-0) 8188 e 8193 38 tipi 8189, 8190, [8194,](#page-108-0) 8195, 8432 e 8433 95 Tipi [8196](#page-79-0) e 8197 66 riposizionamento del coperchio tipi [8185,](#page-39-0) 8186 e 8192 26 Tipi [8187,](#page-67-0) 8188 e 8193 54 tipi 8189, 8190, [8194,](#page-122-0) 8195, 8432 e 8433 109 Tipi [8196](#page-95-0) e 8197 82 ripristino da un errore di [aggiornamento](#page-129-0) POST/BIOS 116

# **S**

scheda di sistema [connettori](#page-26-0) 13, [40,](#page-53-0) [68,](#page-81-0) [97](#page-110-0) [identificazione](#page-25-0) delle parti 12, [39,](#page-52-0) [67,](#page-80-0) [96](#page-109-0) [memoria](#page-19-0) 6, [13,](#page-26-0) [34,](#page-47-0) [40,](#page-53-0) [61,](#page-74-0) [68,](#page-81-0) [90,](#page-103-0) [97](#page-110-0) [posizione](#page-26-0) 13, [40,](#page-53-0) [68,](#page-81-0) [97](#page-110-0) [security](#page-125-0) profile by device 112 sicurezza cavo di [sicurezza](#page-37-0) integrato 24, [52,](#page-65-0) [79,](#page-92-0) [107](#page-120-0) gancio per il cavo di [sicurezza](#page-35-0) 22, [50,](#page-63-0) [76,](#page-89-0) [106](#page-119-0) [modalità](#page-17-0) 4, [21,](#page-34-0) [32,](#page-45-0) [48,](#page-61-0) [76,](#page-89-0) [88,](#page-101-0) [105](#page-118-0) sostituzione della batteria tipi [8185,](#page-37-0) 8186 e 8192 24 Tipi [8187,](#page-65-0) 8188 e 8193 52 tipi 8189, 8190, [8194,](#page-121-0) 8195, 8432 e 8433 108 Tipi [8196](#page-92-0) e 8197 79 specifiche fisiche tipi [8185,](#page-18-0) 8186 e 8192 5 Tipi [8187,](#page-46-0) 8188 e 8193 33 tipi 8189, 8190, [8194,](#page-102-0) 8195, 8432 e 8433 89 Tipi [8196](#page-73-0) e 8197 60

# **U**

unità [CD](#page-19-0) 6, [34,](#page-47-0) [61,](#page-74-0) [71,](#page-84-0) [90](#page-103-0) [disco](#page-19-0) fisso 6, [34,](#page-47-0) [61,](#page-74-0) [71,](#page-84-0) [90](#page-103-0) [DVD](#page-19-0) 6, [34,](#page-47-0) [61,](#page-74-0) [71,](#page-84-0) [90](#page-103-0) [installazione](#page-32-0) 19, [45,](#page-58-0) [73,](#page-86-0) [102](#page-115-0) [interne](#page-15-0) 2, [18,](#page-31-0) [31,](#page-44-0) [44,](#page-57-0) [58,](#page-71-0) [61,](#page-74-0) [71,](#page-84-0) [86,](#page-99-0) [100](#page-113-0) [minidisco](#page-19-0) 6, [34,](#page-47-0) [61,](#page-74-0) [90](#page-103-0) [specifiche](#page-31-0) 18, [44,](#page-57-0) [72,](#page-85-0) [101](#page-114-0) supporto [rimovibile](#page-19-0) 6, [34,](#page-47-0) [61,](#page-74-0) [71,](#page-84-0) [90](#page-103-0) [vani](#page-15-0) 2, [18,](#page-31-0) [31,](#page-44-0) [44,](#page-57-0) [59,](#page-72-0) [72,](#page-85-0) [88,](#page-101-0) [101](#page-114-0) [utilizzo,](#page-125-0) security profile by device 112

#### **V**

video, [sottosistema](#page-15-0) 2, [31,](#page-44-0) [58,](#page-71-0) [86](#page-99-0)

# **Riservato ai commenti del lettore**

**ThinkCentre™ Guida per l'utente Tipi 8185, 8186, 8187, 8188, 8189 Tipi 8190, 8192, 8193, 8194, 8195 Tipi 8196, 8197, 8432, 8433**

#### **Numero parte 13R9203**

Commenti relativi alla pubblicazione in oggetto potranno contribuire a migliorarla. Sono graditi commenti pertinenti alle informazioni contenute in questo manuale ed al modo in cui esse sono presentate. Si invita il lettore ad usare lo spazio sottostante citando, ove possibile, i riferimenti alla pagina ed al paragrafo.

Si prega di non utilizzare questo foglio per richiedere informazioni tecniche su sistemi, programmi o pubblicazioni e/o per richiedere informazioni di carattere generale.

Per tali esigenze si consiglia di rivolgersi al punto di vendita autorizzato o alla filiale IBM della propria zona oppure di chiamare il ″Supporto Clienti″ IBM al numero verde 800-017001.

I suggerimenti ed i commenti inviati potranno essere usati liberamente dall'IBM e dalla Selfin e diventeranno proprietà esclusiva delle stesse.

Commenti:

Si ringrazia per la collaborazione.

Per inviare i commenti è possibile utilizzare uno dei seguenti modi.

- v Spedire questo modulo all'indirizzo indicato sul retro.
- $\cdot$  Inviare un fax al numero:  $+39-081-660236$
- v Spedire una nota via email a: translationassurance@selfin.it

Se è gradita una risposta dalla Selfin, si prega di fornire le informazioni che seguono:

Nome Indirizzo

Società

#### Numero di telefono **Indirizzo e-mail**

Indicandoci i Suoi dati, Lei avrà l'opportunità di ottenere dal responsabile del Servizio di Translation Assurance della Selfin S.p.A. le risposte ai quesiti o alle richieste di informazioni che vorrà sottoporci. I Suoi dati saranno trattati nel rispetto di quanto stabilito dalla legge 31 dicembre 1996, n.675 sulla "Tutela delle persone e di altri soggetti rispetto al trattamento di dati personali". I Suoi dati non saranno oggetto di comunicazione o di diffusione a terzi; essi saranno utilizzati "una tantum" e saranno conservati per il tempo strettamente necessario al loro utilizzo.

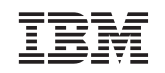

Selfin S.p.A. Translation Assurance

Via Pozzillo - Loc. Ponteselice

80100 CASERTA

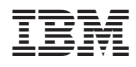

Numero parte: 13R9203

(1P) P/N: 13R9203

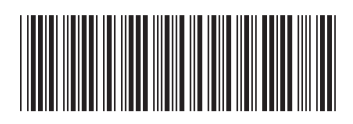